### **BAB 6**

## **KESIMPULAN DAN SARAN**

### **6.1. Kesimpulan**

Berdasarkan pembahasan pada analisis, desain, implementasi dan pengujian yang telah dilakukan pada 30 responden, maka dapat ditarik beberapa kesimpulan yaitu:

- 1. Aplikasi Pembelajaran Aksara Jawa Berbasis Multimedia telah berhasil dikembangkan.
- 2. Aplikasi pembelajaran Aksara Jawa ini, mampu meningkatkan minat belajar penggunanya dengan menerapkan aspek multimedia yaitu teks, gambar, suara, dan animasi. Hasil tersebut telah dibuktikan dengan hasil kuisioner yang menunjukkan 22,41% responden mengatakan aplikasi ini 'Sangat Baik', 50,34% responden mengatakan aplikasi ini 'Baik', 18,96% responden mengatakan aplikasi ini 'Cukup', dan 1,37% responden mengatakan aplikasi ini 'Tidak Baik'.

### **6.2. Saran**

Beberapa saran dari penulis untuk pengembangan aplikasi APAJ ini lebih lanjut adalah :

- 1. Aplikasi ini dapat dikembangkan untuk materi aksara Jawa yang lebih kompleks.
- 2. Aplikasi ini dapat dikembangkan untuk pembelajaran percakapan menggunakan bahasa Jawa sehari-hari.

## **DAFTAR PUSTAKA**

- Budiasto, Jarot, 2006, Pengembangan Aplikasi E-Learning Japanese Language Proficiency Test, Universitas Atma Jaya, Yogyakarta.
- Diginnovac, Maulana, Nasution, 2008, Draw and Animate With Flash, Elex Media Komputindo, Jakarta.
- Dismas, Octavianus, 2009, Pengembangan Aplikasi Pembelajaran Fisika Berbasis Multimedia Interaktif, Universitas Atma Jaya, Yogyakarta.
- Hartuti, C. Sri, 2008, Pustaka Ajining Sastra VIII, Radhita Buana, Yogyakarta.
- Hendratman, Hendi, 2008, The Magic Of Macromedia Director (edisi revisi), Penerbit Informatika, Bandung.
- Kusumadewi, Dhinta, 2010, Pembangunan Aplikasi Pembelajaran Bahasa Jawa Berbasis Multimedia Untuk Siswa Sekolah Dasar, Universitas Atma Jaya, Yogyakarta.
- Ningsih, Shanti Ratna, 2009, Pengembangan Sistem Pembelajaran Tenses Berbasis Multimedia, Universitas Atma Jaya, Yogyakarta.
- Prabowo, Yogi, 2009, Pengembangan Aplikasi Media Pembelajaan Nusantara Berbasis Multimedia, Universitas Atma Jaya, Yogyakarta.
- Suryadipura, R.T., Setyowati, Beta, dan Setyorini, Gamma, 2007, Cara Belajar dan Menulis Huruf Jawa, jilid I, YRAMA WIDYA, Bandung.
- Suryadipura, R.T., Setyowati, Beta, dan Setyorini, Gamma, 2007, Cara Belajar dan Menulis Huruf Jawa, jilid II, YRAMA WIDYA, Bandung.

# **SKPL**

# **SPESIFIKASI KEBUTUHAN PERANGKAT LUNAK**

**Aplikasi Pembelajaran Aksara Jawa** 

**(APAJ)** 

**Dipersiapkan oleh:** 

**Riyanti Teresa / 06 07 05037** 

**Program Studi Teknik Informatika – Fakultas Teknologi Industri** 

**Universitas Atma Jaya Yogyakarta**

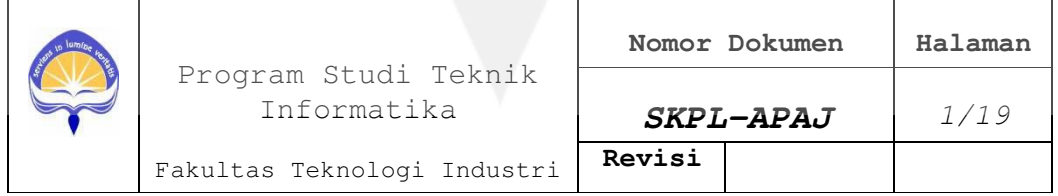

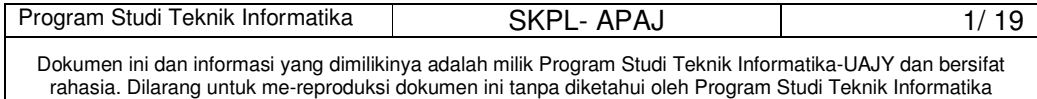

# **DAFTAR PERUBAHAN**

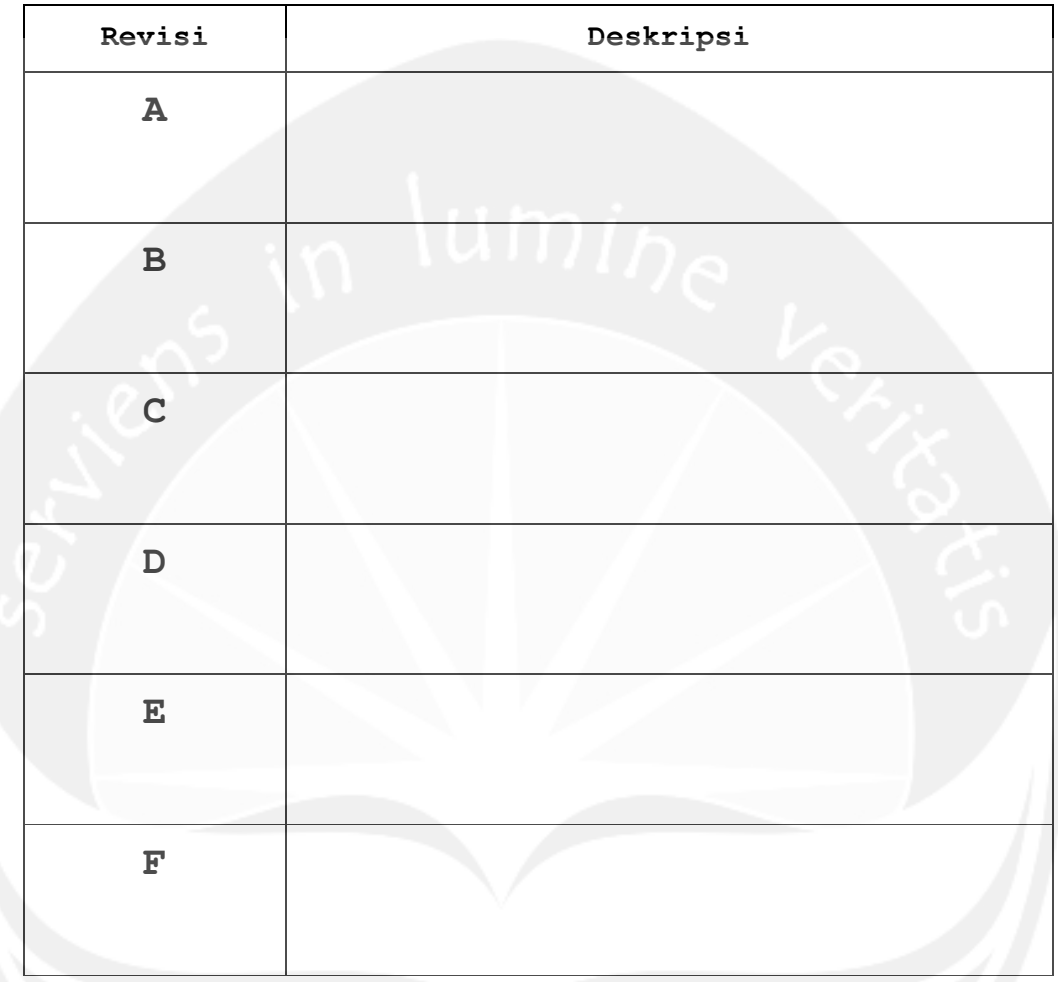

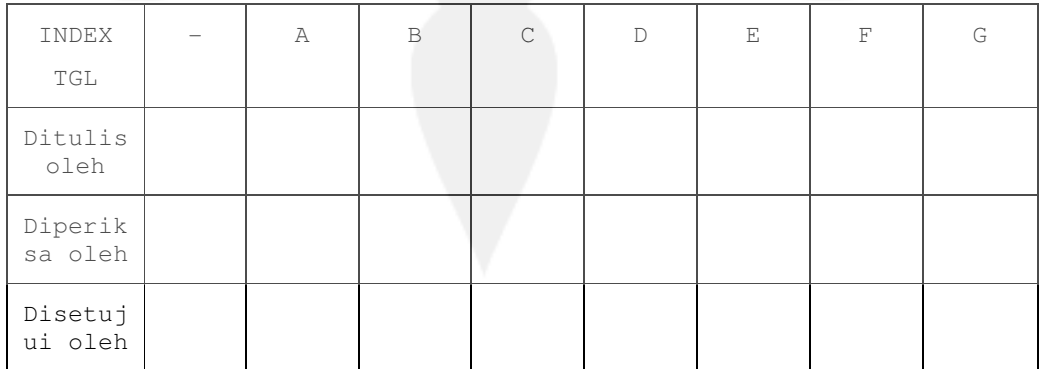

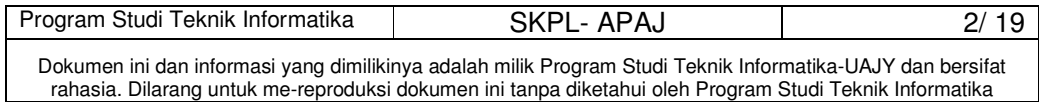

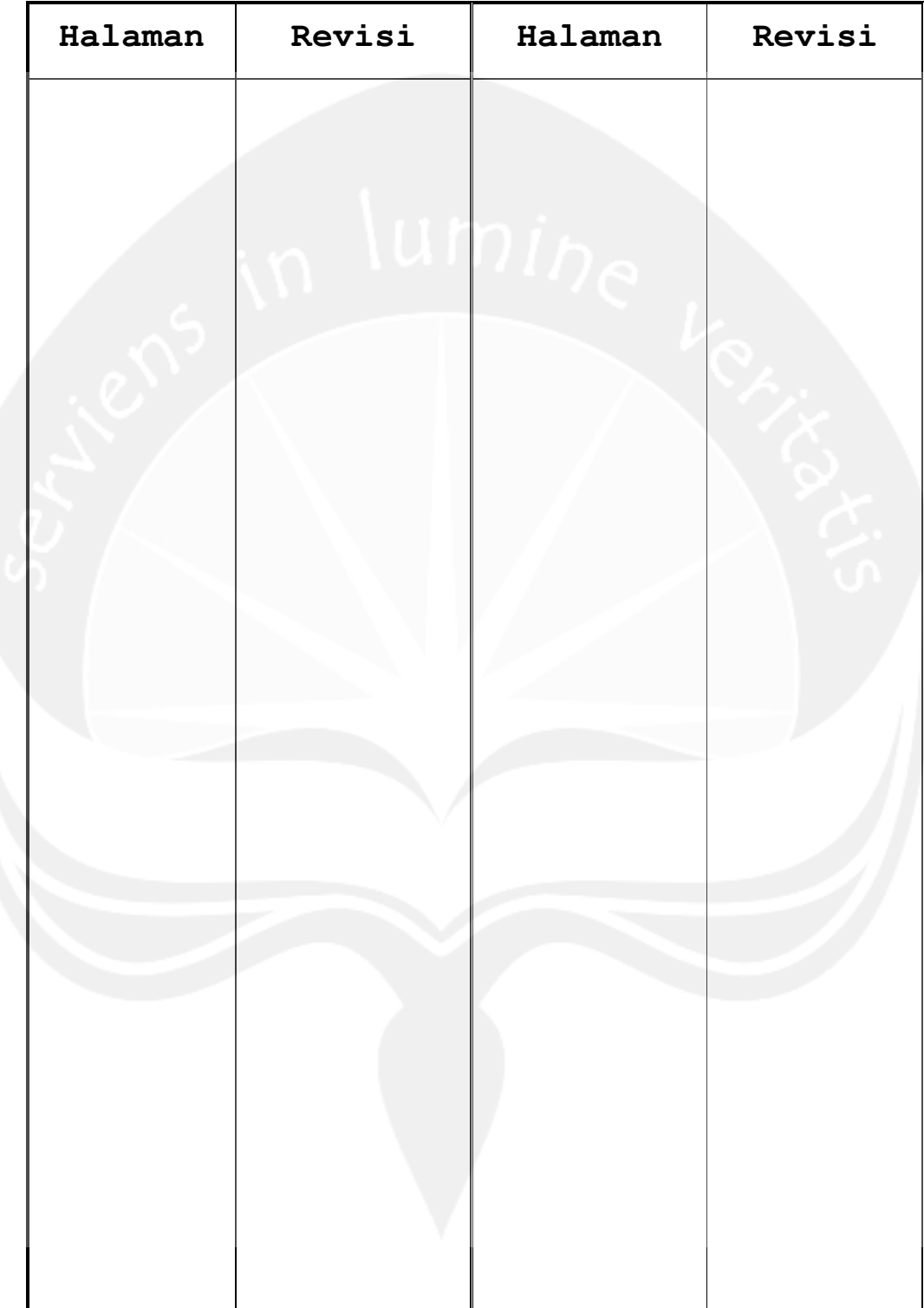

# **Daftar Halaman Perubahan**

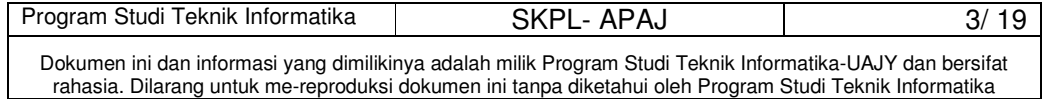

## **Daftar Isi**

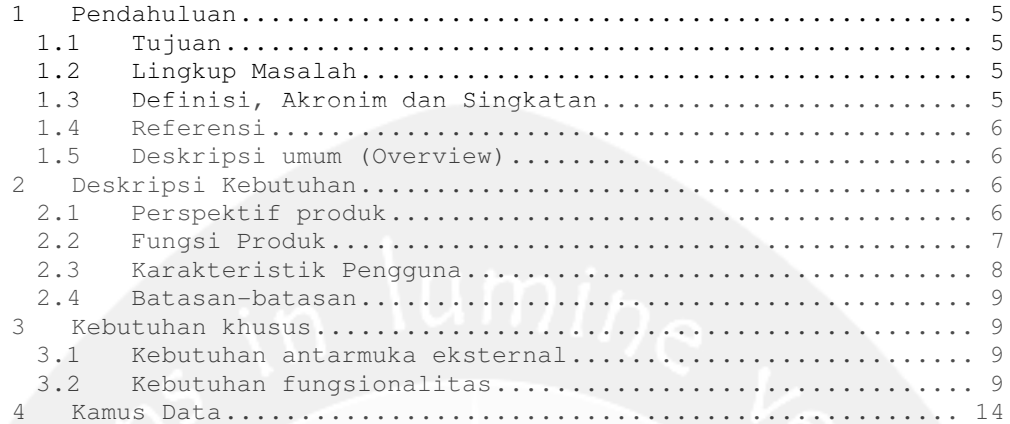

## **Daftar Gambar**

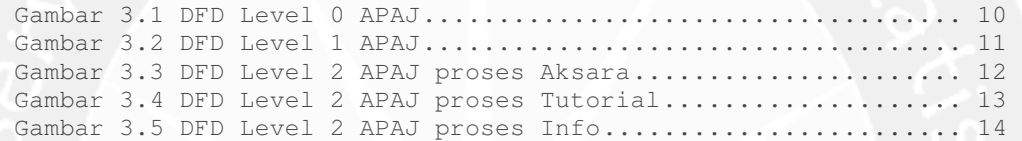

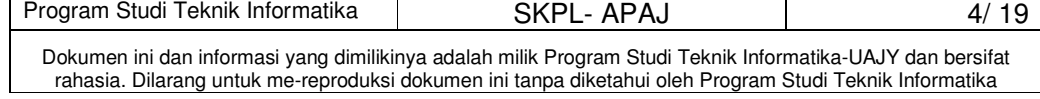

## **1 Pendahuluan**

## **1.1 Tujuan**

Dokumen Spesifikasi Kebutuhan Perangkat Lunak APAJ (Aplikasi Pembelajaran Aksara Jawa) bertujuan untuk mendefinisikan kebutuhan perangkat lunak yang meliputi antarmuka eksternal (antarmuka antara sistem dengan sistem lain perangkat lunak, perangkat keras, dan pengguna) performansi (kemampuan perangkat lunak dari segi kecepatan, tempat penyimpanan yang dibutuhkan, serta keakuratan), dan atribut (feature tambahan yang dimiliki sistem), serta mendefinisikan fungsi perangkat lunak. SKPL-APAJ ini juga mendefinisikan batasan perancangan perangkat lunak.

## **1.2 Lingkup Masalah**

Perangkat Lunak APAJ dikembangkan dengan tujuan:

- 1. Menangani pembelajaran aksara Jawa dasar.
- 2. Menangani pembelajaran aksara Jawa pasangan.
- 3. Menangani pembelajaran sandhangan aksara Jawa.
- 4. Memberikan soal-soal latihan.

## **1.3 Definisi, Akronim dan Singkatan**

Daftar definisi akronim dan singkatan:

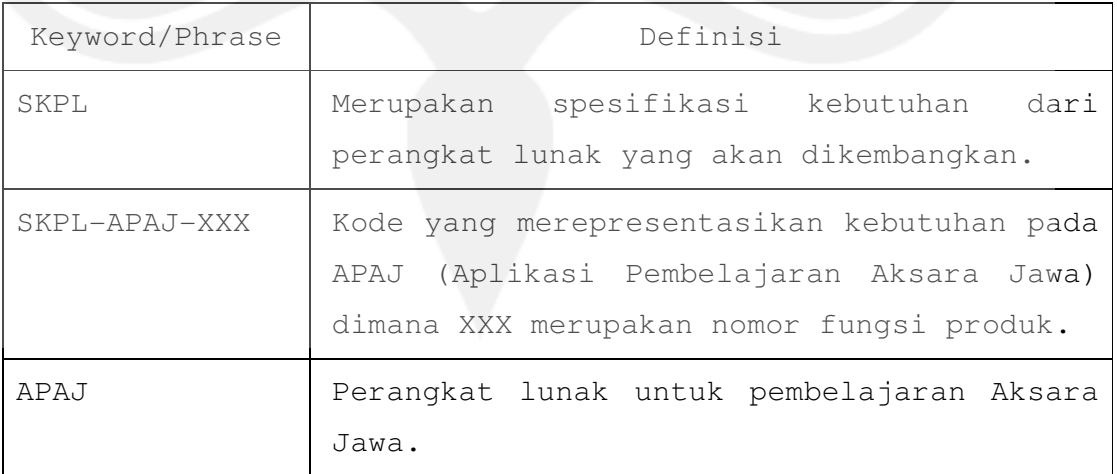

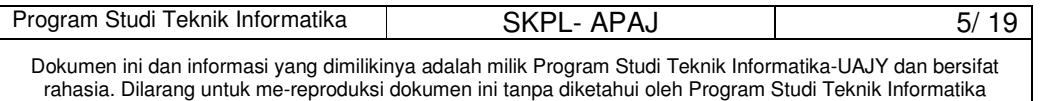

### **1.4 Referensi**

Referensi yang digunakan pada perangkat lunak tersebut adalah:

Yogi Prabowo, Spesifikasi Kebutuhan Perangkat Lunak MPN, Universitas Atma Jaya Yogyakarta.

## **1.5 Deskripsi umum (Overview)**

Secara umum dokumen SKPL ini terbagi atas 3 bagian utama. Bagian utama berisi penjelasan mengenai dokumen SKPL tersebut yaitu tujuan pembuatan, ruang lingkup masalah dalam pengembangan perangkat lunak, definisi, referensi dan deskripsi umum tentang dokumen SKPL ini.

Bagian kedua berisi penjelasan umum tentang perangkat lunak APAJ yang akan dikembangkan, mencakup perspektif produk yang akan dikembangkan, fungsi produk perangkat lunak, karakteristik pengguna, dan batasan dalam penggunaan perangkat lunak APAJ tersebut.

Bagian ketiga berisi penjelasan secara lebih rinci tentang kebutuhan perangkat lunak APAJ yang akan dikembangkan.

### **2 Deskripsi Kebutuhan**

#### **2.1 Perspektif produk**

APAJ merupakan aplikasi yang menyediakan pembelajaran mengenai Aksara Jawa, yang meliputi huruf dasar dan huruf pasangan, sandhangan, dan soal-soal latihan.

Aplikasi ini dikembangkan berbasis multimedia dengan menggunakan Macromedia Director MX 2004.

Pengguna akan berinteraksi dengan sistem melalui antarmuka GUI (Graphical User Interface). Sistem ini nantinya akan dapat digunakan para pelajar, khususnya siswa-siswi kelas IV Sekolah Dasar.

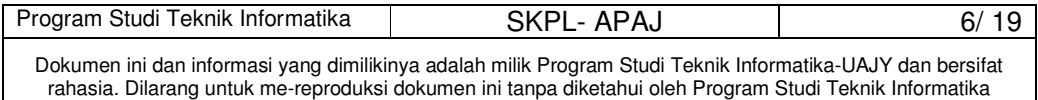

### **2.2 Fungsi Produk**

Fungsi produk perangkat lunak APAJ adalah sebagai berikut:

1. Fungsi Aksara (**SKPL-APAJ-001**)

Fungsi yang digunakan untuk menampilkan aksara Jawa, meliputi huruf dasar, huruf pasangan, sandhangan, dan tanda baca. Fungsi Aksara mencakup :

- a. Fungsi Dasar (**SKPL-APAJ-001-01**) Fungsi yang digunakan untuk menampilkan semua huruf dasar dan penulisannya.
- b. Fungsi Pasangan (**SKPL-APAJ-001-02**) Fungsi yang digunakan untuk menampilkan semua huruf pasangan dan penulisannya.
- c. Fungsi Sandhangan (**SKPL-APAJ-001-03**) Fungsi yang digunakan untuk menampilkan semua sandhangan dan penulisannya.
- d. Fungsi Tanda Baca (**SKPL-APAJ-001-04**) Fungsi yang digunakan untuk menampilkan semua tanda baca dan penulisannya.
- 2. Fungsi Tutorial (**SKPL-APAJ-002**) Fungsi yang digunakan untuk menjelaskan tentang tutorial Aksara Jawa, meliputi contoh kalimat. Fungsi Tutorial mencakup :
	- a. Fungsi Bab 1 (**SKPL-APAJ-002-01**) Fungsi yang digunakan untuk menjelaskan tutorial yang mencakup contoh kalimat, pola kalimat dan kosakata dari Bab 1.
	- b. Fungsi Bab 2 (**SKPL-APAJ-002-02**) Fungsi yang digunakan untuk menjelaskan tutorial yang mencakup contoh kalimat, pola kalimat dan kosakata dari Bab 2.

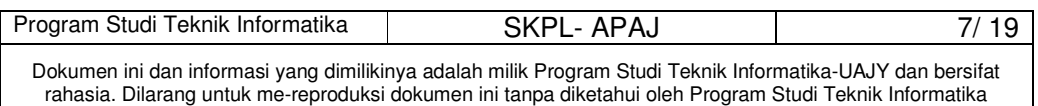

c. Fungsi Bab 3 (**SKPL-APAJ-002-03**)

Fungsi yang digunakan untuk menjelaskan tutorial yang mencakup contoh kalimat, pola kalimat dan kosakata dari Bab 3.

- d. Fungsi Bab 4 (**SKPL-APAJ-002-04**) Fungsi yang digunakan untuk menjelaskan tutorial yang mencakup contoh kalimat, pola kalimat dan kosakata dari Bab 4.
- e. Fungsi Bab 5 (**SKPL-APAJ-002-05**) Fungsi yang digunakan untuk menjelaskan tutorial yang mencakup contoh kalimat, pola kalimat dan kosakata dari Bab 5.
- 3. Fungsi Soal Latihan (**SKPL-APAJ-003**)

Fungsi yang digunakan untuk menampilkan soal-soal latihan dari tutorial yang sudah dipelajari oleh pengguna.

4. Fungsi Info (**SKPL-APAJ-004**) Fungsi yang digunakan untuk menampilkan informasi yang berkaitan dengan program.

Fungsi Info mencakup :

- a. Fungsi Tentang Aplikasi (**SKPL-APAJ-004-01**) Fungsi yang digunakan untuk menampilkan informasi tentang aplikasi.
- b. Fungsi Tentang Jawa (**SKPL-APAJ-004-02**) Fungsi yang digunakan untuk menampilkan informasi tentang suku Jawa.
- c. Fungsi Tentang Pembuat (**SKPL-APAJ-004-03**) Fungsi yang digunakan untuk menampilkan profil pembuat program.

## **2.3 Karakteristik Pengguna**

Karakteristik dari user perangkat lunak APAJ yaitu siswa-siswi kelas IV Sekolah Dasar.

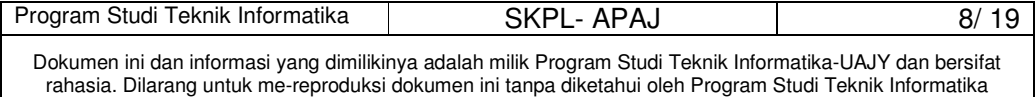

## **2.4 Batasan-batasan**

Batasan-batasan dalam pengembangan perangkat lunak APAJ tersebut adalah:

1. Kebijaksanaan umum

Berpedoman pada tujuan dari pengembangan APAJ.

2. Keterbatasan perangkat keras

Dapat diketahui kemudian setelah sistem ini berjalan (sesuai dengan kebutuhan).

## **3 Kebutuhan khusus**

## **3.1 Kebutuhan antarmuka eksternal**

Kebutuhan antar muka eksternal pada perangkat lunak APAJ meliputi kebutuhan antarmuka pemakai, antarmuka perangkat lunak.

### **3.1.1 Antarmuka pemakai**

User berinteraksi dengan antarmuka yang ditampilkan dalam layar komputer berbasis multimedia yaitu menggabungkan teks, gambar, animasi dan suara dengan format program dengan pilihan fungsi dan tampilan informasi pada layar monitor.

### **3.1.2 Antarmuka perangkat lunak**

Perangkat lunak yang dibutuhkan untuk mengoperasikan APAJ adalah sebagai berikut:

1. Nama : Windows XP

Sumber : Microsoft.

Sebagai sistem operasi untuk perangkat lunak.

### **3.2 Kebutuhan fungsionalitas**

**3.2.1 Aliran Informasi** 

**3.2.1.1 DFD Level 0 APAJ** 

## **3.2.1.1.1 Entitas Data**

Entitas eksternal data yang terlibat dalam pengembangan perangkat lunak APAJ ini adalah user.

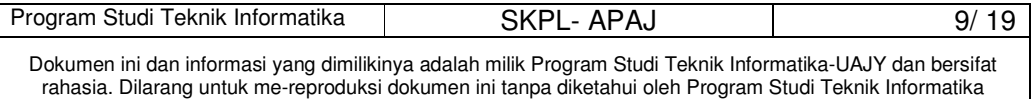

## **3.2.1.1.2 Proses**

Proses yang terjadi dalam perangkat lunak APAJ ini yaitu memilih salah satu menu dari semua menu yang disediakan oleh aplikasi, kemudian diproses menjadi informasi yang dikehendaki. Setelah proses maka akan ditampilkan menu sesuai yang diinginkan user.

## **3.2.1.1.3 Topologi**

Topologi dari prosesnya dapat dilihat sebagai berikut:

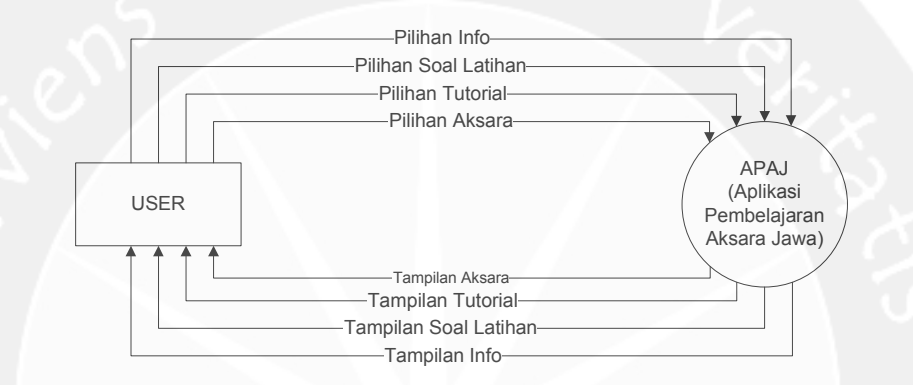

#### **Gambar 3.1 DFD Level 0 APAJ**

## **3.2.1.2 DFD Level 1 APAJ**

## **3.2.1.2.1 Entitas Data**

Entitas data eksternal sama dengan entitas data yang ada pada DFD level 0, yaitu user.

### **3.2.1.2.2 Proses**

Proses yang terjadi pada DFD level 1 ini mencakup 4 proses yaitu:

- 1. Menu Aksara adalah suatu proses untuk menampilkan pilihan menu untuk menampilkan tutorial huruf dasar, huruf pasangan, sandhangan, dan tanda baca.
- 2. Menu Tutorial adalah suatu proses untuk menampilkan pilihan menu tutorial dari Bab 1 sampai Bab 5.
- 3. Menu Latihan adalah suatu proses untuk menampilkan soal latihan.

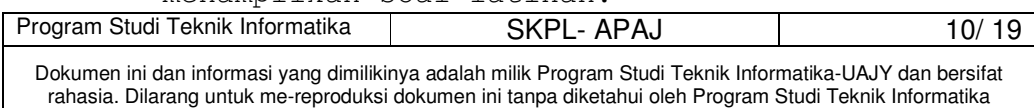

4. Menu Info adalah suatu proses untuk menampilkan informasi tentang aplikasi, tentang Jepang dan profil pembuat.

## **3.2.1.2.3 Topologi**

Topologi dari prosesnya dapat dilihat sebagai berikut:

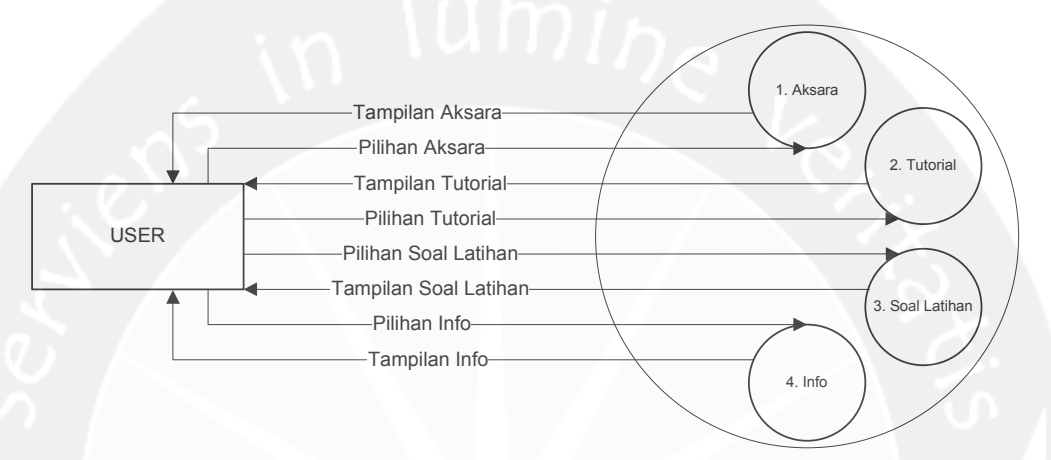

**Gambar 3.2 DFD Level 1 APAJ** 

## **3.2.1.3 DFD Level 2 APAJ Proses Aksara**

## **3.2.1.3.1 Entitas Data**

Entitas data yang digunakan sama dengan entitas data yang ada pada DFD level 1, yaitu user.

## **3.2.1.3.2 Proses**

Proses yang terjadi pada DFD level 2 APAJ proses Aksara ini yaitu:

- 1. Tampil Dasar adalah proses untuk menampilkan seluruh huruf dasar.
- 2. Tampil Pasangan adalah proses untuk menampilkan seluruh huruf pasangan.
- 3. Tampil Sandhangan adalah proses untuk menampilkan seluruh sandhangan.
- 4. Tampil Tanda Baca adalah proses untuk menampilkan seluruh tanda baca.

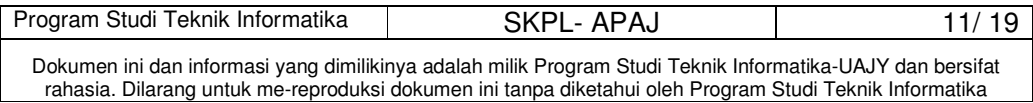

## **3.2.1.3.3 Topologi**

Topologi dari prosesnya dapat dilihat sebagai berikut:

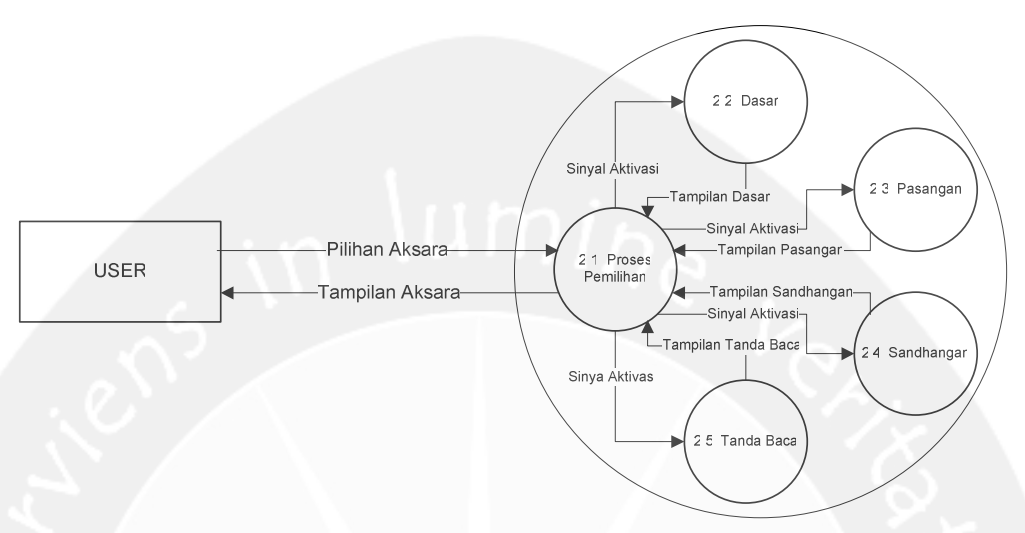

**Gambar 3.3 DFD Level 2 APAJ proses Aksara** 

# **3.2.1.4 DFD Level 2 APAJ Proses Tutorial 3.2.1.4.1 Entitas Data**

Entitas data yang digunakan sama dengan entitas data yang ada pada DFD level 1, yaitu user.

## **3.2.1.4.2 Proses**

Proses yang terjadi pada DFD level 2 APAJ proses Tutorial ini yaitu :

- 1. Tampil Tutorial Bab 1 adalah proses untuk menampilkan Tutorial Bab 1.
- 2. Tampil Tutorial Bab 2 adalah proses untuk menampilkan Tutorial Bab 2.
- 3. Tampil Tutorial Bab 3 adalah proses untuk menampilkan Tutorial Bab 3.
- 4. Tampil Tutorial Bab 4 adalah proses untuk menampilkan Tutorial Bab 4.
- 5. Tampil Tutorial Bab 5 adalah proses untuk menampilkan Tutorial Bab 5.

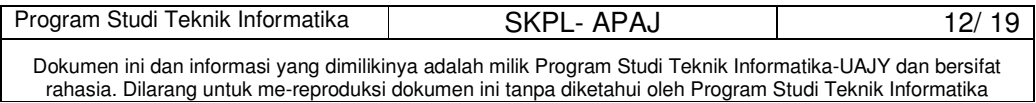

## **3.2.1.4.3 Topologi**

Topologi dari prosesnya dapat dilihat sebagai berikut:

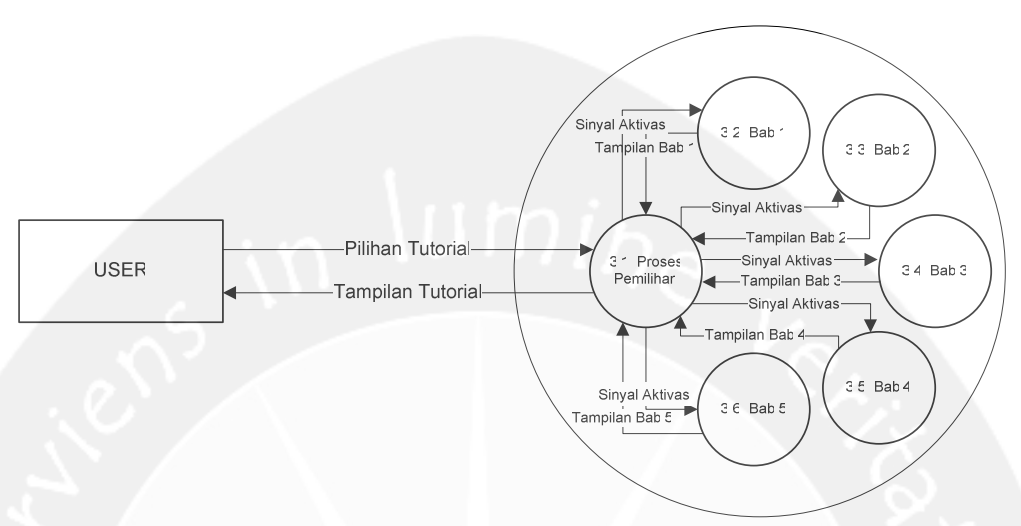

**Gambar 3.4 DFD Level 2 APAJ proses Tutorial** 

# **3.2.1.5 DFD Level 2 APAJ Proses Info 3.2.1.5.1 Entitas Data**

Entitas data yang digunakan sama dengan entitas data yang ada pada DFD level 1, yaitu user.

### **3.2.1.5.2 Proses**

Proses yang terjadi pada DFD level 2 APAJ proses Info ini yaitu:

- 1. Tampil Tentang Aplikasi adalah proses untuk menampilkan informasi tentang aplikasi.
- 2. Tampil Tentang Jawa adalah proses untuk menampilkan informasi tentang suku Jawa.
- 3. Tampil Tentang Pembuat adalah proses untuk menampilkan informasi tentang profil pembuat.

## **3.2.1.5.3 Topologi**

Topologi dari prosesnya dapat dilihat sebagai berikut:

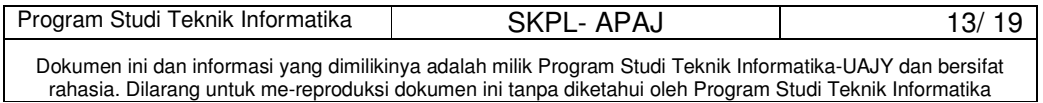

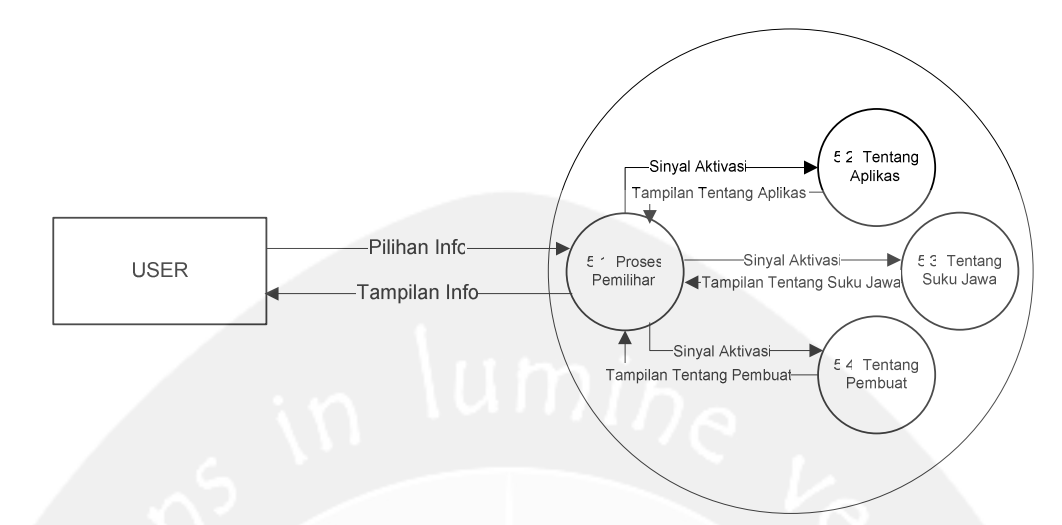

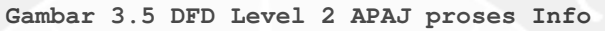

## **4 Kamus Data**

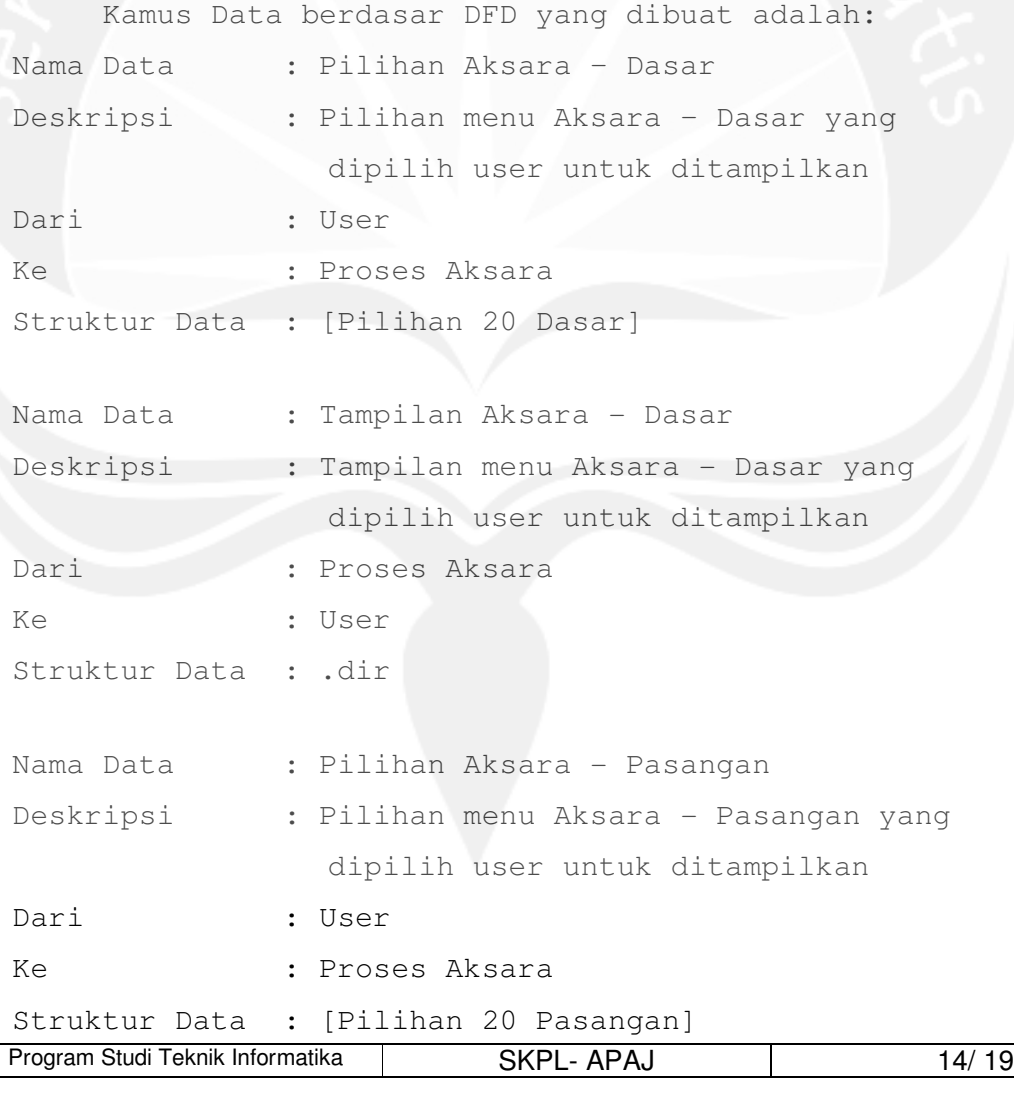

Dokumen ini dan informasi yang dimilikinya adalah milik Program Studi Teknik Informatika-UAJY dan bersifat rahasia. Dilarang untuk me-reproduksi dokumen ini tanpa diketahui oleh Program Studi Teknik Informatika

```
Program Studi Teknik Informatika | SKPL- APAJ | 15/ 19
 Dokumen ini dan informasi yang dimilikinya adalah milik Program Studi Teknik Informatika-UAJY dan bersifat 
Nama Data : Tampilan Aksara - Pasangan
Deskripsi : Tampilan menu Aksara - Pasangan yang
                dipilih user untuk ditampilkan 
Dari : Proses Aksara
Ke : User
Struktur Data : .dir 
Nama Data : Pilihan Aksara - Sandhangan 
Deskripsi : Pilihan menu Aksara - Sandhangan yang
              dipilih user untuk ditampilkan 
Dari : User
Ke : Proses Aksara 
Struktur Data : [Pilihan 9 Sandhangan] 
Nama Data : Tampilan Aksara - Sandhangan
Deskripsi : Tampilan menu Aksara - Sandhangan yang
                dipilih user untuk ditampilkan 
Dari : Proses Aksara
Ke : User
Struktur Data : .dir 
Nama Data : Pilihan Aksara – Tanda Baca 
Deskripsi : Pilihan menu Aksara – Tanda Baca yang 
                dipilih user untuk ditampilkan 
Dari : User 
Ke : Proses Aksara
Struktur Data : [Pilihan 3 Tanda Baca] 
Nama Data : Tampilan Aksara - Tanda Baca
Deskripsi : Tampilan menu Aksara – Tanda Baca yang 
                dipilih user untuk ditampilkan 
Dari : Proses Aksara
Ke : User 
Struktur Data : .dir
```

```
Program Studi Teknik Informatika | SKPL- APAJ | 16/ 19
 Dokumen ini dan informasi yang dimilikinya adalah milik Program Studi Teknik Informatika-UAJY dan bersifat 
Nama Data : Pilihan Tutorial – Bab 1 
Deskripsi : Pilihan menu Tutorial – Bab 1 yang 
                dipilih user untuk ditampilkan 
Dari : User 
Ke : Proses Tutorial
Struktur Data : Boolean 
Nama Data : Tampilan Tutorial – Bab 1 
Deskripsi : Tampilan menu Tutorial – Bab 1 yang 
                dipilih user untuk ditampilkan 
Dari : Proses Tutorial
Ke : User
Struktur Data : .dir 
Nama Data : Pilihan Tutorial – Bab 2 
Deskripsi : Pilihan menu Tutorial – Bab 2 yang 
                dipilih user untuk ditampilkan 
Dari : User 
Ke : Proses Tutorial
Struktur Data : Boolean 
Nama Data : Tampilan Tutorial – Bab 2 
Deskripsi : Tampilan menu Tutorial – Bab 2 yang 
                dipilih user untuk ditampilkan 
Dari : Proses Tutorial
Ke : User
Struktur Data : .dir 
Nama Data : Pilihan Tutorial – Bab 3 
Deskripsi : Pilihan menu Tutorial – Bab 3 yang 
                dipilih user untuk ditampilkan 
Dari : User 
Ke : Proses Tutorial
Struktur Data : Boolean
```

```
Program Studi Teknik Informatika | SKPL- APAJ | 17/ 19
 Dokumen ini dan informasi yang dimilikinya adalah milik Program Studi Teknik Informatika-UAJY dan bersifat 
Nama Data : Tampilan Tutorial - Bab 3
Deskripsi : Tampilan menu Tutorial – Bab 3 yang 
                dipilih user untuk ditampilkan 
Dari : Proses Tutorial
Ke : User
Struktur Data : .dir 
Nama Data : Pilihan Tutorial – Bab 4 
Deskripsi : Pilihan menu Tutorial – Bab 4 yang 
               dipilih user untuk ditampilkan 
Dari : User
Ke : Proses Tutorial 
Struktur Data : Boolean 
Nama Data : Tampilan Tutorial – Bab 4 
Deskripsi : Tampilan menu Tutorial – Bab 4 yang 
                dipilih user untuk ditampilkan 
Dari : Proses Tutorial
Ke : User
Struktur Data : .dir 
Nama Data : Pilihan Tutorial – Bab 5 
Deskripsi : Pilihan menu Tutorial – Bab 5 yang 
                dipilih user untuk ditampilkan 
Dari : User 
Ke : Proses Tutorial
Struktur Data : Boolean 
Nama Data : Tampilan Tutorial – Bab 5 
Deskripsi : Tampilan menu Tutorial – Bab 5 yang 
                dipilih user untuk ditampilkan 
Dari : Proses Tutorial
Ke : User 
Struktur Data : .dir
```

```
Program Studi Teknik Informatika | SKPL- APAJ | 18/ 19
 Dokumen ini dan informasi yang dimilikinya adalah milik Program Studi Teknik Informatika-UAJY dan bersifat 
Nama Data : Pilihan Soal Latihan 
Deskripsi : Pilihan menu Soal Latihan yang dipilih 
                user untuk ditampilkan 
Dari : User 
Ke : Proses Soal Latihan
Struktur Data : Boolean 
Nama Data : Tampilan Soal Latihan 
Deskripsi : Tampilan menu Soal Latihan yang 
                dipilih user untuk ditampilkan 
Dari : Proses Soal Latihan
Ke : User
Struktur Data : .dir 
Nama Data : Pilihan Info – Tentang Aplikasi 
Deskripsi : Pilihan menu Info – Tentang Aplikasi 
                yang dipilih user untuk ditampilkan 
Dari : User 
Ke : Proses Info
Struktur Data : Boolean 
Nama Data : Tampilan Info - Tentang Aplikasi
Deskripsi : Tampilan menu Info – Tentang Aplikasi 
                yang dipilih user untuk ditampilkan 
Dari : Proses Info 
Ke : User
Struktur Data : .dir 
Nama Data : Pilihan Info – Tentang Suku Jawa 
Deskripsi : Pilihan menu Info – Tentang Suku Jawa 
                yang dipilih user untuk ditampilkan 
Dari : User 
Ke : Proses Info 
Struktur Data : Boolean
```
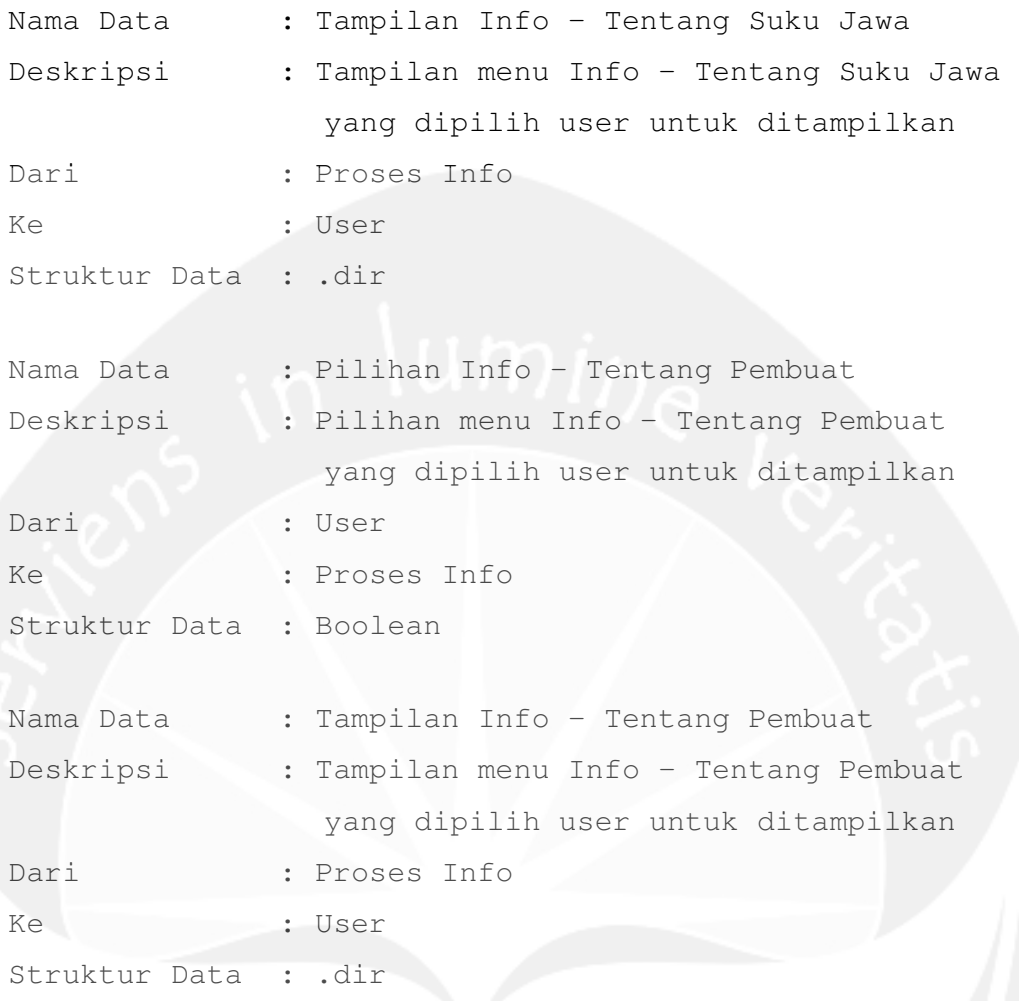

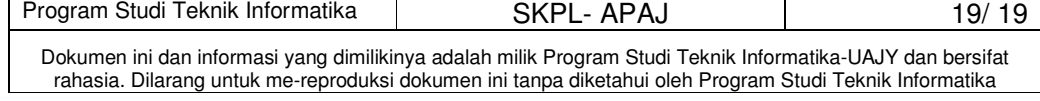

# **DPPL**

## **DESKRIPSI PERANCANGAN PERANGKAT LUNAK**

**Aplikasi Pembelajaran Aksara Jawa** 

**(APAJ)** 

**Dipersiapkan oleh:** 

**Riyanti Teresa / 06 07 05037** 

**Program Studi Teknik Informatika – Fakultas Teknologi Industri** 

**Universitas Atma Jaya Yogyakarta**

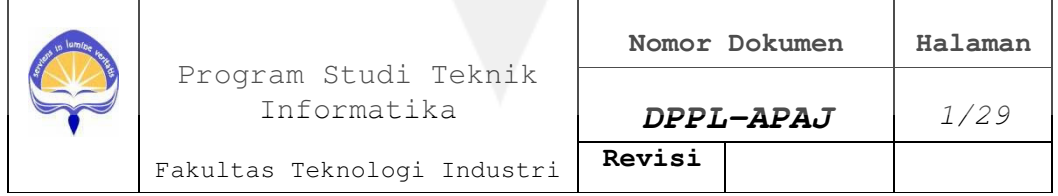

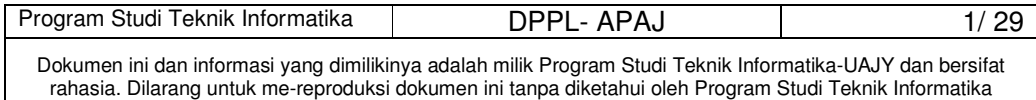

# **DAFTAR PERUBAHAN**

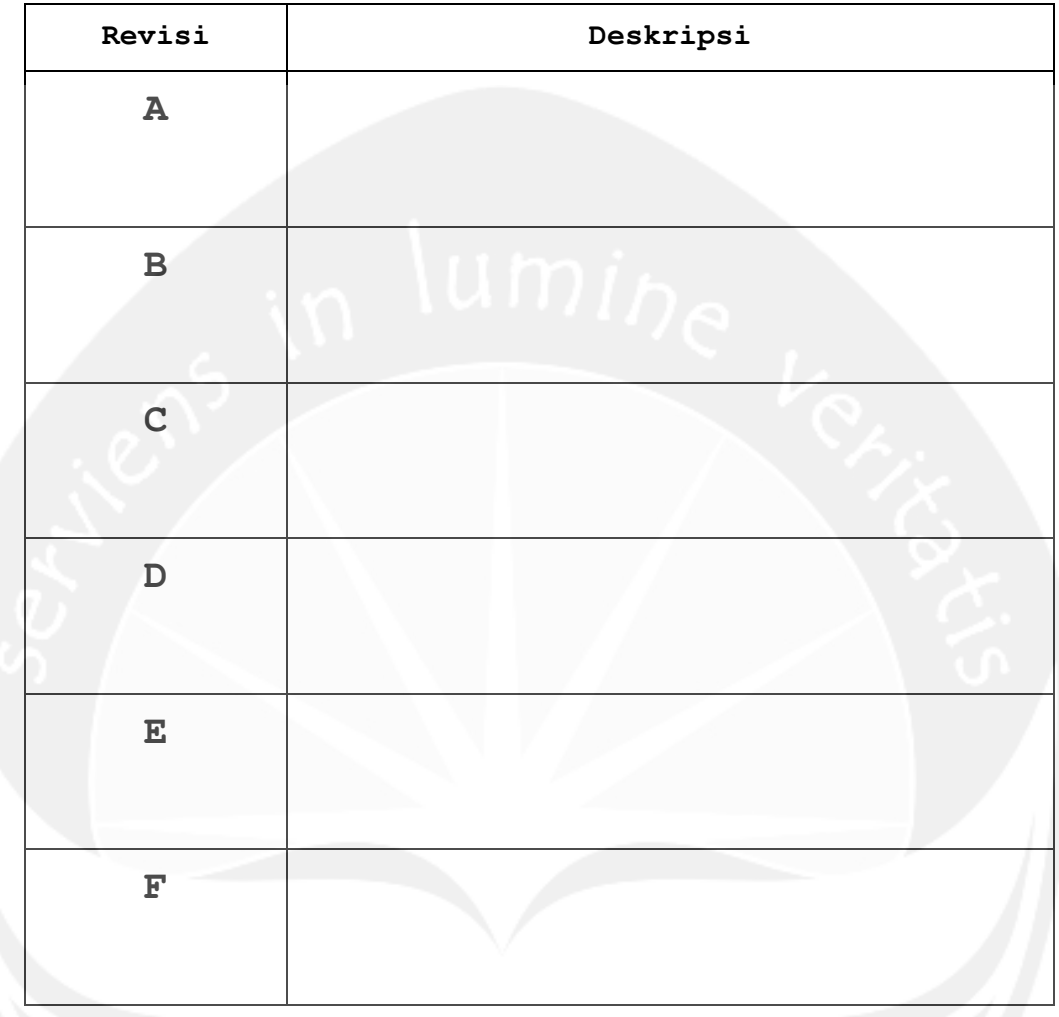

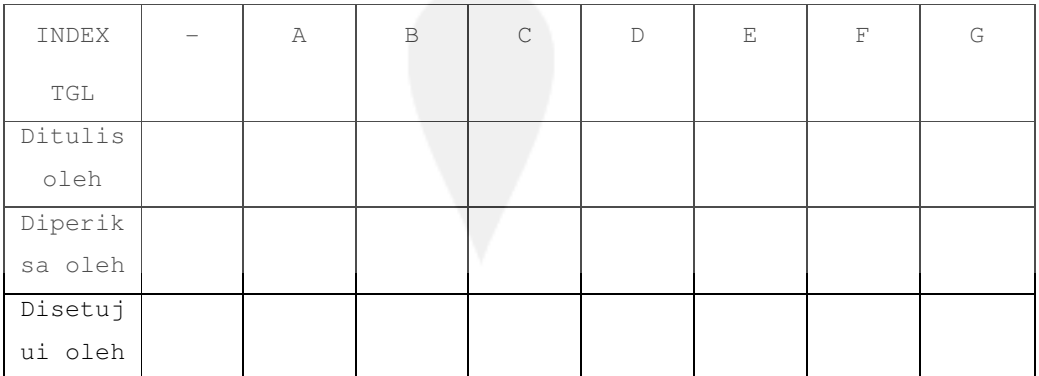

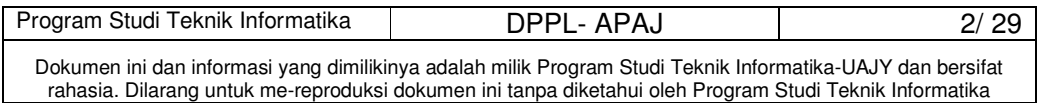

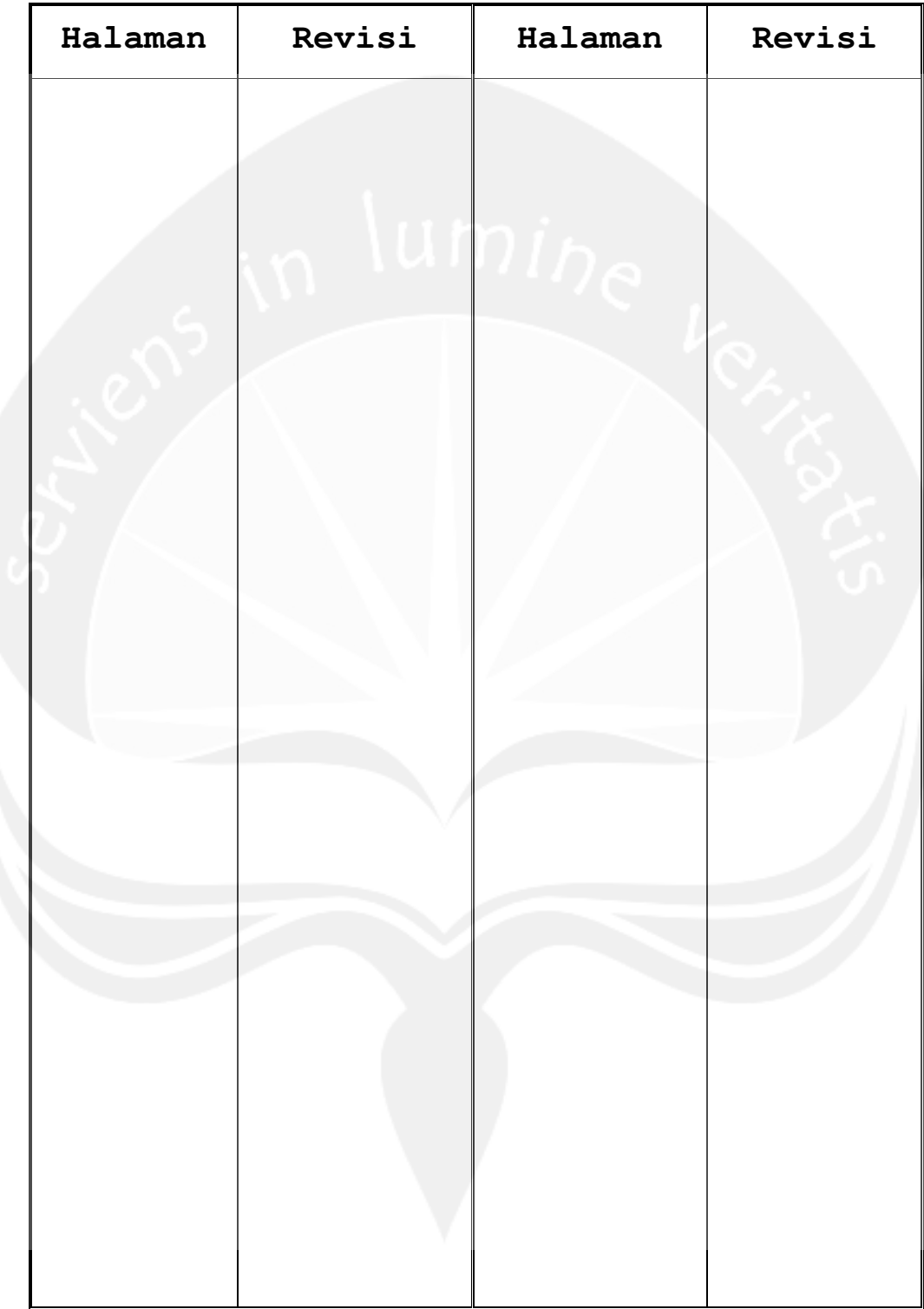

# **Daftar Halaman Perubahan**

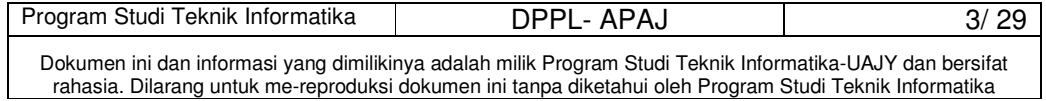

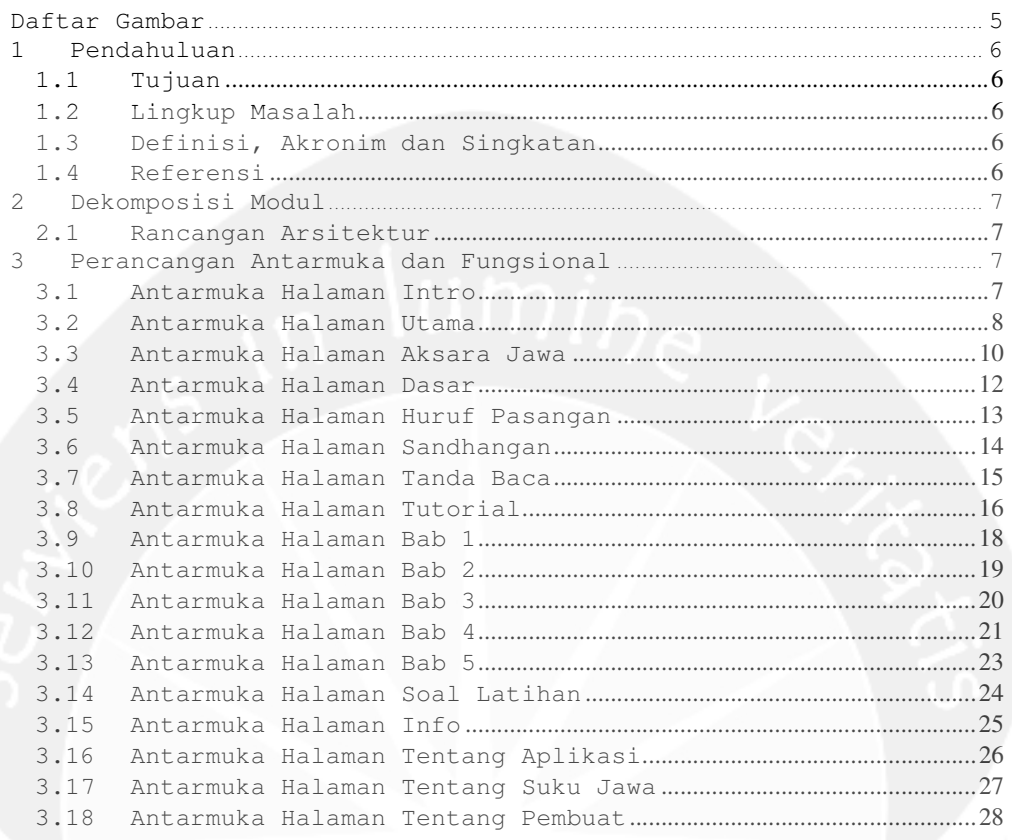

## Daftar Isi

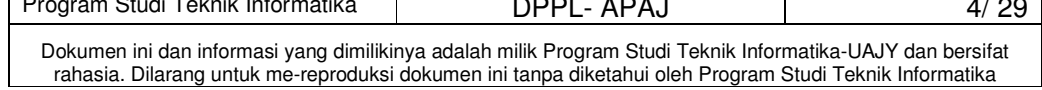

## **Daftar Gambar**

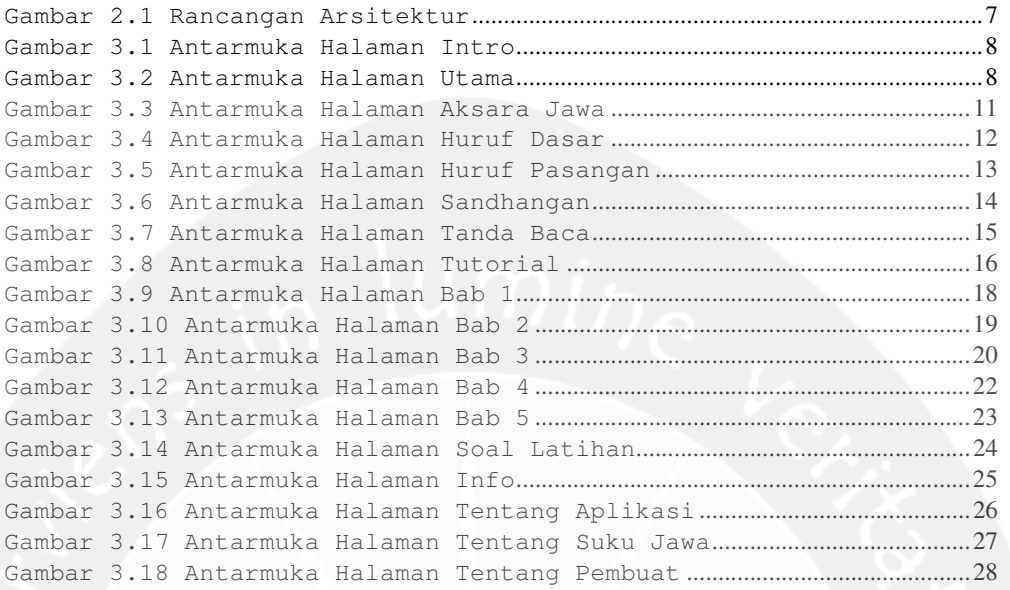

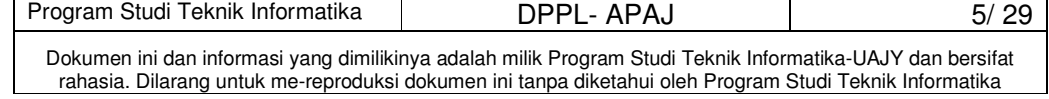

## **1 Pendahuluan**

## **1.1 Tujuan**

Dokumen Deskripsi Perancangan Perangkat Lunak (DPPL) ini bertujuan untuk mendefinisikan perancangan perangkat lunak Aplikasi Pembelajaran Aksara Jawa yang akan dikembangkan. Dokumen DPPL ini digunakan oleh pengembang perangkat lunak sebagai acuan untuk implementasi pada tahap selanjutnya.

## **1.2 Lingkup Masalah**

Perangkat Lunak APAJ dikembangkan dengan tujuan:

- 1. Menangani pembelajaran aksara Jawa dasar.
- 2. Menangani pembelajaran aksara Jawa pasangan.
- 3. Menangani pembelajaran sandhangan aksara Jawa.
- 4. Memberikan soal-soal latihan.

### **1.3 Definisi, Akronim dan Singkatan**

Daftar definisi akronim dan singkatan:

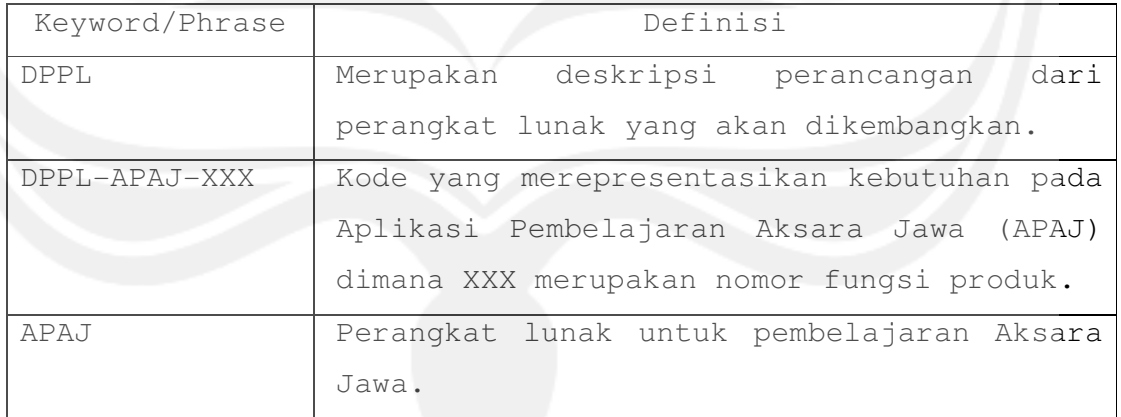

## **1.4 Referensi**

Referensi yang digunakan pada perangkat lunak tersebut adalah:

Riyanti Teresa, Spesifikasi Kebutuhan Perangkat Lunak

APAJ, Universitas Atma Jaya Yogyakarta.

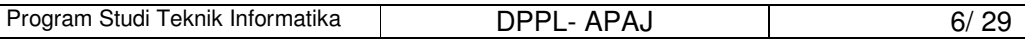

Dokumen ini dan informasi yang dimilikinya adalah milik Program Studi Teknik Informatika-UAJY dan bersifat rahasia. Dilarang untuk me-reproduksi dokumen ini tanpa diketahui oleh Program Studi Teknik Informatika

## **2 Dekomposisi Modul**

## **2.1 Rancangan Arsitektur**

Rancangan Arsitektur aplikasi APAJ merupakan rancangan arsitektur untuk pengguna. Rancangan arsitektur dapat ditunjukkan oleh gambar sebagai berikut:

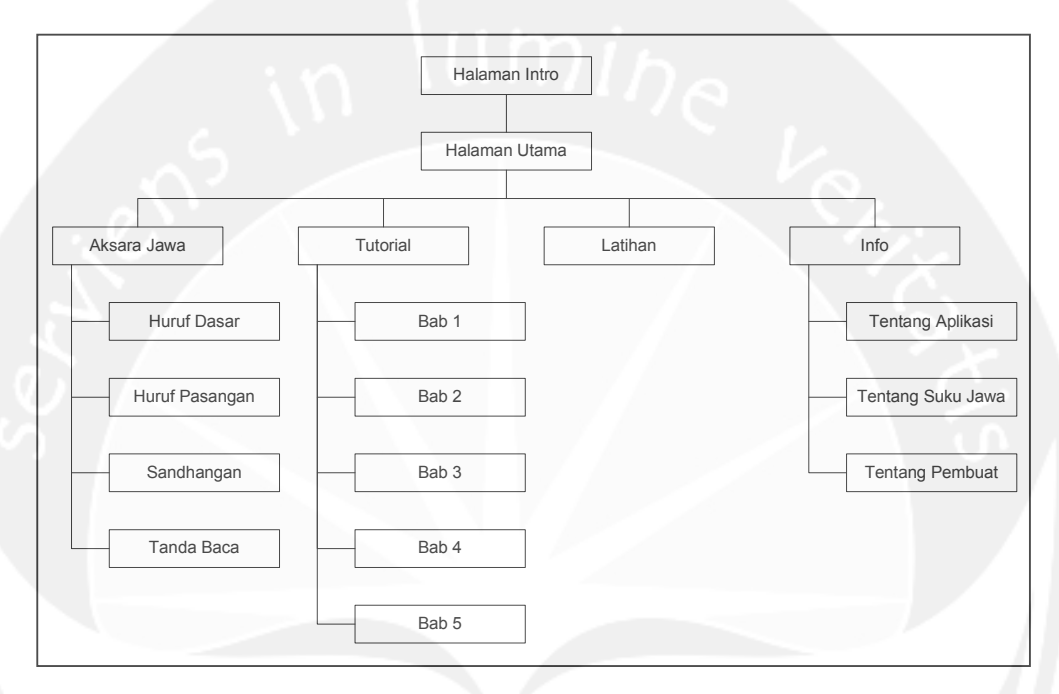

**Gambar 2.1 Rancangan Arsitektur** 

## **3 Perancangan Antarmuka dan Fungsional**

## **3.1 Antarmuka Halaman Intro**

Antarmuka Halaman Intro merupakan halaman pembuka dari aplikasi APAJ. Perancangan antarmuka Halaman Intro dapat dilihat pada Gambar 3.1.

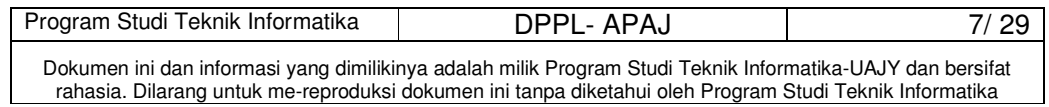

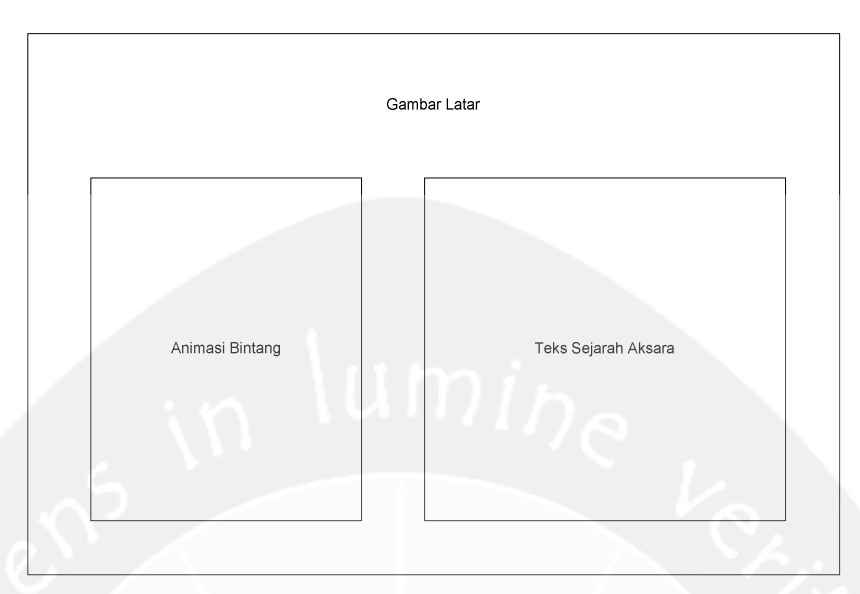

**Gambar 3.1 Antarmuka Halaman Intro** 

## **3.2 Antarmuka Halaman Utama**

Antarmuka Halaman Utama merupakan halaman utama yang berisi menu navigasi utama program dari aplikasi APAJ. Perancangan antarmuka Halaman Utama dapat dilihat pada Gambar 3.2.

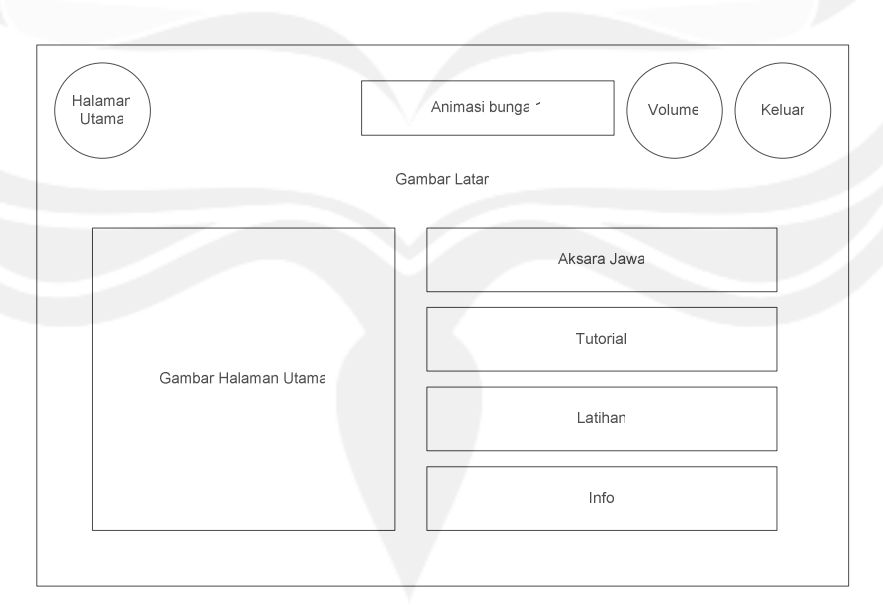

**Gambar 3.2 Antarmuka Halaman Utama** 

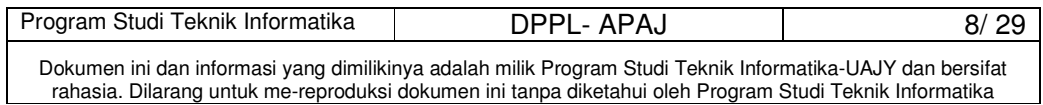

### **3.2.1 Deskripsi Tombol Halaman Utama**

Tombol Halaman Utama merupakan tombol yang digunakan untuk menampilkan antarmuka Halaman Utama. Untuk selanjutnya tombol Halaman Utama akan berada disetiap halaman yang ada.

Secara prosedural:

```
on mouseUp me
```
 go to "Home" end

## **3.2.2 Deskripsi Tombol Volume**

Tombol Volume merupakan tombol yang digunakan untuk mengeraskan atau mengecilkan suara sound. Untuk selanjutnya tombol Volume akan berada disetiap halaman yang ada. Tombol ini menggunakan library yang sudah ada pada Macromedia Director yaitu Channel Volume Slider.

## **3.2.3 Deskripsi Tombol Keluar**

Tombol Keluar merupakan tombol yang digunakan untuk keluar dari aplikasi. Untuk selanjutnya tombol Keluar akan berada disetiap halaman yang ada.

Secara prosedural:

on mouseUp me

halt

end

### **3.2.4 Deskripsi Tombol Aksara Jawa**

Tombol Aksara Jawa merupakan tombol yang digunakan untuk menampilkan antarmuka Halaman Aksara Jawa.

```
Secara prosedural:
```
on mouseUp me

```
 go to "AksaraJawa"
```
end

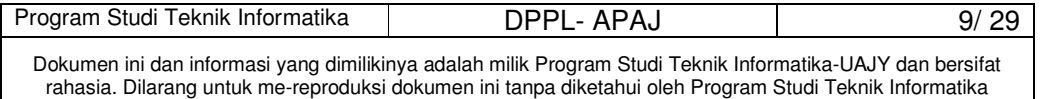

### **3.2.5 Deskripsi Tombol Tutorial**

Tombol Tutorial merupakan tombol yang digunakan untuk menampilkan antarmuka Halaman Tutorial.

Secara prosedural:

```
on mouseUp me
```

```
 go to "Tutorial"
```
end

### **3.2.6 Deskripsi Tombol Latihan**

Tombol Latihan merupakan tombol yang digunakan untuk menampilkan antarmuka Halaman Latihan.

Secara prosedural:

on mouseUp me

go to "SoalLatihan"

```
end
```
## **3.2.7 Deskripsi Tombol Info**

Tombol Info merupakan tombol yang digunakan untuk menampilkan antarmuka Halaman Info.

Secara prosedural:

```
on mouseUp me
```
go to "Info"

end

## **3.3 Antarmuka Halaman Aksara Jawa**

Antarmuka Halaman Aksara Jawa merupakan halaman yang menampilkan menu pilihan untuk memilih huruf dasar, huruf pasangan, sandhangan, atau tanda baca. Perancangan antarmuka Halaman Aksara Jawa dapat dilihat pada Gambar 3.3.

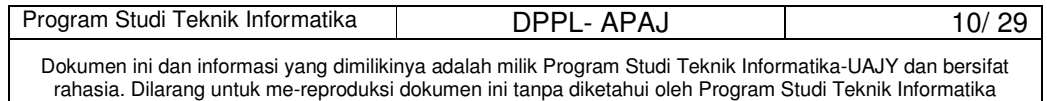

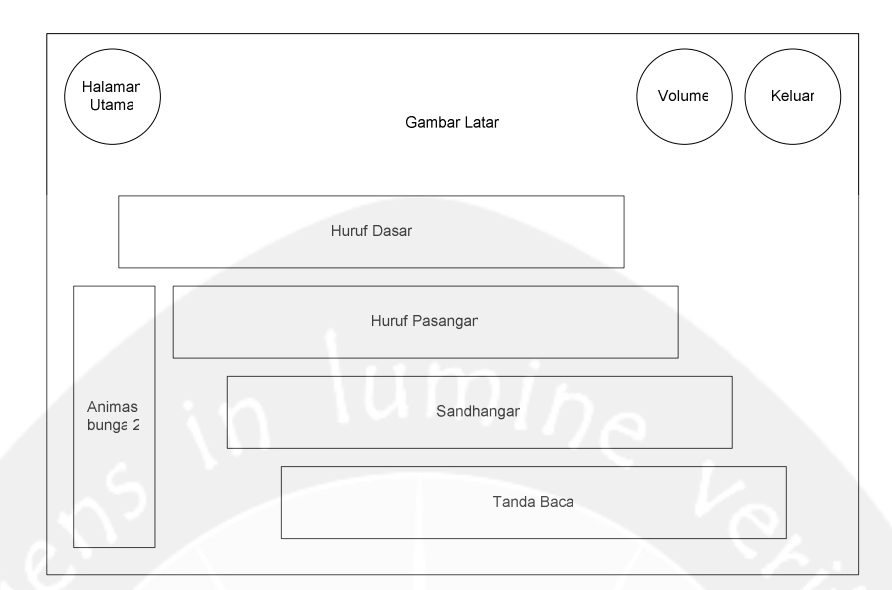

**Gambar 3.3 Antarmuka Halaman Aksara Jawa** 

## **3.3.1 Deskripsi Tombol Huruf Dasar**

Tombol Huruf Dasar merupakan tombol yang digunakan untuk menampilkan antarmuka Halaman Huruf Dasar.

Secara prosedural:

on mouseUp me

go to "HurufDasar"

```
end
```
## **3.3.2 Deskripsi Tombol Huruf Pasangan**

Tombol Huruf Pasangan merupakan tombol yang digunakan untuk menampilkan antarmuka Halaman Huruf Pasangan.

```
Secara prosedural: 
on mouseUp me 
   go to "HurufPasangan" 
end
```
## **3.3.3 Deskripsi Tombol Sandhangan**

Tombol Sandhangan merupakan tombol yang digunakan untuk menampilkan antarmuka Halaman Sandhangan.

Secara prosedural:

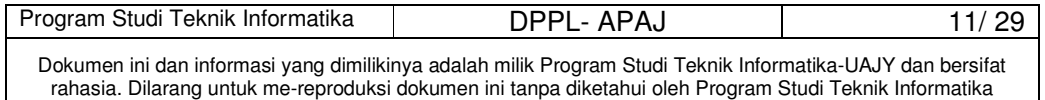

```
on mouseUp me 
   go to "Sandhangan" 
end
```
### **3.3.4 Deskripsi Tombol Tanda Baca**

Tombol Tanda Baca merupakan tombol yang digunakan untuk menampilkan antarmuka Halaman Tanda Baca.

Secara prosedural:

on mouseUp me

go to "TandaBaca"

end

## **3.4 Antarmuka Halaman Dasar**

Antarmuka Halaman Dasar merupakan halaman yang menampilkan seluruh huruf dasar (Carakan) dari Aksara Jawa. Perancangan antarmuka Halaman Dasar dapat dilihat pada Gambar 3.4.

| Halamar<br>Utama | Gambar Latar                               |                 |                         | Animasi Daun Gugur       |                         |  |
|------------------|--------------------------------------------|-----------------|-------------------------|--------------------------|-------------------------|--|
| Volume           | $\mathrel{\mathop{\mathsf{H}\varepsilon}}$ | $N \varepsilon$ | Ca                      | $\mathsf{R}\varepsilon$  | Ka                      |  |
| Keluar           | Dε                                         | Ta              | $\mathbb{S}\varepsilon$ | Wa                       | $\mathsf{L}\varepsilon$ |  |
|                  | Pa                                         | Dha             | $\mathsf{J}\varepsilon$ | $\mathsf{Y} \varepsilon$ | Nγε                     |  |
| Kembali          | Ma                                         | Ga              | Ba                      | Tha                      | Nga                     |  |
|                  |                                            |                 |                         |                          |                         |  |

**Gambar 3.4 Antarmuka Halaman Huruf Dasar** 

## **3.4.1 Deskripsi Tombol Dasar**

Tombol Dasar merupakan tombol yang digunakan untuk menampilkan animasi penulisan huruf dasar.

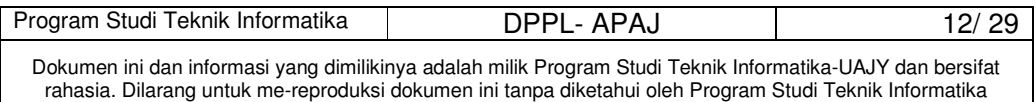

Secara prosedural, sebagai contoh untuk tombol 'ha':

```
on mouseUp me
```
go to "Dasar-ha"

end

## **3.4.2 Deskripsi Tombol Kembali**

Tombol Kembali merupakan tombol yang digunakan untuk kembali ke antarmuka sebelumnya.

Secara prosedural:

on mouseUp me

```
 go to "AksaraJawa"
```
end

### **3.5 Antarmuka Halaman Huruf Pasangan**

Antarmuka Halaman Huruf Pasangan merupakan halaman yang menampilkan seluruh huruf pasangan dari Aksara Jawa. Perancangan antarmuka Halaman Huruf Pasangan dapat dilihat pada Gambar 3.5.

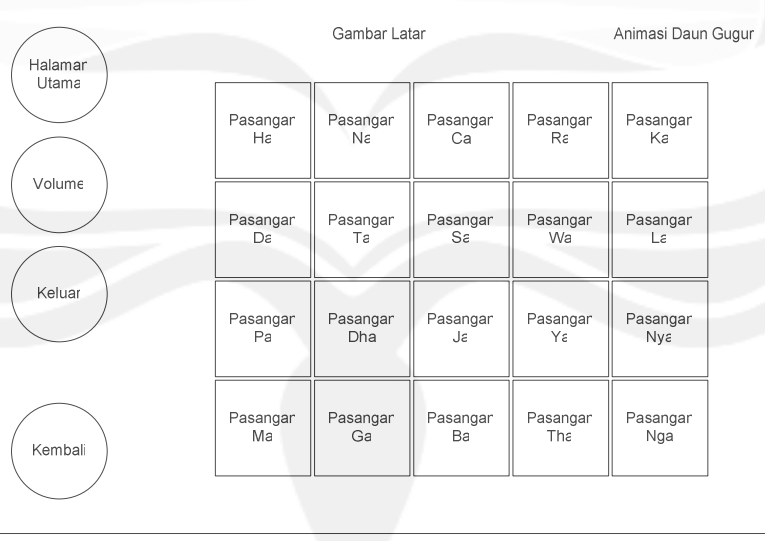

**Gambar 3.5 Antarmuka Halaman Huruf Pasangan** 

## **3.5.1 Deskripsi Tombol Pasangan**

Tombol Pasangan merupakan tombol yang digunakan untuk menampilkan animasi penulisan huruf pasangan.

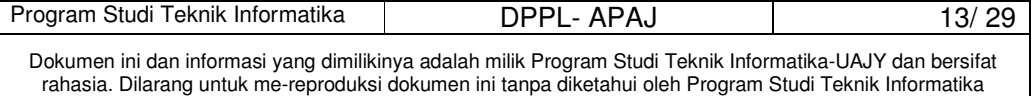

Secara prosedural, sebagai contoh untuk tombol 'ha':

on mouseUp me

go to "Pasangan-ha"

end

### **3.5.2 Deskripsi Tombol Kembali**

Tombol Kembali merupakan tombol yang digunakan untuk kembali ke antarmuka sebelumnya.

Secara prosedural:

on mouseUp me

go to "AksaraJawa"

end

## **3.6 Antarmuka Halaman Sandhangan**

Antarmuka Halaman Sandhangan merupakan halaman yang menampilkan seluruh sandhangan dari Aksara Jawa. Perancangan antarmuka Halaman Sandhangan dapat dilihat pada Gambar 3.6.

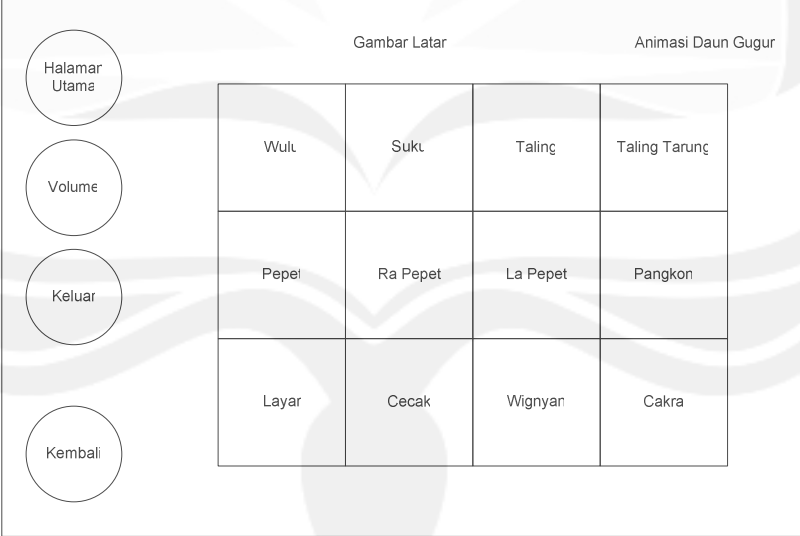

### **Gambar 3.6 Antarmuka Halaman Sandhangan 3.6.1 Deskripsi Tombol Sandhangan**

Tombol Sandhangan merupakan tombol yang digunakan untuk menampilkan animasi penulisan sandhangan.

Secara prosedural, sebagai contoh untuk tombol 'i':

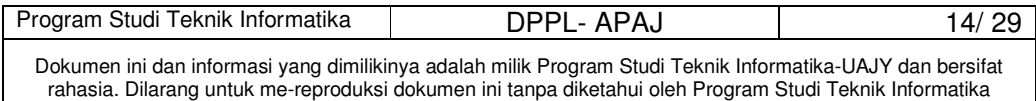

```
on mouseUp me 
   go to "Sandhangan-i" 
end
```
## **3.6.2 Deskripsi Tombol Kembali**

Tombol Kembali merupakan tombol yang digunakan untuk kembali ke antarmuka sebelumnya.

```
Secara prosedural:
```

```
on mouseUp me
```

```
 go to "AksaraJawa"
```
end

## **3.7 Antarmuka Halaman Tanda Baca**

Antarmuka Halaman Tanda Baca merupakan halaman yang menampilkan seluruh tanda baca dari Aksara Jawa. Perancangan antarmuka Halaman Tanda Baca dapat dilihat pada Gambar 3.7.

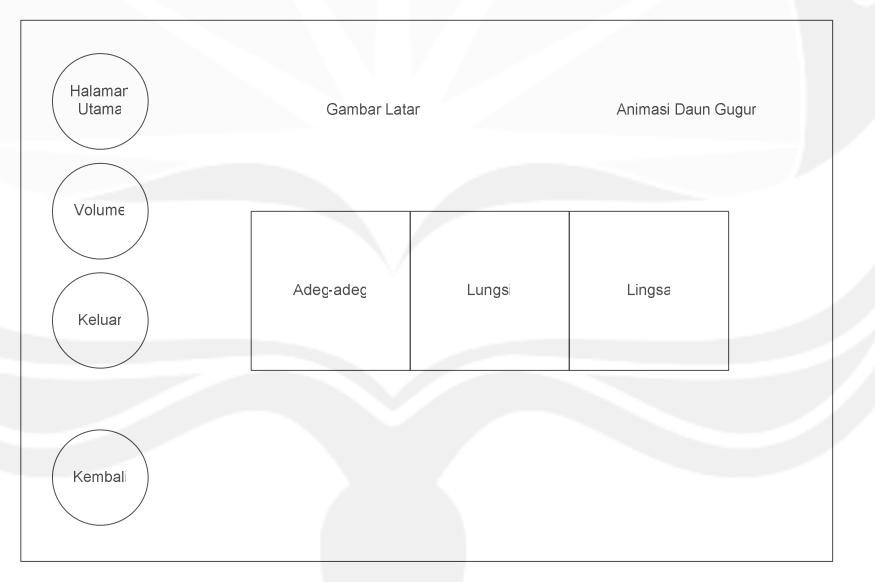

## **Gambar 3.7 Antarmuka Halaman Tanda Baca 3.7.1 Deskripsi Tombol Tanda Baca**

Tombol Tanda Baca merupakan tombol yang digunakan untuk menampilkan animasi penulisan tanda baca.

Secara prosedural, sebagai contoh untuk tombol 'adeg-adeg':

on mouseUp me

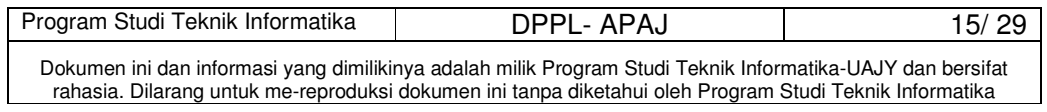
go to "Adeg-adeg"

# end

# **3.7.2 Deskripsi Tombol Kembali**

Tombol Kembali merupakan tombol yang digunakan untuk kembali ke antarmuka sebelumnya.

Secara prosedural:

```
on mouseUp me
```

```
 go to "AksaraJawa" 
end
```
# **3.8 Antarmuka Halaman Tutorial**

Antarmuka Halaman Tutorial merupakan halaman yang memberikan pilihan untuk menampilan tutorial dari Bab 1 hingga Bab 5. Perancangan antarmuka Halaman Tutorial dapat dilihat pada Gambar 3.8.

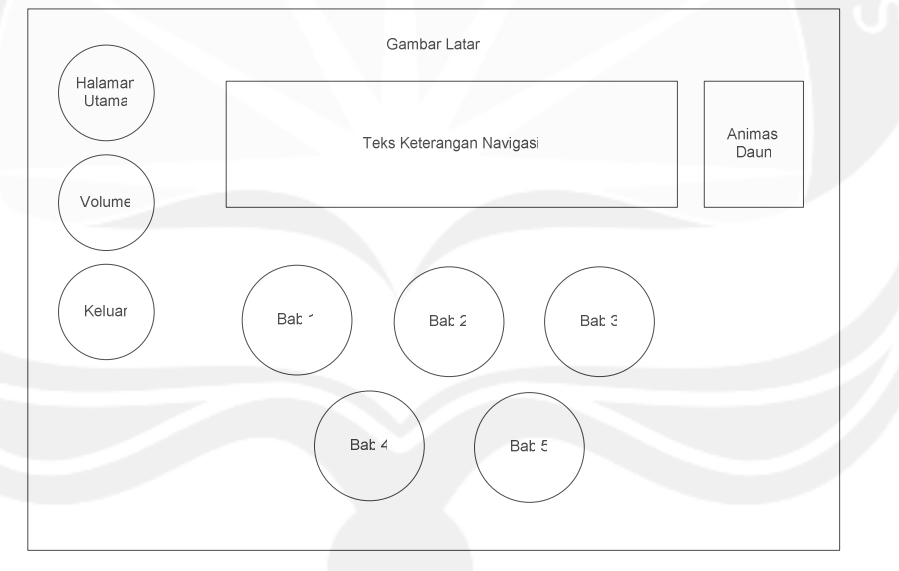

**Gambar 3.8 Antarmuka Halaman Tutorial 3.8.1 Deskripsi Tombol Bab 1** 

Tombol Bab 1 merupakan tombol yang digunakan untuk menampilkan antarmuka Halaman Bab 1.

Secara prosedural:

```
on mouseUp me
```

```
 go to "Bab1_1"
```
end

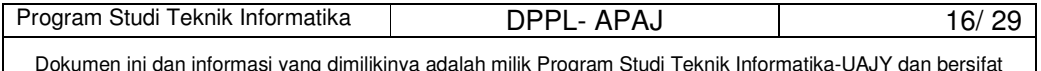

Dokumen ini dan informasi yang dimilikinya adalah milik Program Studi Teknik Informatika-UAJY dan bersifat rahasia. Dilarang untuk me-reproduksi dokumen ini tanpa diketahui oleh Program Studi Teknik Informatika

#### **3.8.2 Deskripsi Tombol Bab 2**

```
Tombol Bab 1 merupakan tombol yang digunakan untuk 
menampilkan antarmuka Halaman Bab 2.
```
Secara prosedural:

```
on mouseUp me
```

```
 go to "Bab2_1" 
end
```
# **3.8.3 Deskripsi Tombol Bab 3**

Tombol Bab 1 merupakan tombol yang digunakan untuk menampilkan antarmuka Halaman Bab 3.

```
Secara prosedural: 
on mouseUp me
```
go to "Bab3\_1"

end

#### **3.8.4 Deskripsi Tombol Bab 4**

Tombol Bab 1 merupakan tombol yang digunakan untuk menampilkan antarmuka Halaman Bab 4.

```
Secara prosedural:
```
on mouseUp me

go to "Bab4\_1"

end

#### **3.8.5 Deskripsi Tombol Bab 5**

```
Tombol Bab 1 merupakan tombol yang digunakan untuk 
menampilkan antarmuka Halaman Bab 5. 
     Secara prosedural: 
on mouseUp me
```

```
 go to "Bab5_1"
```
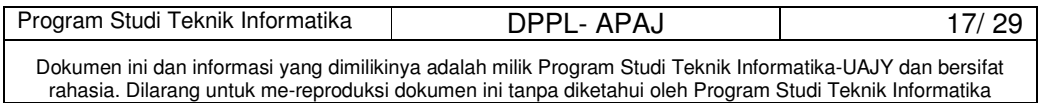

#### **3.9 Antarmuka Halaman Bab 1**

Antarmuka Halaman Bab 1 merupakan halaman yang menampilkan tutorial Bab 1. Perancangan antarmuka halaman Bab 1 dapat dilihat pada Gambar 3.9.

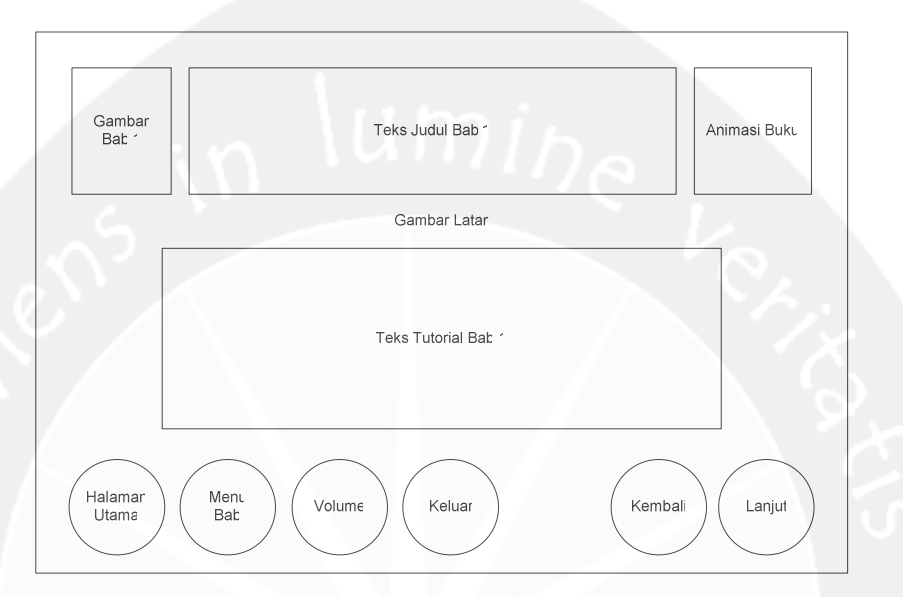

**Gambar 3.9 Antarmuka Halaman Bab 1** 

# **3.9.1 Deskripsi Tombol Menu Bab**

Tombol Menu Bab merupakan tombol yang digunakan untuk kembali ke antarmuka Halaman Tutorial.

Secara prosedural:

on mouseUp me

go to "Tutorial"

end

# **3.9.2 Deskripsi Tombol Lanjut**

```
Tombol Lanjut merupakan tombol yang digunakan 
untuk melanjutkan ke antarmuka berikutnya.
```

```
Secara prosedural:
```
on mouseUp me

```
 go to "Bab1_2"
```
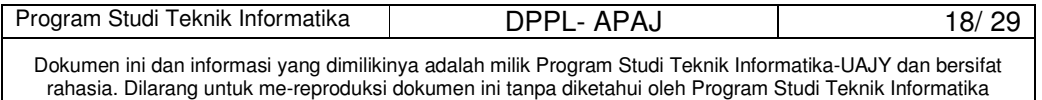

# **3.9.3 Deskripsi Tombol Kembali**

Tombol Kembali merupakan tombol yang digunakan untuk kembali ke antarmuka sebelumnya.

Secara prosedural:

```
on mouseUp me 
   go to "Bab1_1"
```
end

# **3.10 Antarmuka Halaman Bab 2**

Antarmuka Halaman Bab 2 merupakan halaman yang menampilkan tutorial Bab 2. Perancangan antarmuka halaman Bab 2 dapat dilihat pada Gambar 3.10.

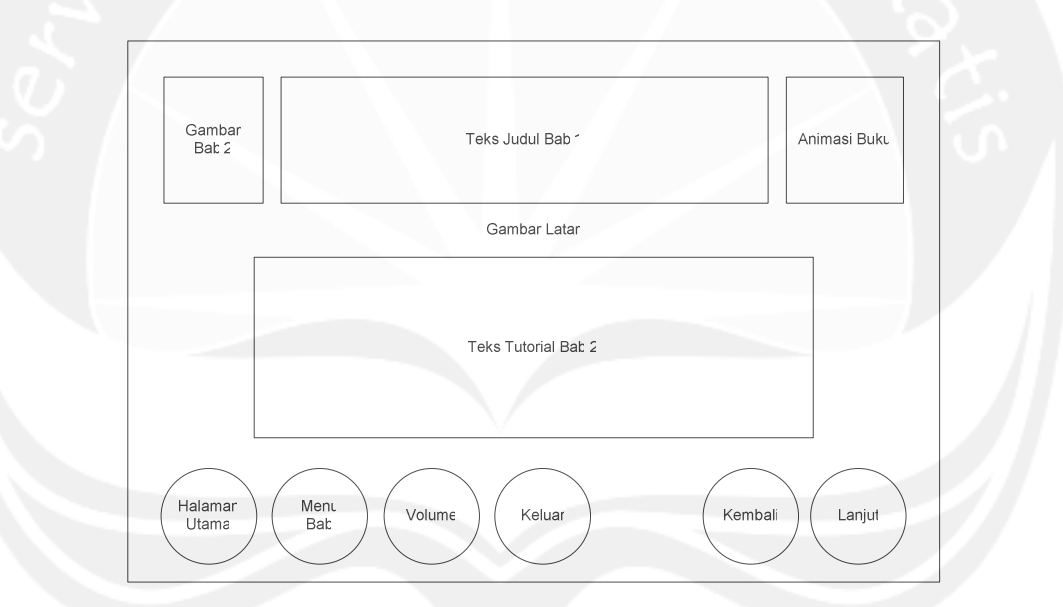

### **Gambar 3.10 Antarmuka Halaman Bab 2 3.10.1 Deskripsi Tombol Menu Bab**

Tombol Menu Bab merupakan tombol yang digunakan untuk kembali ke antarmuka Halaman Tutorial.

```
Secara prosedural:
```
on mouseUp me

```
 go to "Tutorial"
```
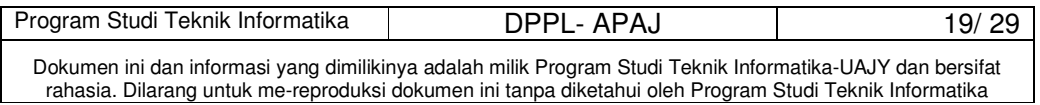

#### **3.10.2 Deskripsi Tombol Lanjut**

Tombol Lanjut merupakan tombol yang digunakan untuk melanjutkan ke antarmuka berikutnya.

Secara prosedural:

```
on mouseUp me 
   go to "Bab2_2" 
end
```
#### **3.10.3 Deskripsi Tombol Kembali**

Tombol Kembali merupakan tombol yang digunakan untuk kembali ke antarmuka sebelumnya.

Secara prosedural: on mouseUp me go to "Bab2\_1"

end

# **3.11 Antarmuka Halaman Bab 3**

Antarmuka Halaman Bab 3 merupakan halaman yang menampilkan tutorial Bab 3. Perancangan antarmuka halaman Bab 3 dapat dilihat pada Gambar 3.11.

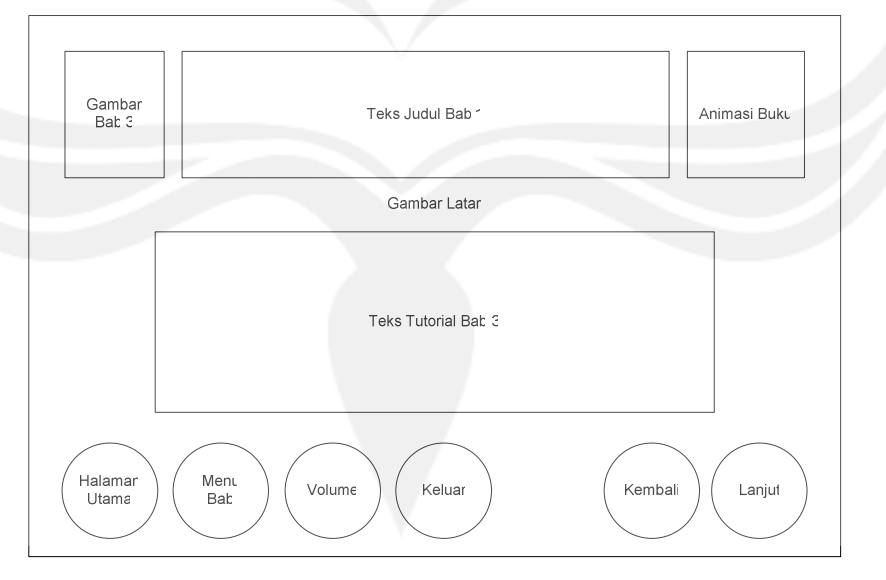

**Gambar 3.11 Antarmuka Halaman Bab 3** 

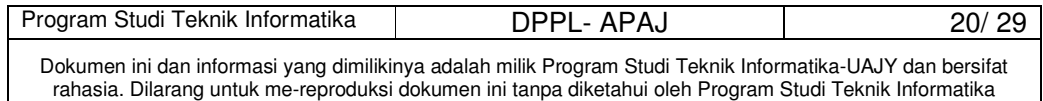

#### **3.11.1 Deskripsi Tombol Menu Bab**

Tombol Menu Bab merupakan tombol yang digunakan untuk kembali ke antarmuka Halaman Tutorial.

Secara prosedural:

```
on mouseUp me
```
go to "Tutorial"

end

# **3.11.2 Deskripsi Tombol Lanjut**

Tombol Lanjut merupakan tombol yang digunakan untuk melanjutkan ke antarmuka berikutnya.

Secara prosedural:

on mouseUp me

go to "Bab3\_2"

end

# **3.11.3 Deskripsi Tombol Kembali**

Tombol Kembali merupakan tombol yang digunakan untuk kembali ke antarmuka sebelumnya.

Secara prosedural:

on mouseUp me

go to "Bab3\_1"

end

# **3.12 Antarmuka Halaman Bab 4**

Antarmuka Halaman Bab 4 merupakan halaman yang menampilkan tutorial Bab 4. Perancangan antarmuka halaman Bab 4 dapat dilihat pada Gambar 3.12.

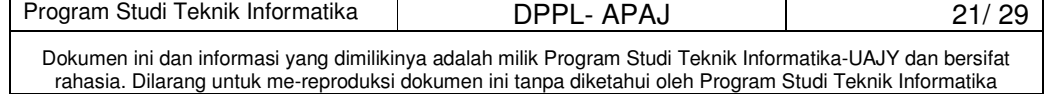

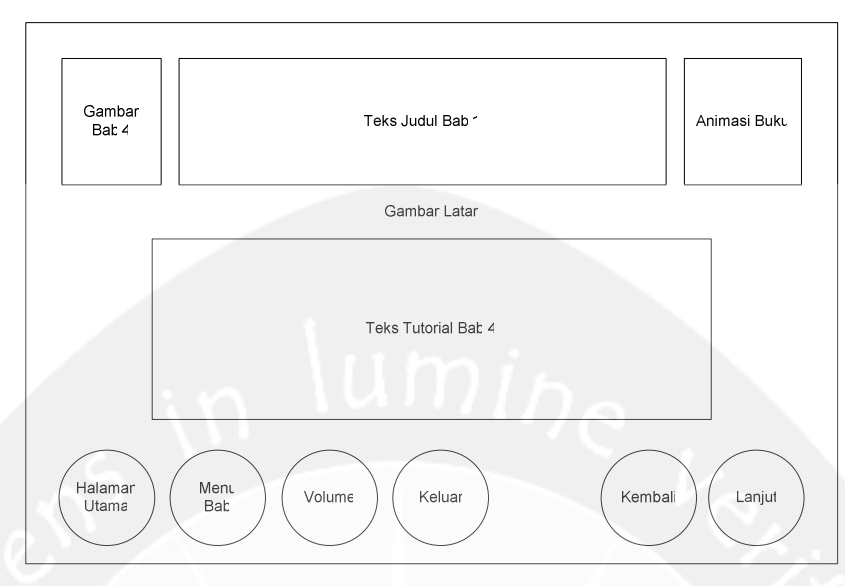

**Gambar 3.12 Antarmuka Halaman Bab 4** 

### **3.12.1 Deskripsi Tombol Menu Bab**

Tombol Menu Bab merupakan tombol yang digunakan untuk kembali ke antarmuka Halaman Tutorial.

Secara prosedural:

```
on mouseUp me
```

```
 go to "Tutorial"
```

```
end
```
# **3.12.2 Deskripsi Tombol Lanjut**

Tombol Lanjut merupakan tombol yang digunakan untuk melanjutkan ke antarmuka berikutnya.

Secara prosedural:

on mouseUp me

go to "Bab4\_2"

end

#### **3.12.3 Deskripsi Tombol Kembali**

Tombol Kembali merupakan tombol yang digunakan untuk kembali ke antarmuka sebelumnya.

Secara prosedural:

on mouseUp me

go to "Bab4\_1"

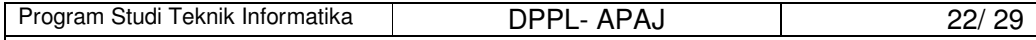

Dokumen ini dan informasi yang dimilikinya adalah milik Program Studi Teknik Informatika-UAJY dan bersifat rahasia. Dilarang untuk me-reproduksi dokumen ini tanpa diketahui oleh Program Studi Teknik Informatika

#### **3.13 Antarmuka Halaman Bab 5**

Antarmuka Halaman Bab 5 merupakan halaman yang menampilkan tutorial Bab 5. Perancangan antarmuka halaman Bab 5 dapat dilihat pada Gambar 3.13.

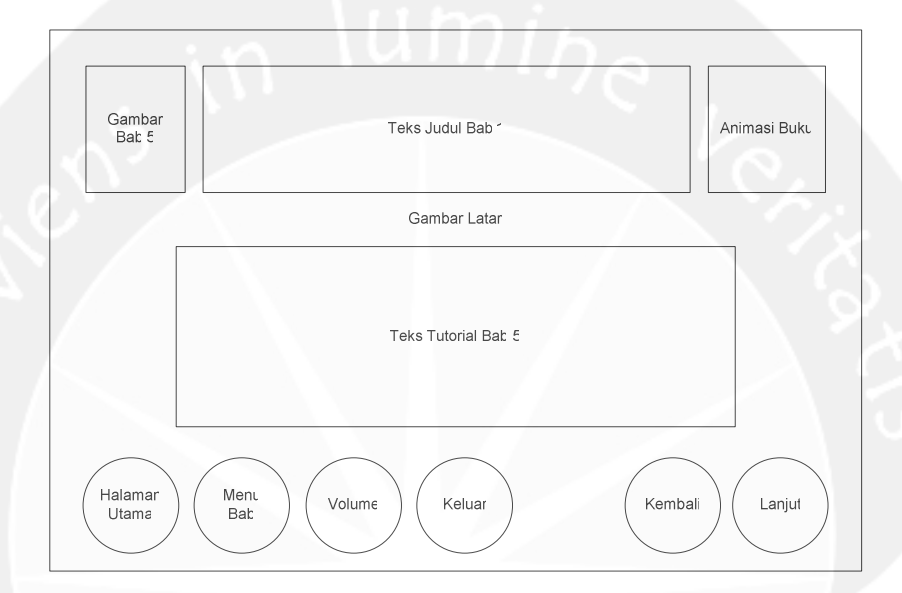

**Gambar 3.13 Antarmuka Halaman Bab 5** 

#### **3.13.1 Deskripsi Tombol Menu Bab**

Tombol Menu Bab merupakan tombol yang digunakan untuk kembali ke antarmuka Halaman Tutorial.

Secara prosedural:

on mouseUp me

go to "Tutorial"

end

#### **3.13.2 Deskripsi Tombol Lanjut**

Tombol Lanjut merupakan tombol yang digunakan untuk melanjutkan ke antarmuka berikutnya.

Secara prosedural:

on mouseUp me

```
 go to "Bab5_2"
```
end

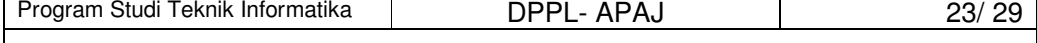

Dokumen ini dan informasi yang dimilikinya adalah milik Program Studi Teknik Informatika-UAJY dan bersifat rahasia. Dilarang untuk me-reproduksi dokumen ini tanpa diketahui oleh Program Studi Teknik Informatika

#### **3.13.3 Deskripsi Tombol Kembali**

Tombol Kembali merupakan tombol yang digunakan untuk kembali ke antarmuka sebelumnya.

Secara prosedural:

```
on mouseUp me 
   go to "Bab5_1"
```
end

# **3.14 Antarmuka Halaman Soal Latihan**

Antarmuka Halaman Soal Latihan merupakan halaman menampilkan soal-soal latihan dari tutorial yang sebelumnya. Perancangan antarmuka Halaman Soal Latihan dapat dilihat pada Gambar 3.14.

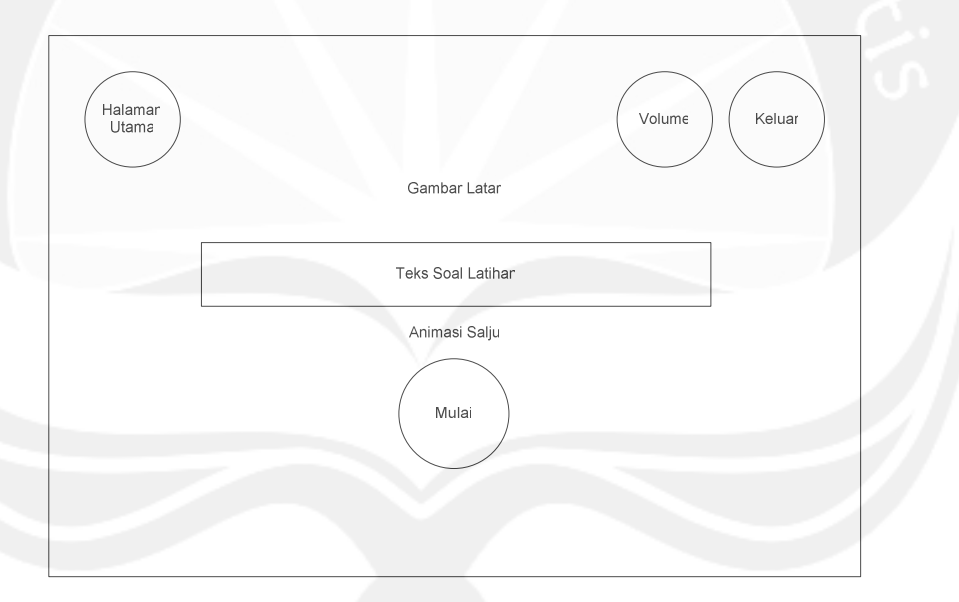

### **Gambar 3.14 Antarmuka Halaman Soal Latihan 3.14.1 Deskripsi Tombol Mulai**

```
Tombol Mulai merupakan tombol yang digunakan untuk 
memulai soal-soal latihan. 
     Secara prosedural: 
on mouseUp me 
   go to the frame + 1 
end
```
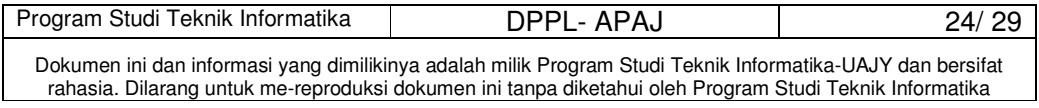

#### **3.15 Antarmuka Halaman Info**

Antarmuka Halaman Info merupakan halaman yang menampilkan pilihan untuk memilih Tentang Aplikasi, Tentang Suku Jawa, atau Tentang Pembuat. Perancangan antarmuka Halaman Info dapat dilihat pada Gambar 3.15.

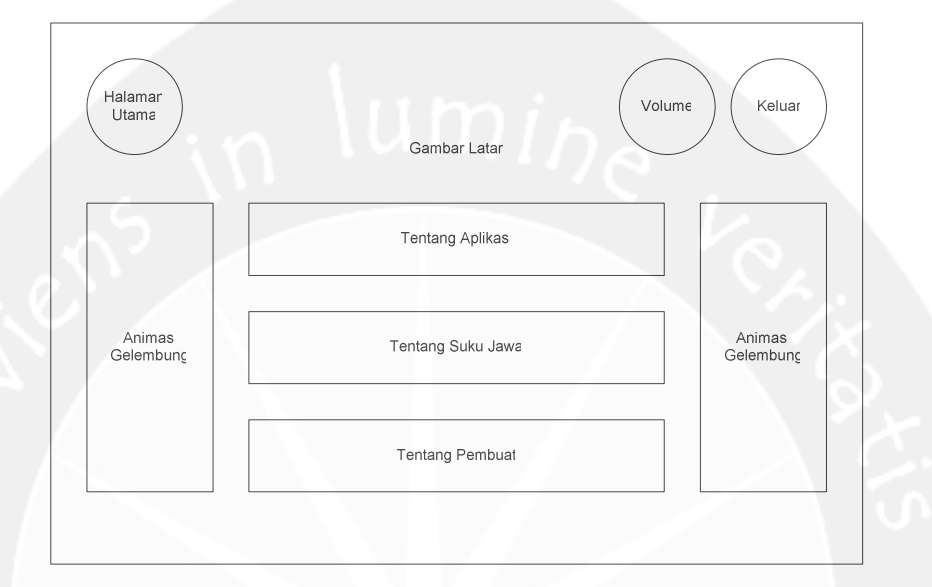

**Gambar 3.15 Antarmuka Halaman Info** 

# **3.15.1 Deskripsi Tombol Tentang Aplikasi**

Tombol Tentang Aplikasi merupakan tombol yang digunakan untuk menampilkan antarmuka Halaman Tentang Aplikasi.

```
Secara prosedural:
```
on mouseUp me

```
 go to "TentangAplikasi"
```
end

#### **3.15.2 Deskripsi Tombol Tentang Suku Jawa**

Tombol Tentang Suku Jawa merupakan tombol yang digunakan untuk menampilkan antarmuka Halaman Tentang Suku Jawa.

Secara prosedural:

on mouseUp me

```
 go to "TentangSukuJawa"
```
end

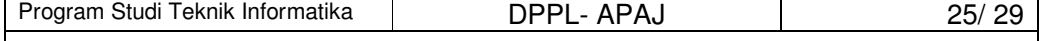

Dokumen ini dan informasi yang dimilikinya adalah milik Program Studi Teknik Informatika-UAJY dan bersifat rahasia. Dilarang untuk me-reproduksi dokumen ini tanpa diketahui oleh Program Studi Teknik Informatika

#### **3.15.3 Deskripsi Tombol Tentang Pembuat**

Tombol Tentang Pembuat merupakan tombol yang digunakan untuk menampilkan antarmuka Halaman Tentang Pembuat.

Secara prosedural:

```
on mouseUp me
```

```
 go to "TentangPembuat" 
end
```
#### **3.16 Antarmuka Halaman Tentang Aplikasi**

Antarmuka Halaman Tentang Aplikasi merupakan halaman yang menampilkan informasi mengenai Aplikasi Pembelajaran Aksara Jawa ini. Perancangan antarmuka Halaman Tentang Aplikasi dapat dilihat pada Gambar 3.16.

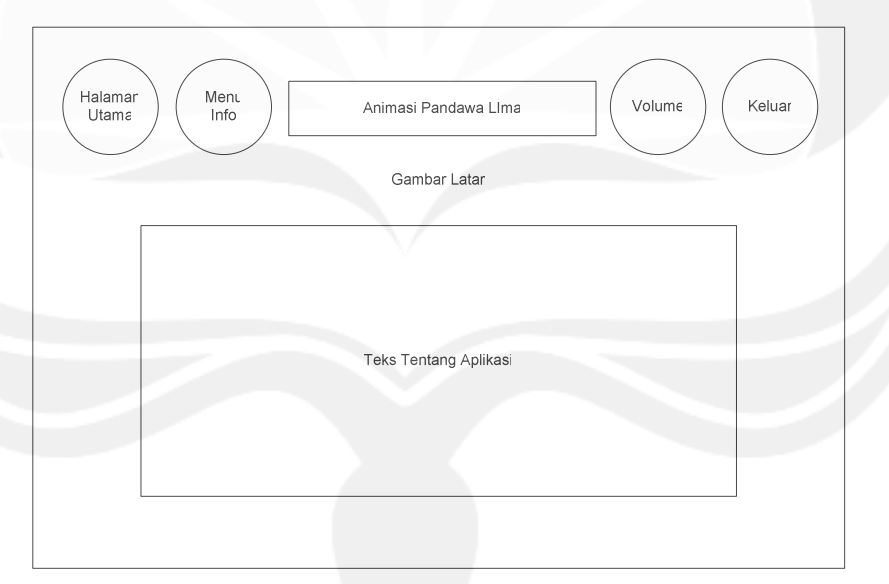

**Gambar 3.16 Antarmuka Halaman Tentang Aplikasi** 

# **3.16.1 Deskripsi Tombol Menu Info**

Tombol Kembali merupakan tombol yang digunakan untuk kembali ke antarmuka Info.

Secara prosedural:

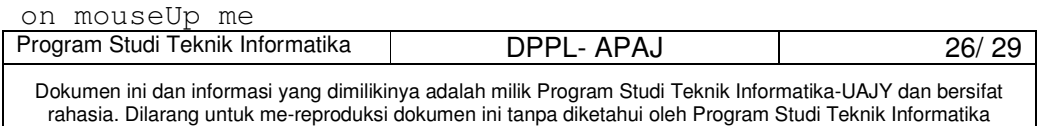

```
 go to "Info" 
end
```
#### **3.17 Antarmuka Halaman Tentang Suku Jawa**

Antarmuka Halaman Tentang Suku Jawa merupakan halaman yang menampilkan informasi mengenai Suku Jawa. Perancangan antarmuka Halaman Tentang Suku Jawa dapat dilihat pada Gambar 3.17.

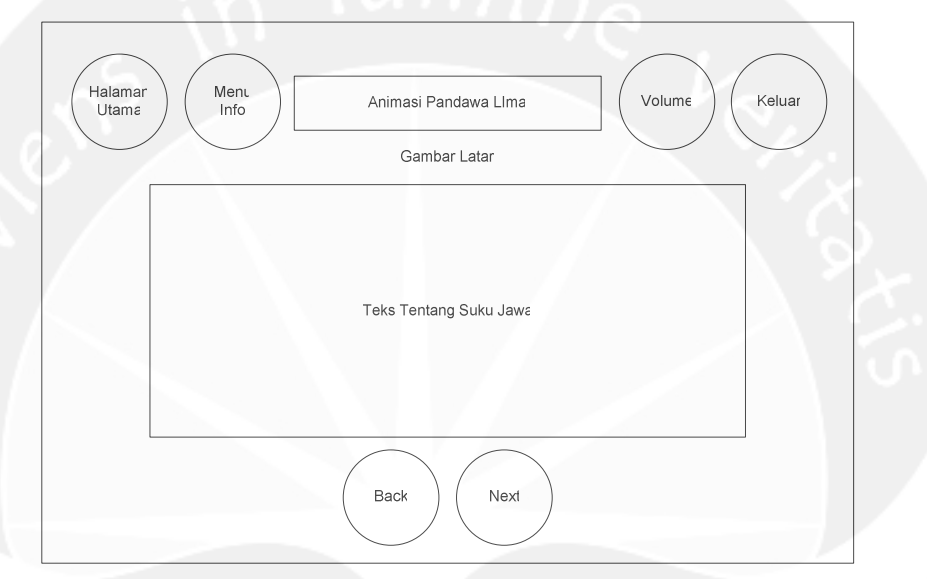

**Gambar 3.17 Antarmuka Halaman Tentang Suku Jawa** 

### **3.17.1 Deskripsi Tombol Menu Info**

Tombol Menu Info merupakan tombol yang digunakan untuk kembali ke antarmuka Info.

Secara prosedural:

```
on mouseUp me
```

```
 go to "Info"
```

```
end
```
# **3.17.2 Deskripsi Tombol Lanjut**

Tombol Lanjut merupakan tombol yang digunakan untuk melanjutkan ke antarmuka berikutnya.

Secara prosedural:

on mouseUp me

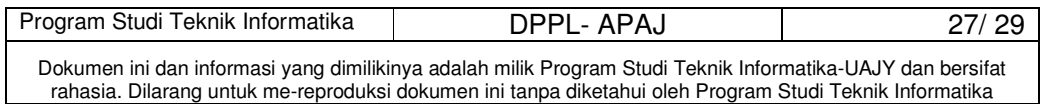

 go to "TentangSukuJawa\_2" end

#### **3.17.3 Deskripsi Tombol Kembali**

Tombol Kembali merupakan tombol yang digunakan untuk kembali ke antarmuka sebelumnya.

```
Secara prosedural: 
on mouseUp me 
  go to "TentangSukuJawa_1" 
end
```
#### **3.18 Antarmuka Halaman Tentang Pembuat**

Antarmuka Halaman Tentang Pembuat merupakan halaman yang menampilkan informasi mengenai profil pembuat. Perancangan antarmuka Halaman Tentang Pembuat dapat dilihat pada Gambar 3.18.

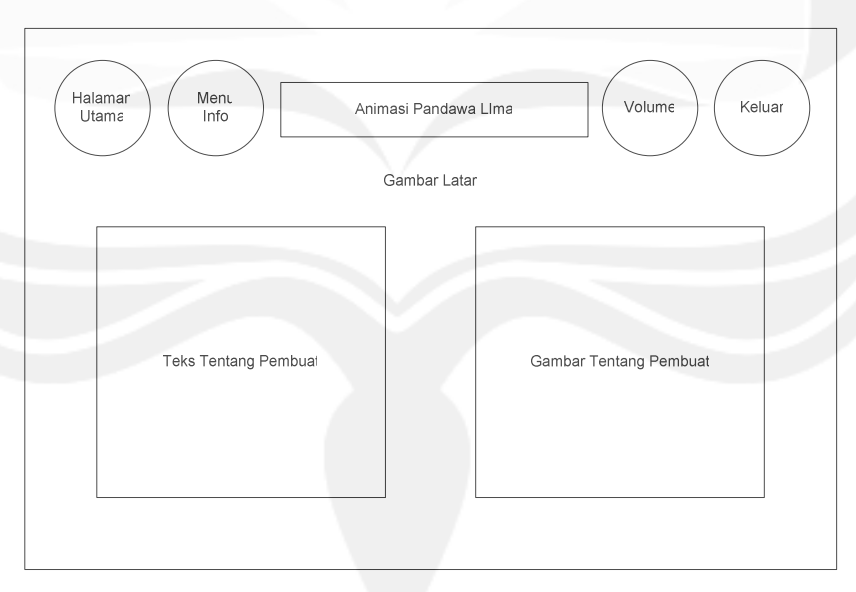

**Gambar 3.18 Antarmuka Halaman Tentang Pembuat** 

#### **3.18.1 Deskripsi Tombol Menu Info**

Tombol Menu Info merupakan tombol yang digunakan untuk kembali ke antarmuka Info.

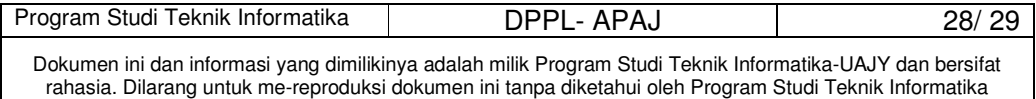

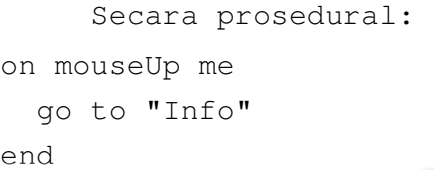

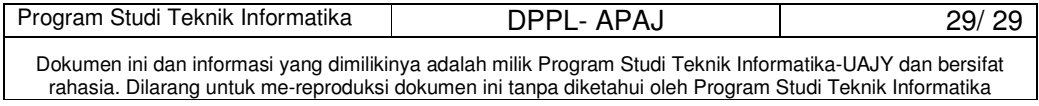

# **PC**

# **PAPAN CERITA (STORY BOARD)**

**Aplikasi Pembelajaran Aksara Jawa** 

**(APAJ)** 

**Dipersiapkan oleh:** 

**Riyanti Teresa / 06 07 05037** 

**Program Studi Teknik Informatika – Fakultas Teknologi Industri** 

**Universitas Atma Jaya Yogyakarta**

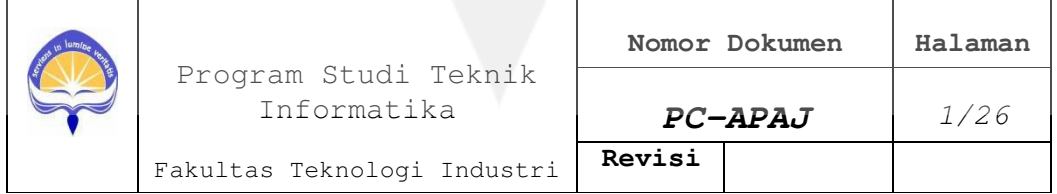

No papan cerita : PC(00) Topik : Aplikasi Pembelajaran Aksara Jawa (APAJ)

 $(T(Teks))$   $(G(Grafik))$   $(S(Sura))$   $(A(nimas))$   $V(Video))$ 

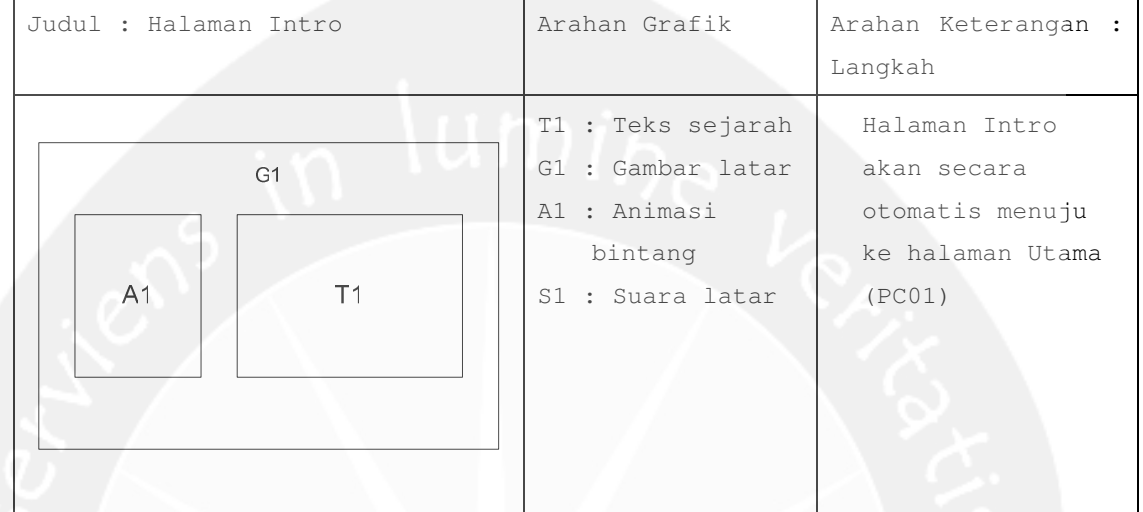

```
No papan cerita : PC(01) 
Topik : Aplikasi Pembelajaran Aksara Jawa (APAJ)
```
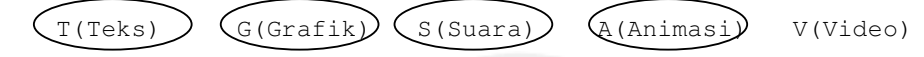

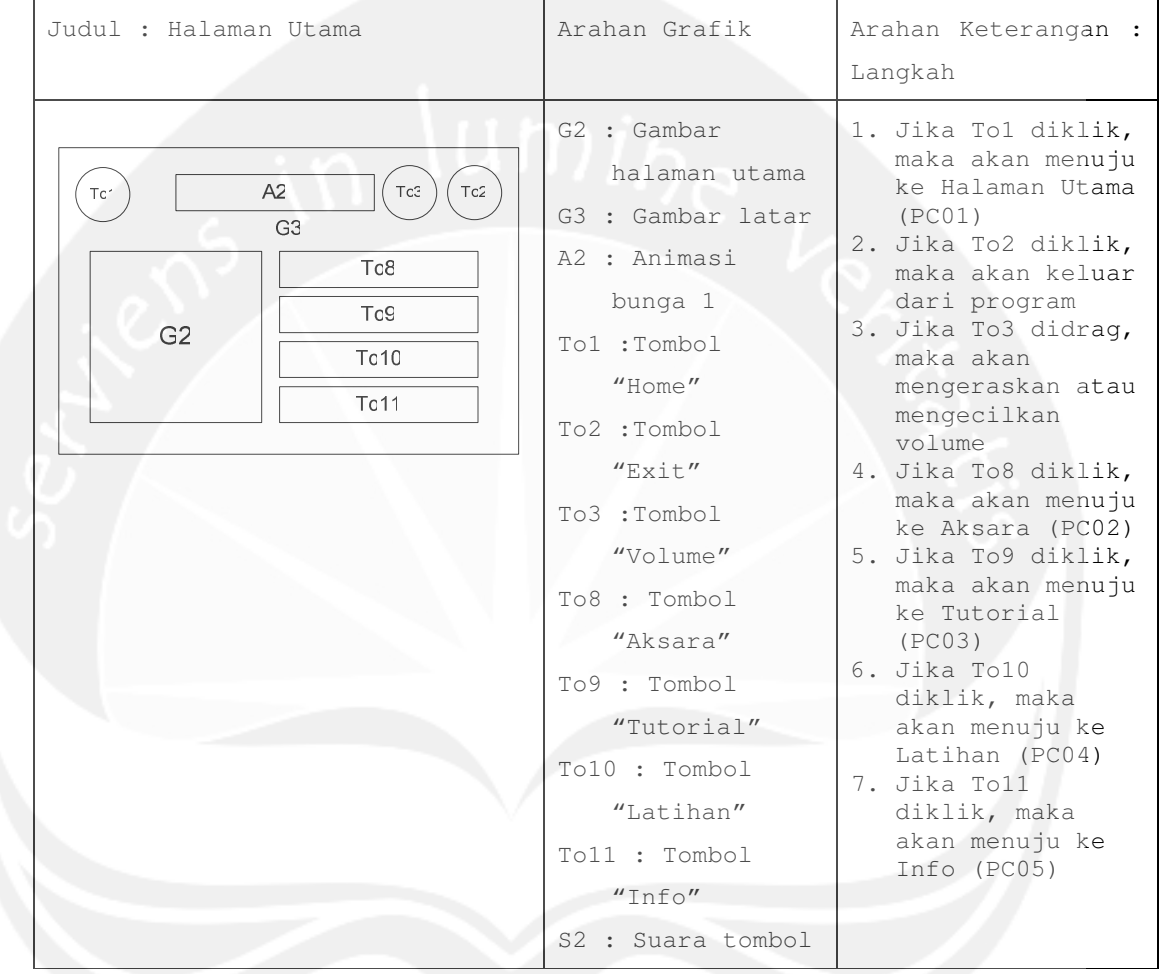

```
No papan cerita : PC(02) 
Topik : Aplikasi Pembelajaran Aksara Jawa (APAJ)
```
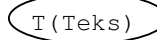

 $(T(Teks) )$   $G(Grafik)$   $(S(Suara) )$   $(AInimasi)$   $V(Video)$ 

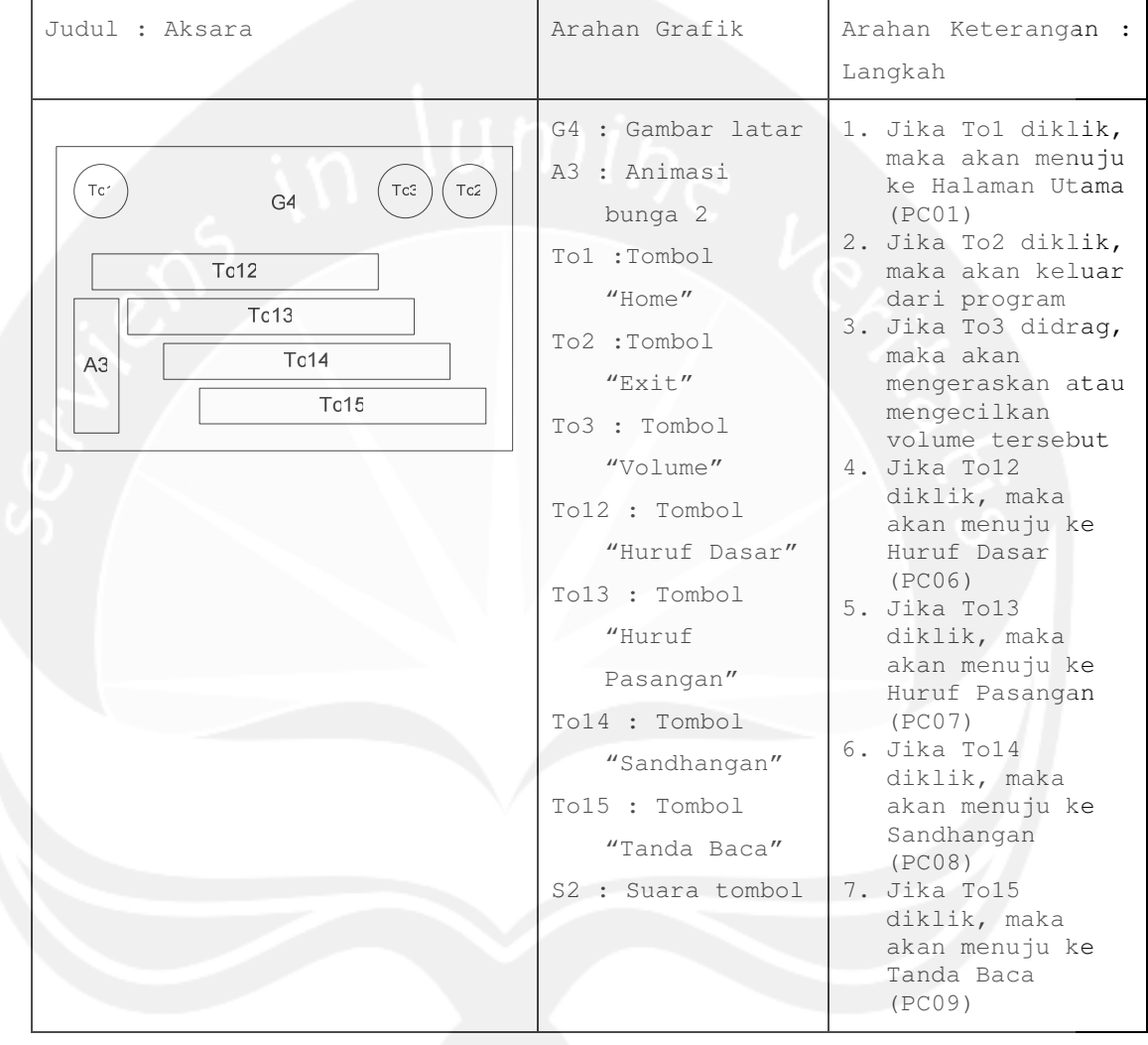

```
No papan cerita : PC(03) 
Topik : Aplikasi Pembelajaran Aksara Jawa (APAJ)
```
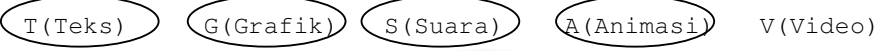

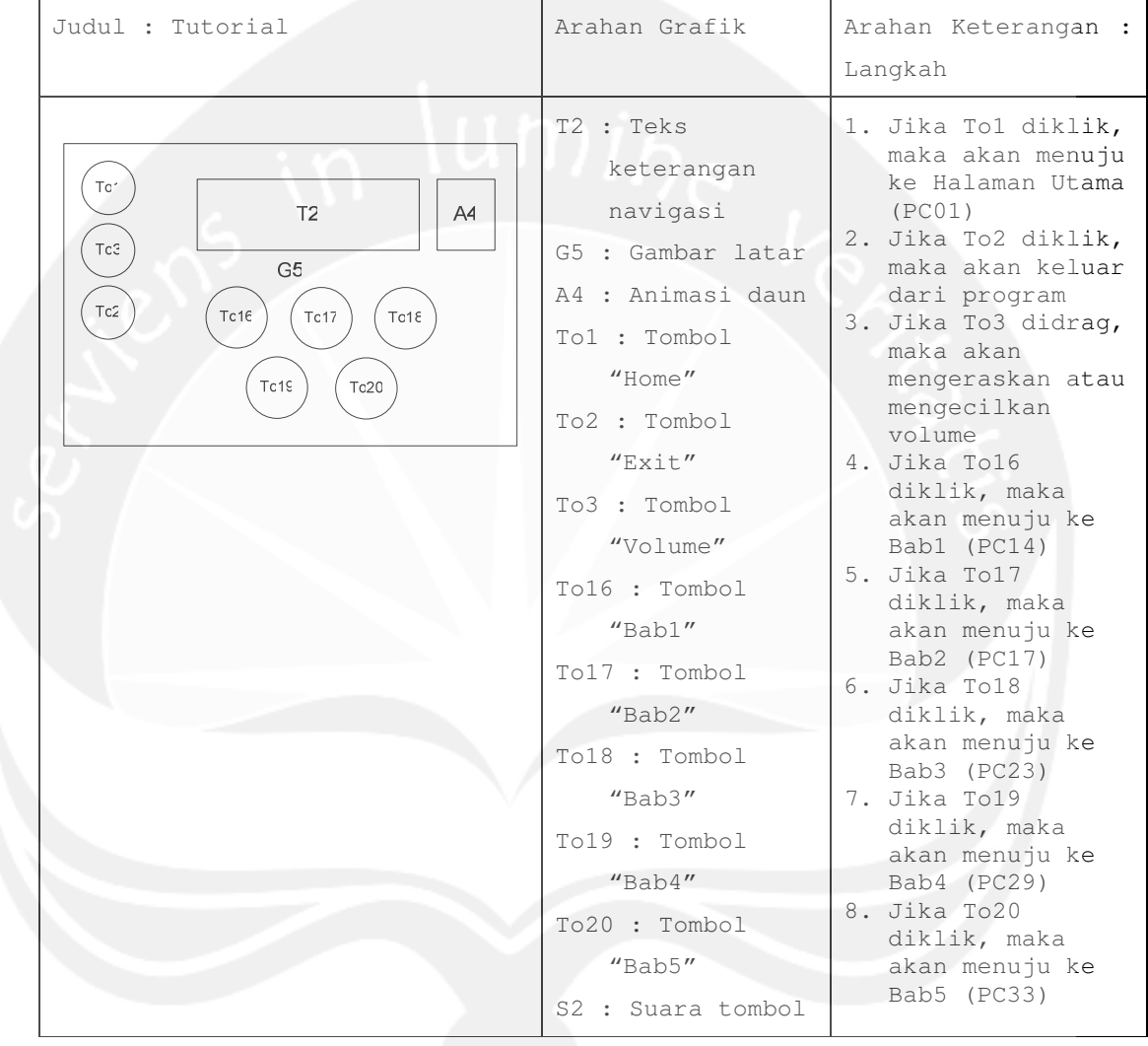

```
No papan cerita : PC(04) 
Topik : Aplikasi Pembelajaran Aksara Jawa (APAJ)
```
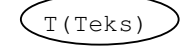

 $T(Teks)$   $G(Grafik)$   $S(Suara)$   $A(Animas)$   $V(Video)$ 

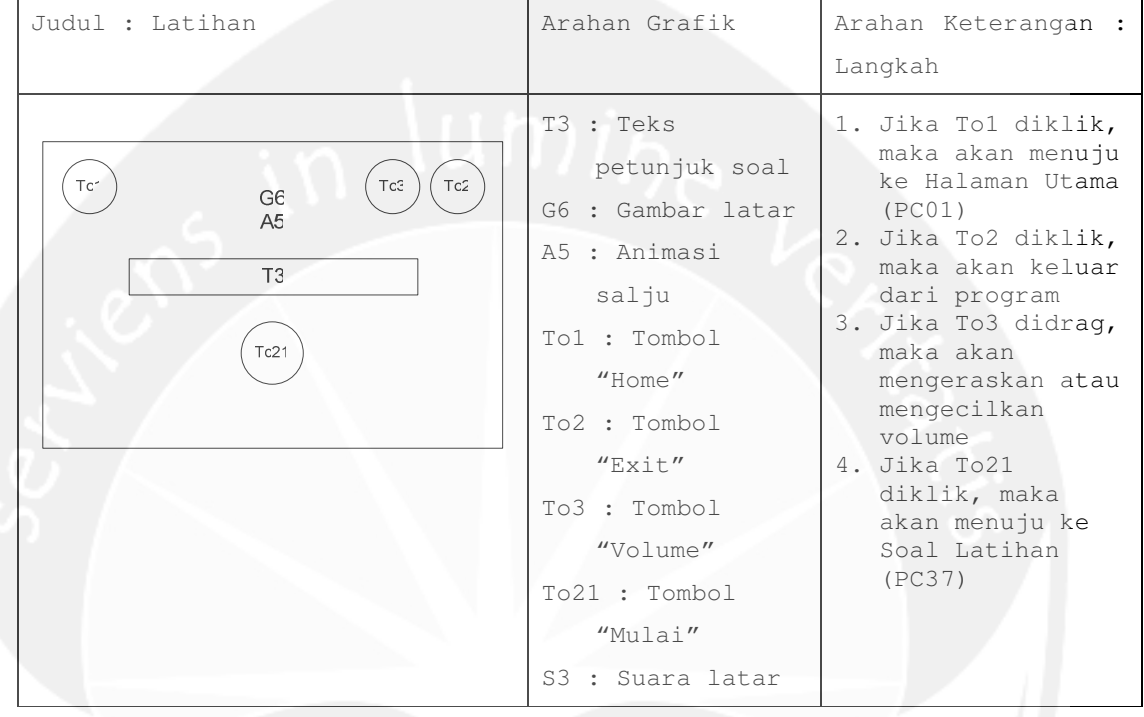

```
No papan cerita : PC(05) 
Topik : Aplikasi Pembelajaran Aksara Jawa (APAJ)
```
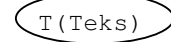

 $T(Teks)$   $G(Grafik)$   $S(Suara)$   $A(Animas)$   $V(Video)$ 

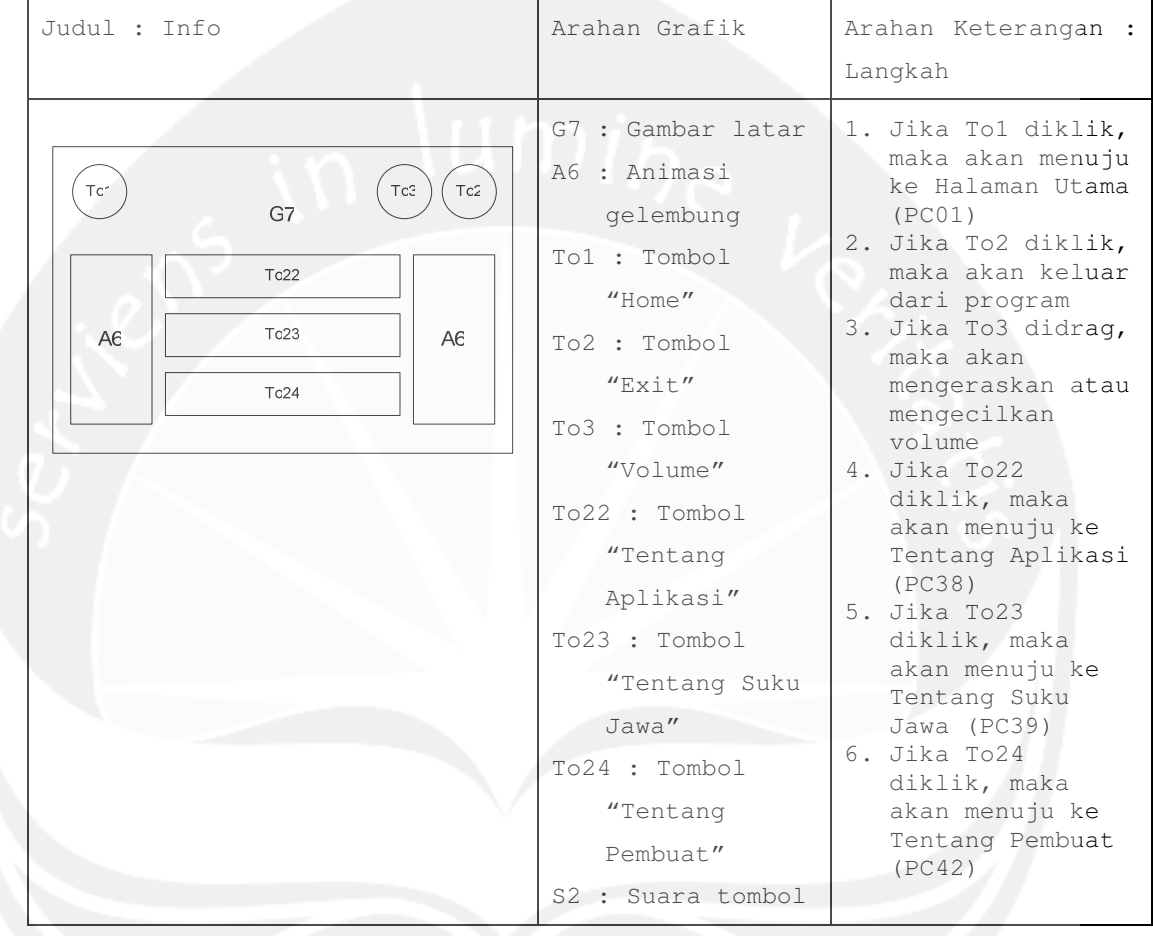

```
No papan cerita : PC(06)
```
Topik : Aplikasi Pembelajaran Aksara Jawa (APAJ)

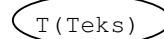

Г

 $(T(Teks))$   $G(Grafik)$   $(S(suara))$   $\widetilde{A}(Animasi)$   $V(Video)$ 

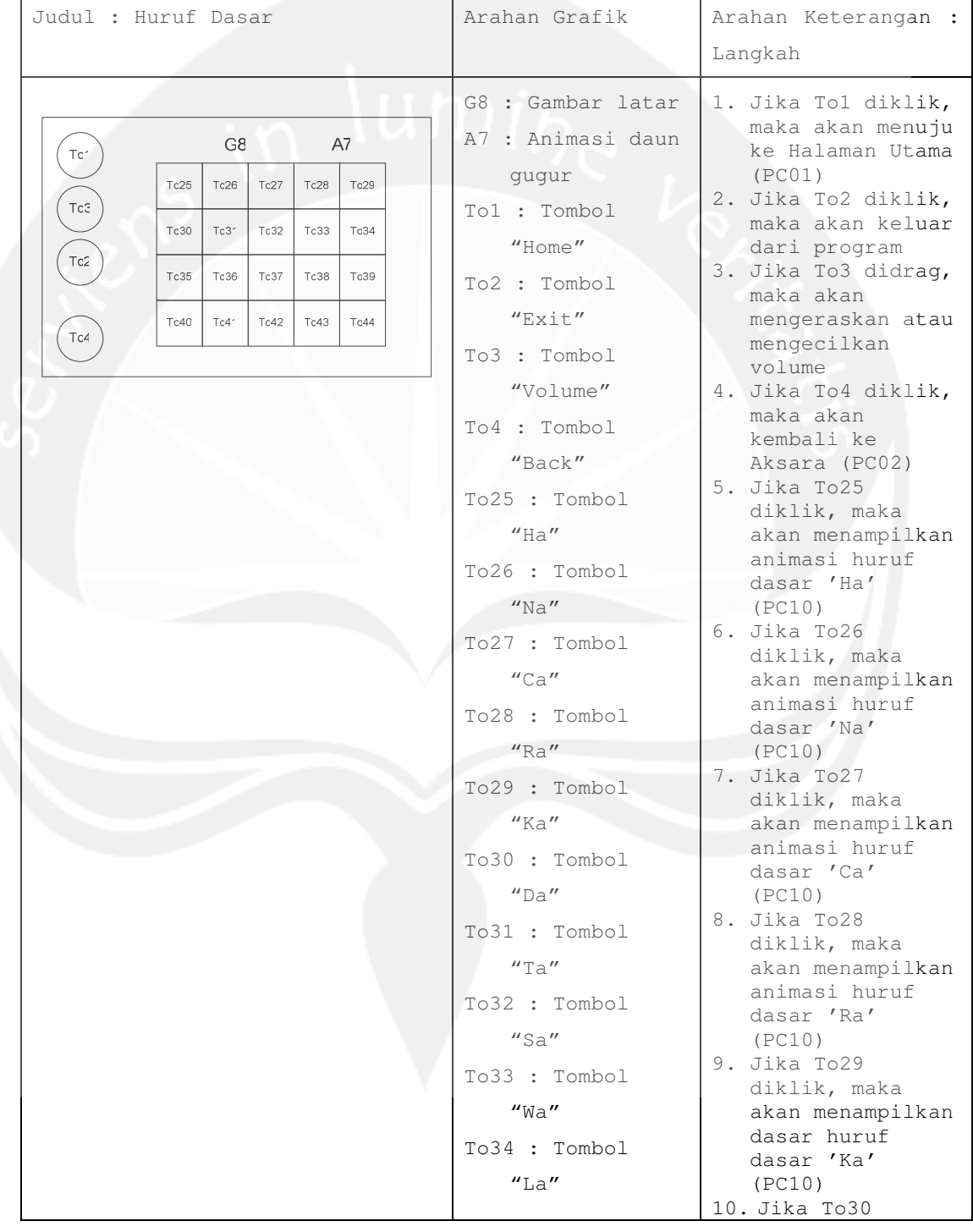

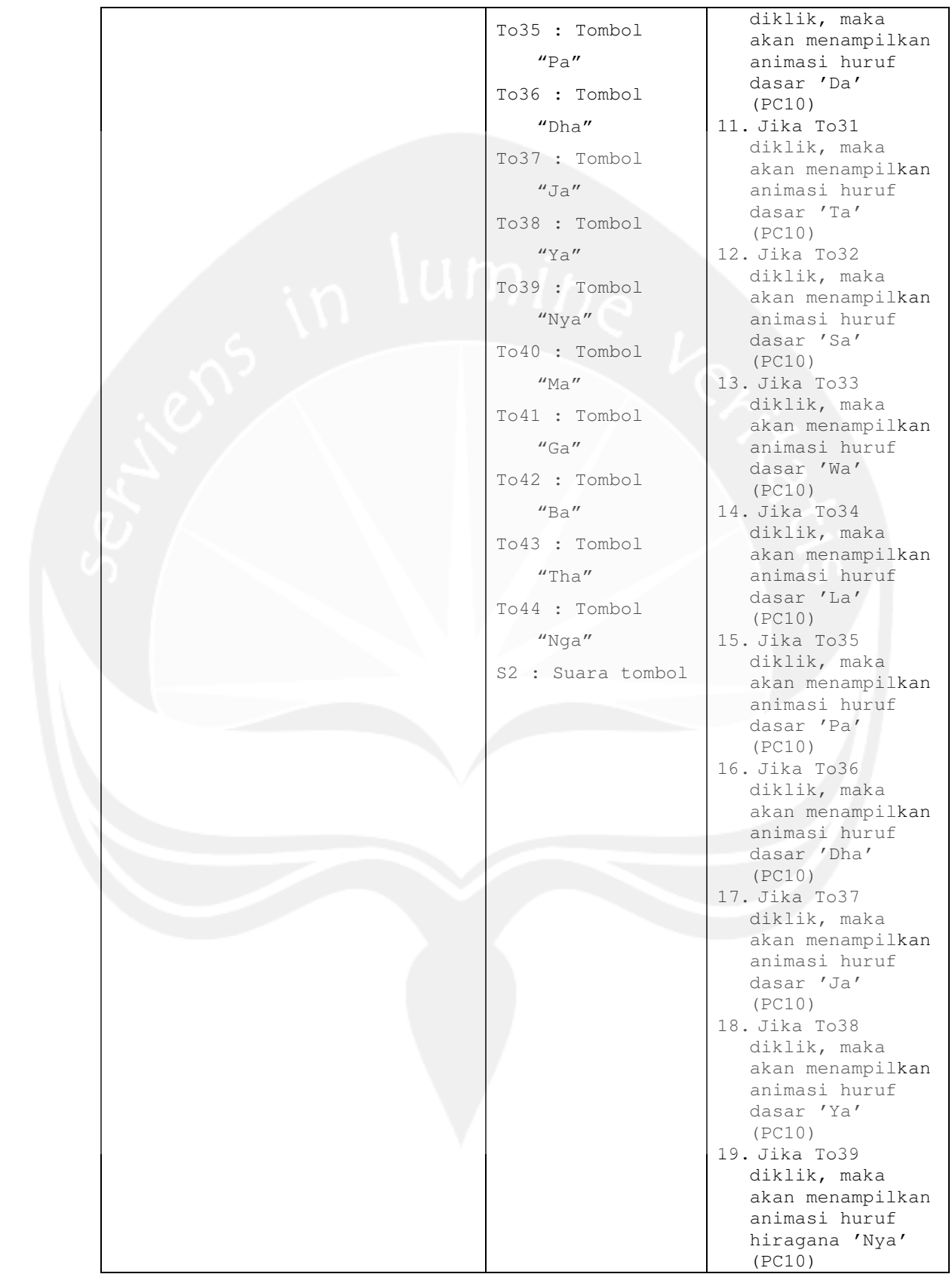

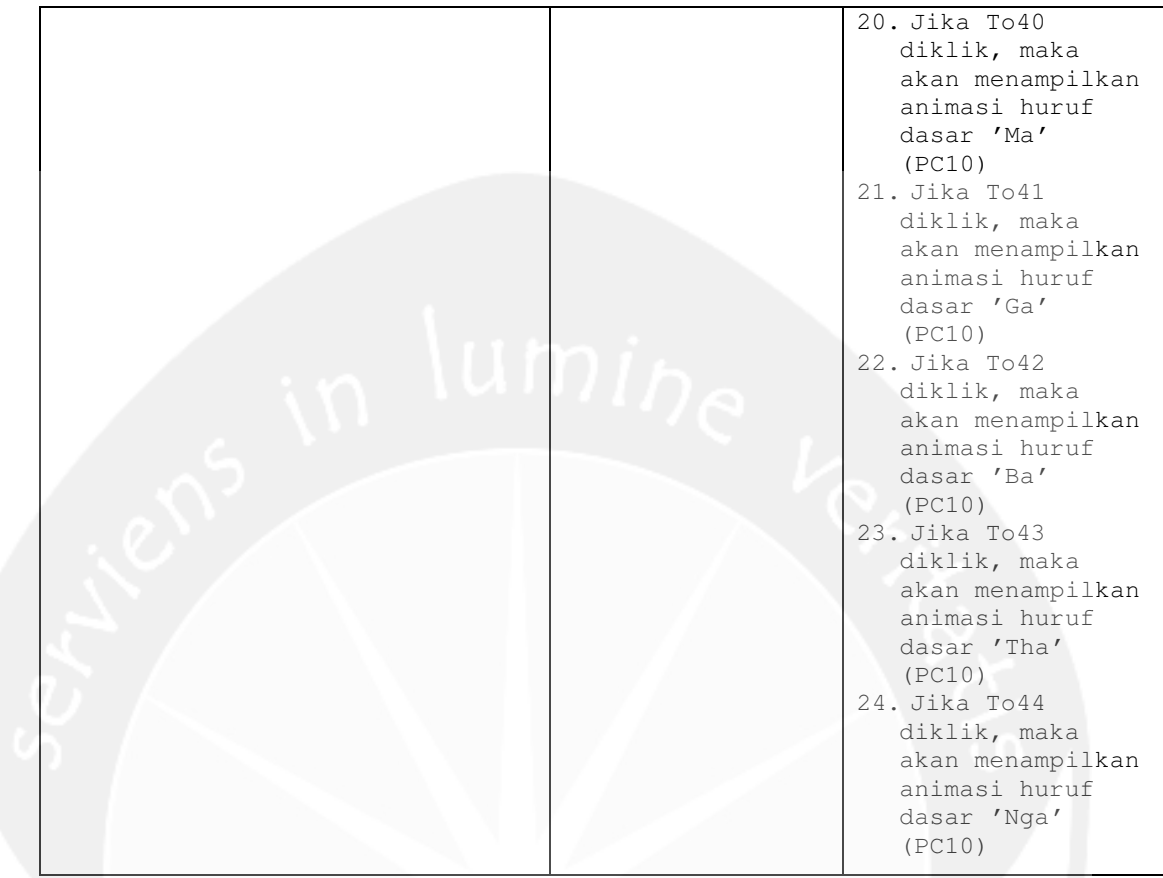

```
No papan cerita : PC(07)
```
Topik : Aplikasi Pembelajaran Aksara Jawa (APAJ)

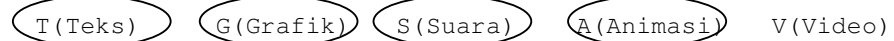

Г

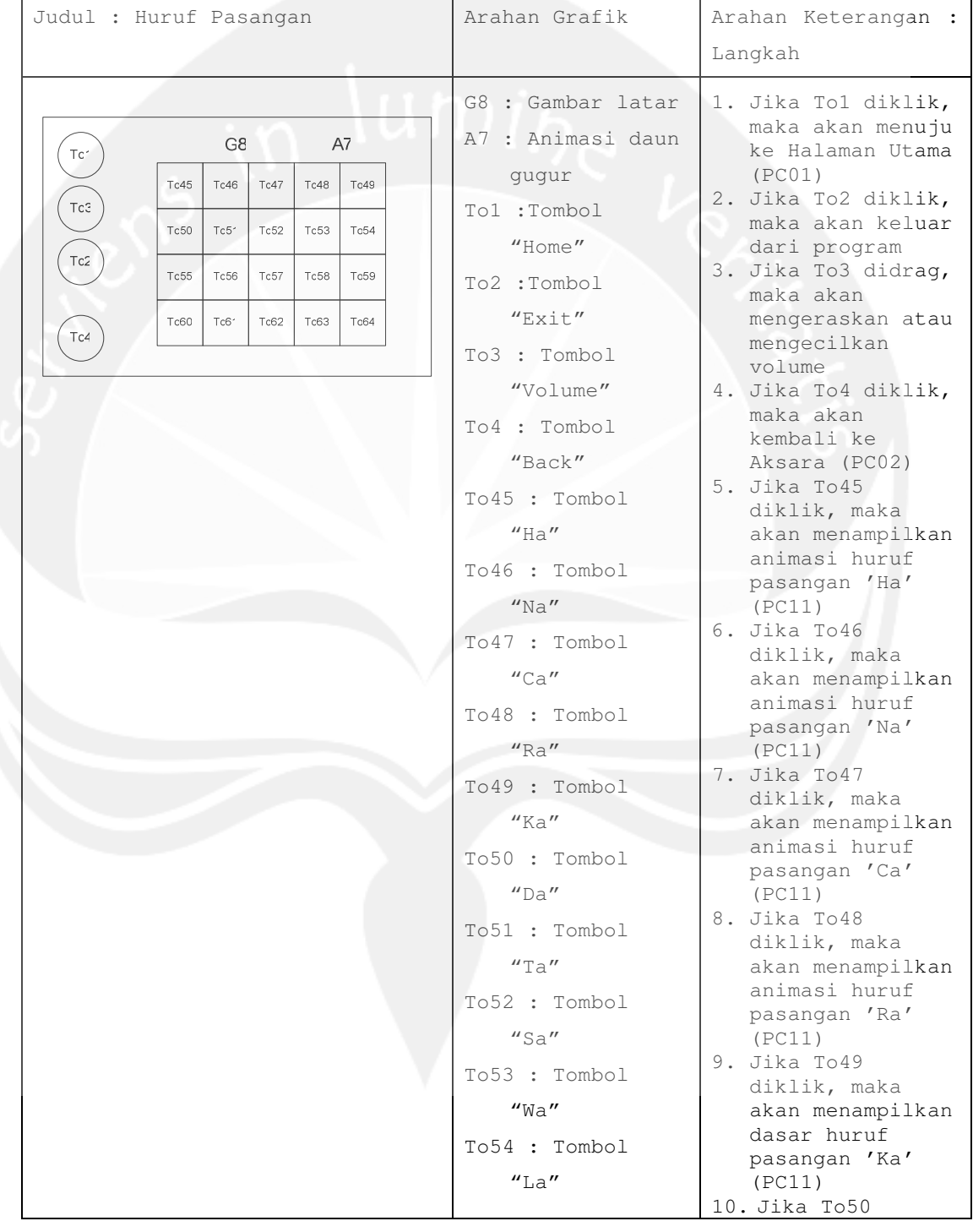

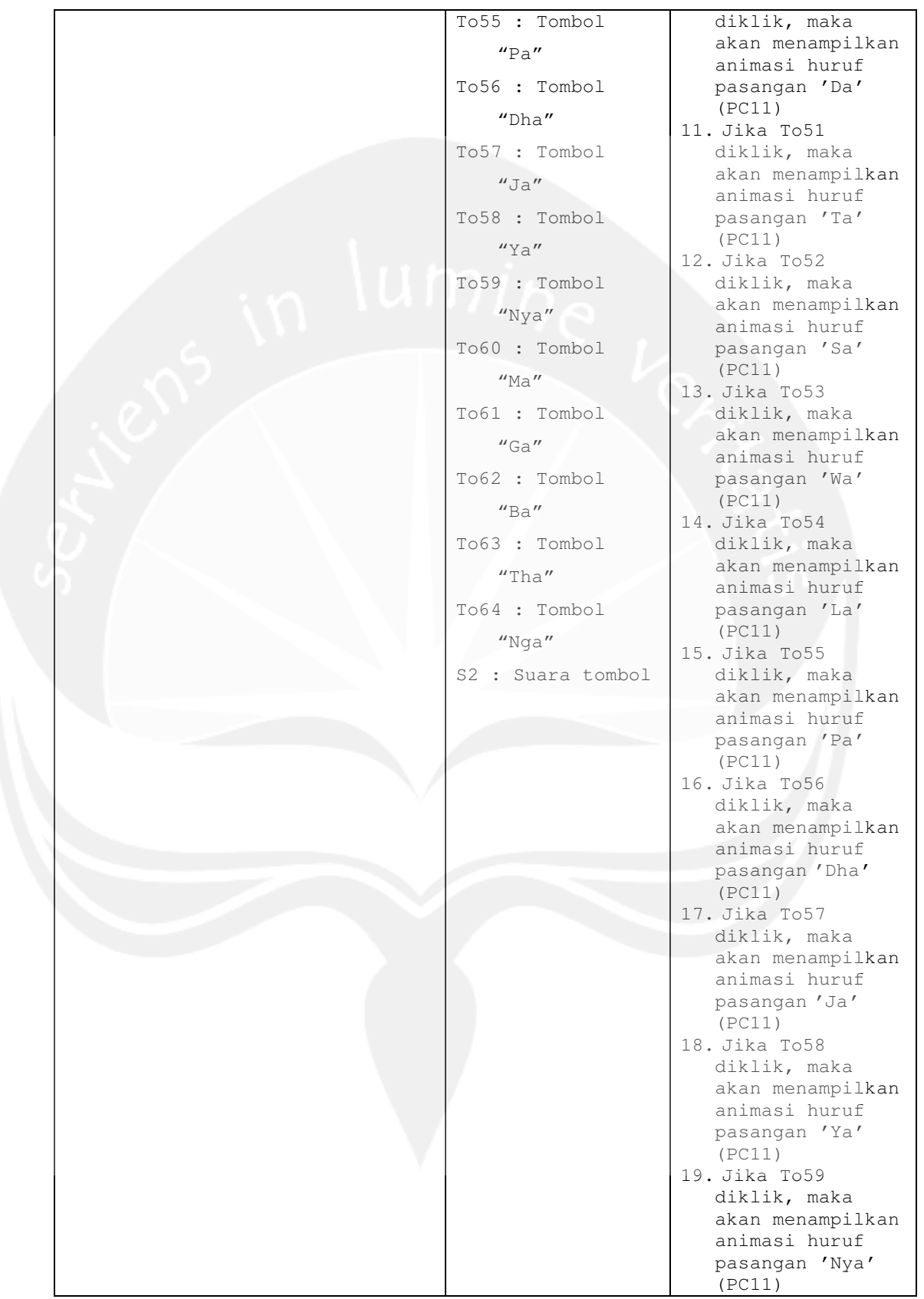

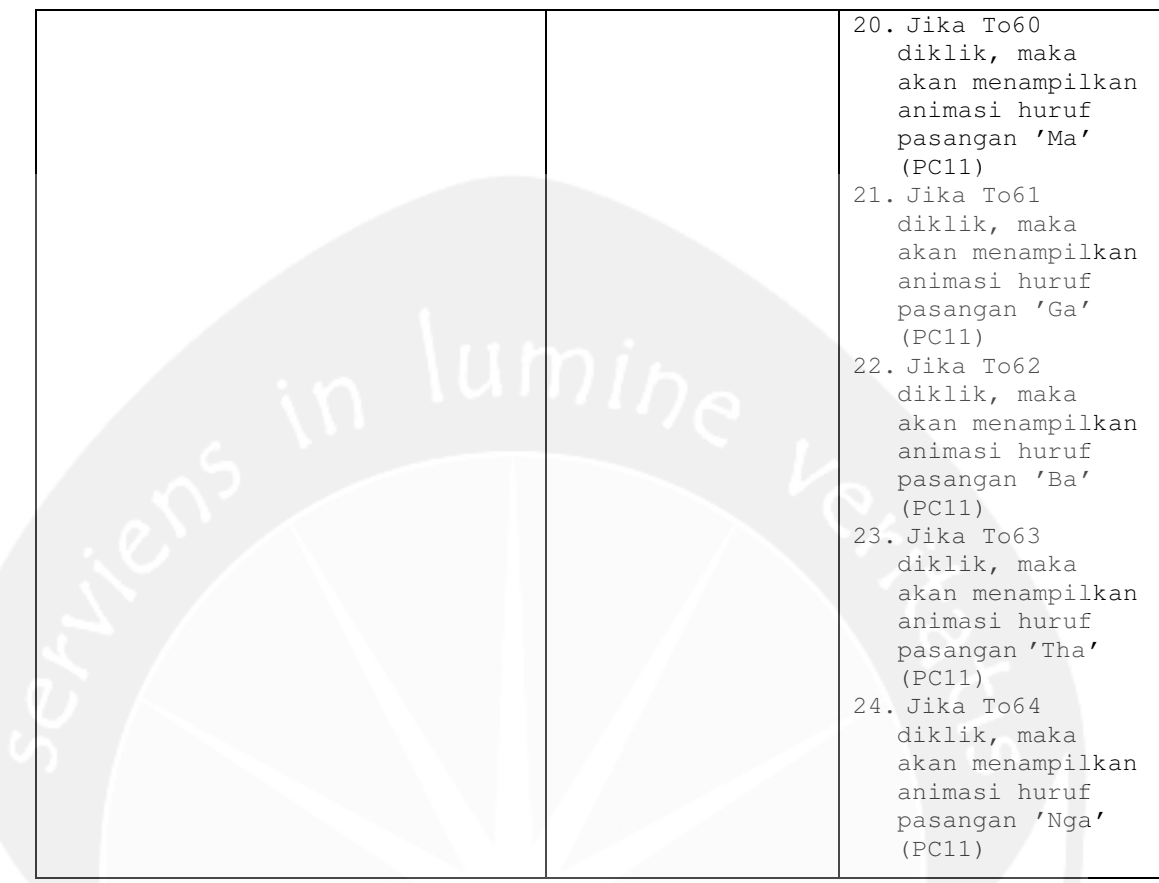

```
No papan cerita : PC(08)
```
Topik : Aplikasi Pembelajaran Aksara Jawa (APAJ)

 $(T(Teks) )$   $G(Grafik)$   $(S(Suara) )$   $G(Animasi)$   $V(Video)$ 

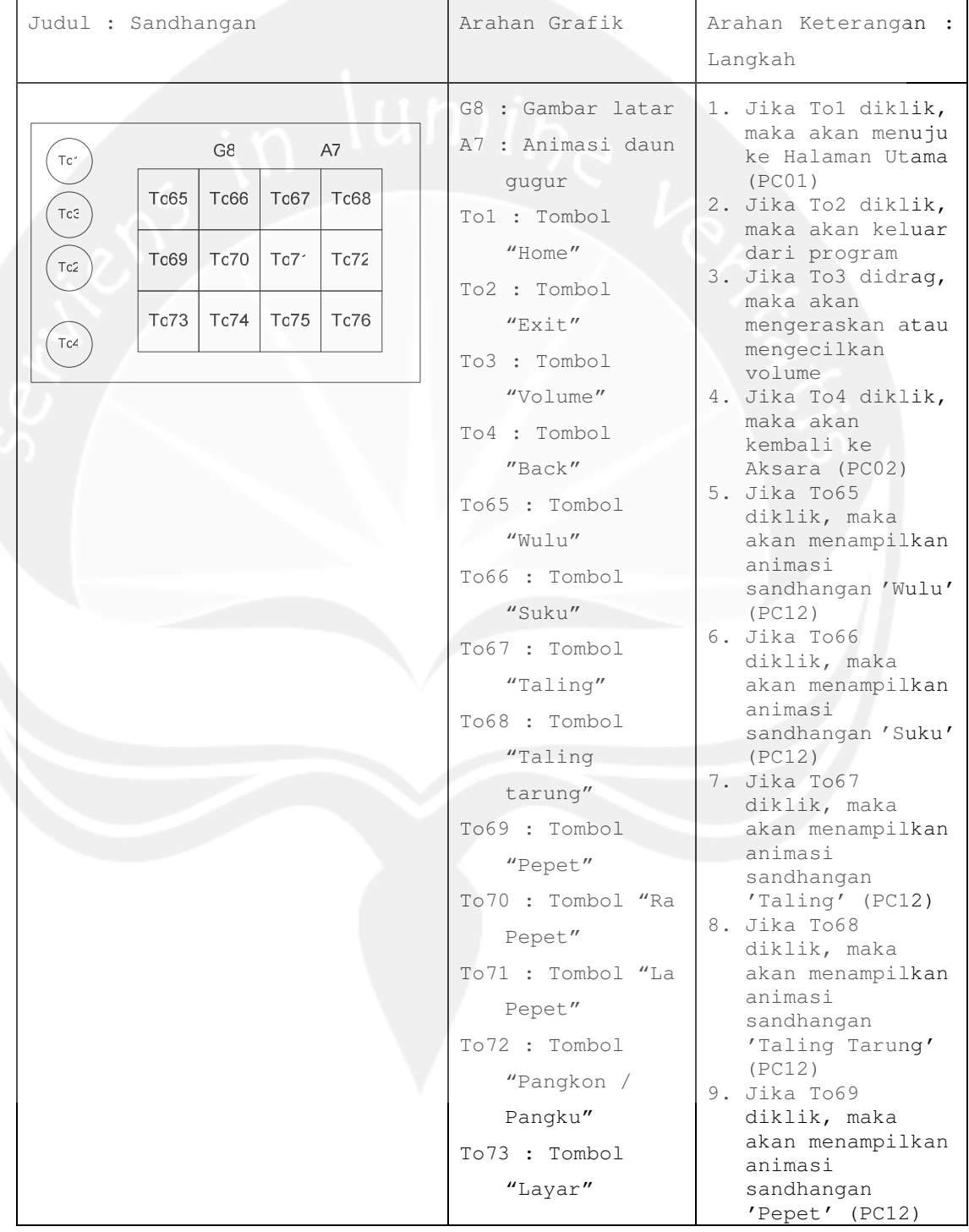

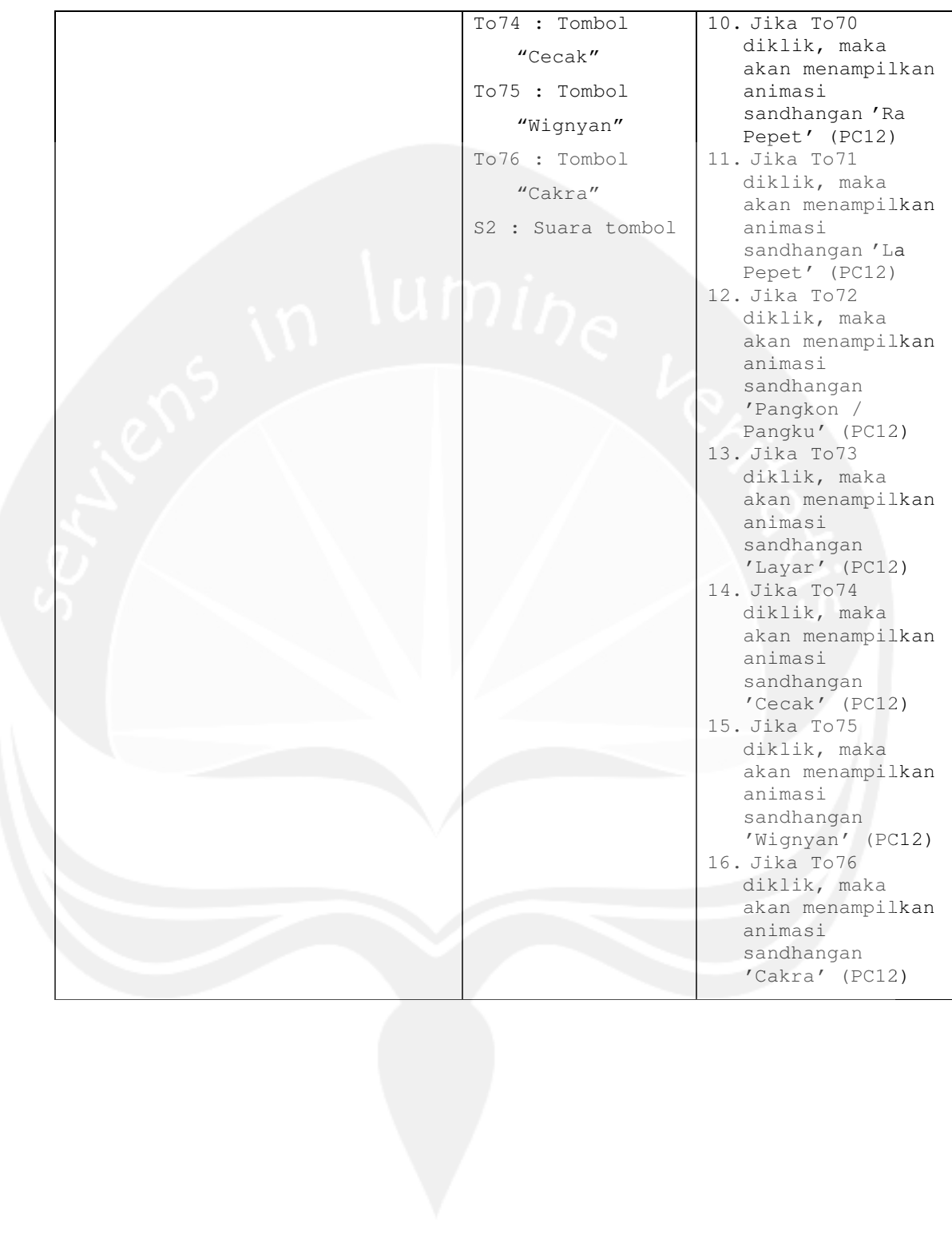

```
No papan cerita : PC(09) 
Topik : Aplikasi Pembelajaran Aksara Jawa (APAJ)
```
 $(T(Teks) )$   $G(Grafik)$   $(S(Suara) )$   $G(Animasi)$   $V(Video)$ 

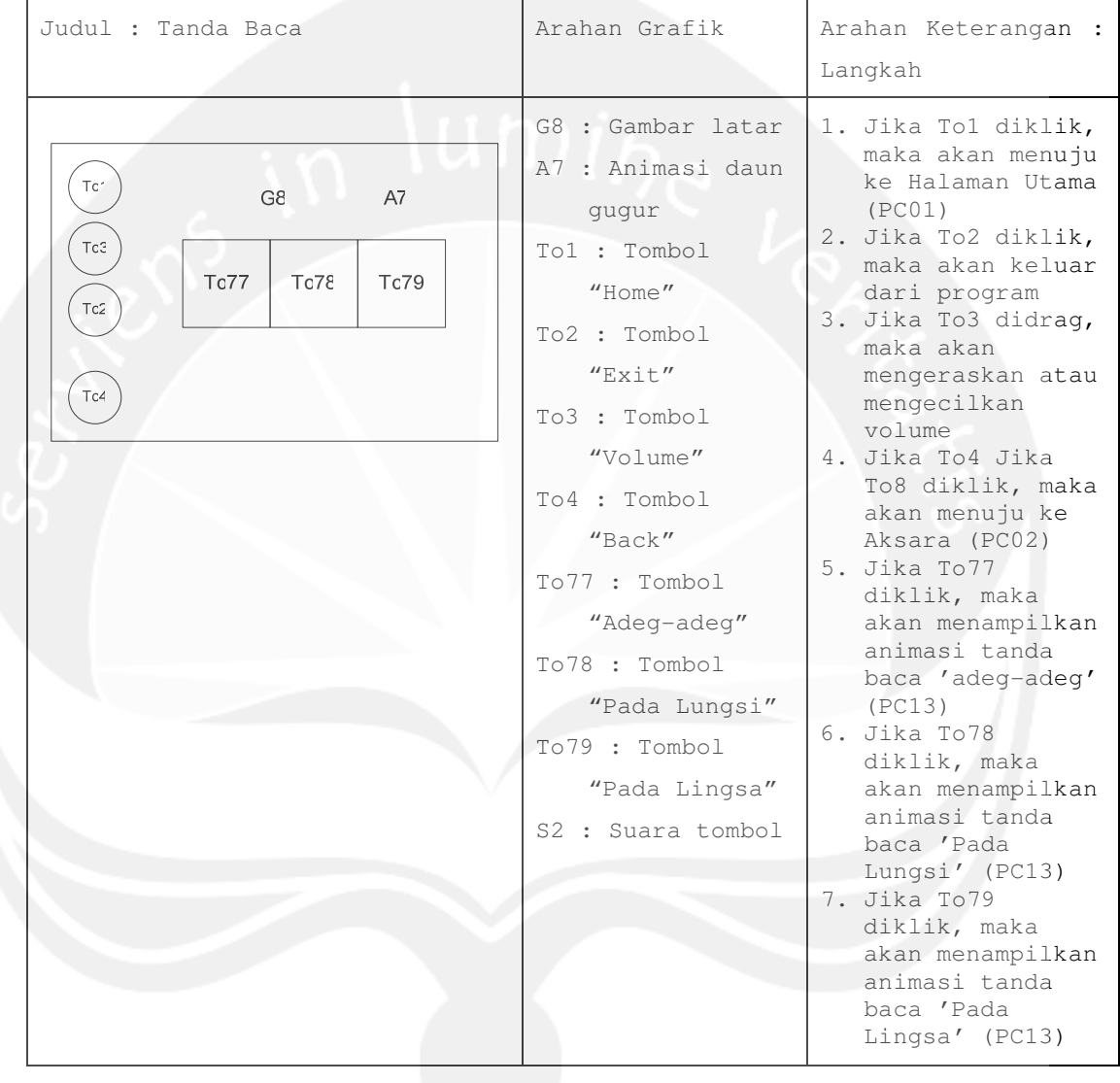

```
No papan cerita : PC(10) 
Topik : Aplikasi Pembelajaran Aksara Jawa (APAJ)
```
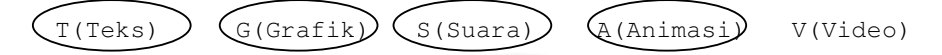

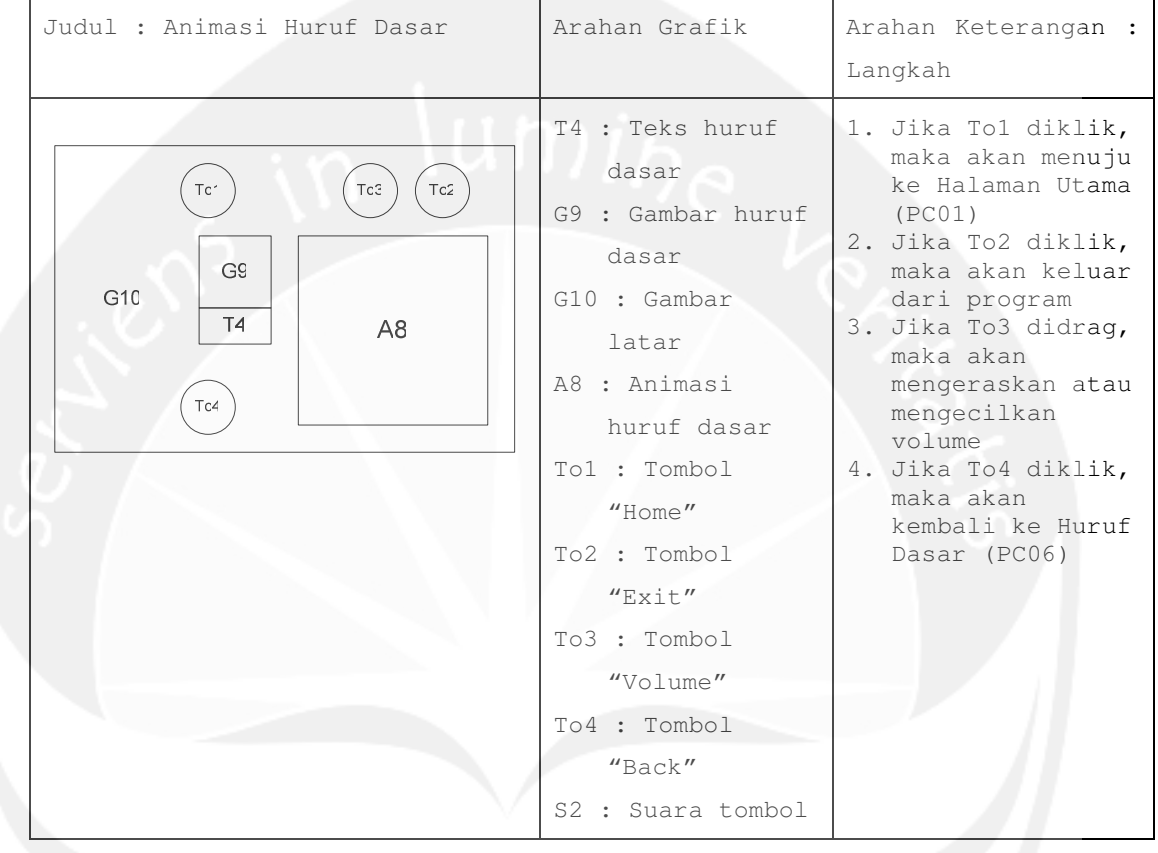

```
No papan cerita : PC(11)
Topik : Aplikasi Pembelajaran Aksara Jawa (APAJ)
```
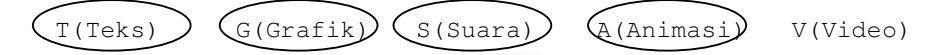

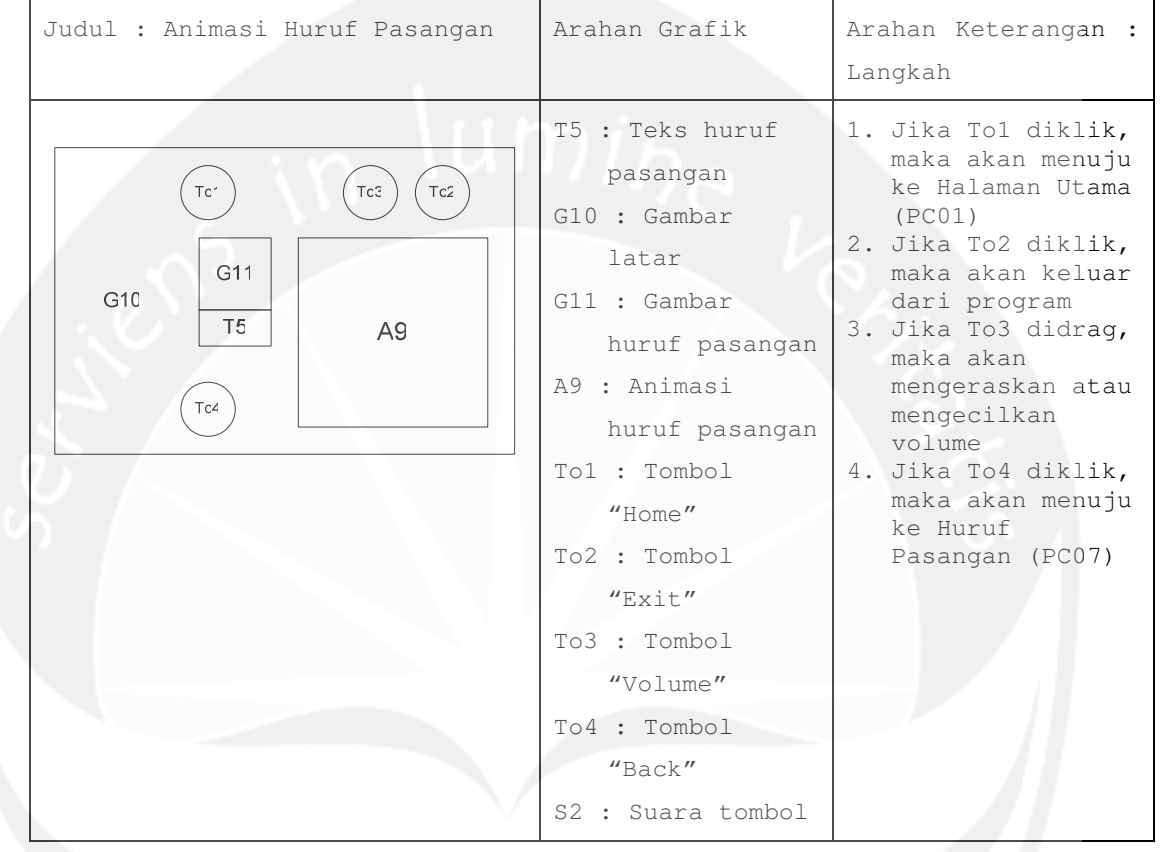

```
No papan cerita : PC(12) 
Topik : Aplikasi Pembelajaran Aksara Jawa (APAJ)
```
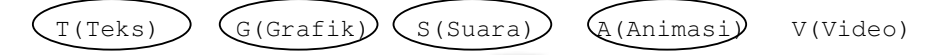

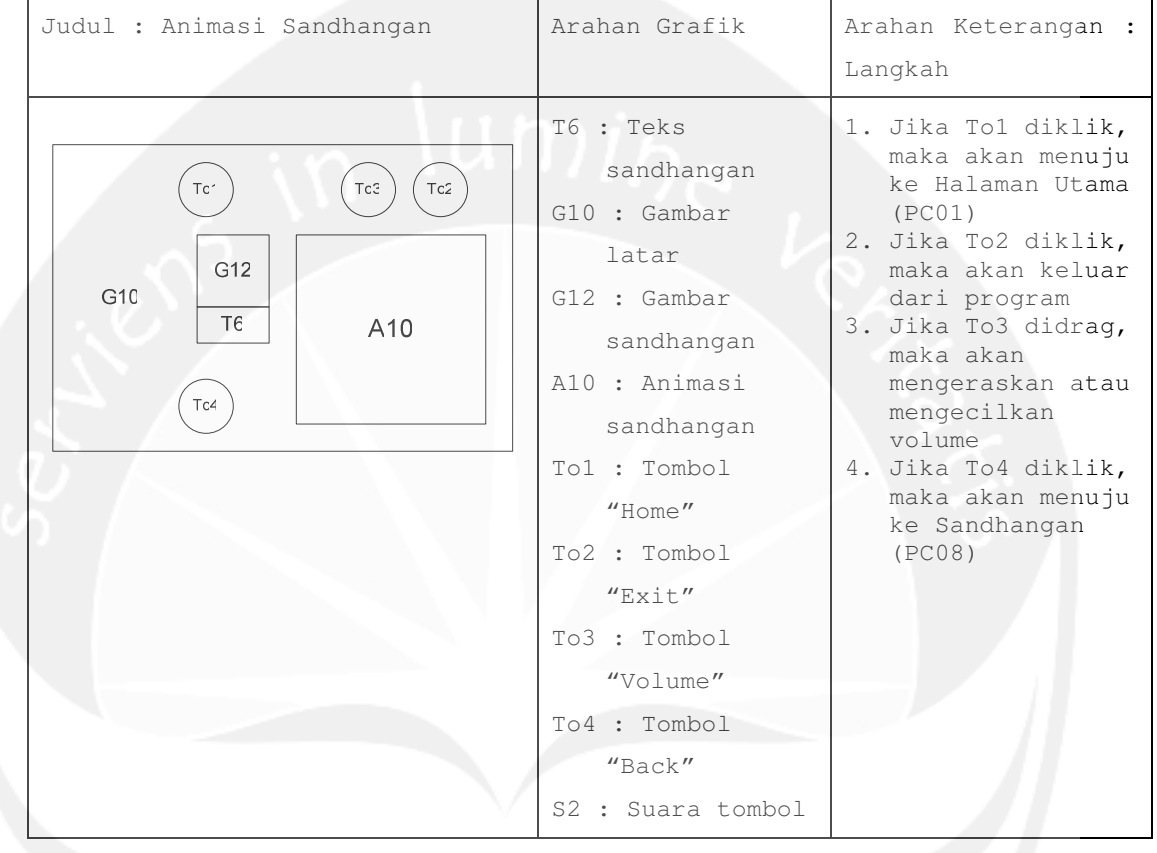

```
No papan cerita : PC(13)
Topik : Aplikasi Pembelajaran Aksara Jawa (APAJ)
```
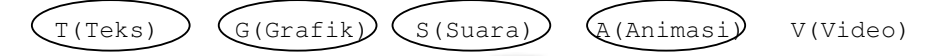

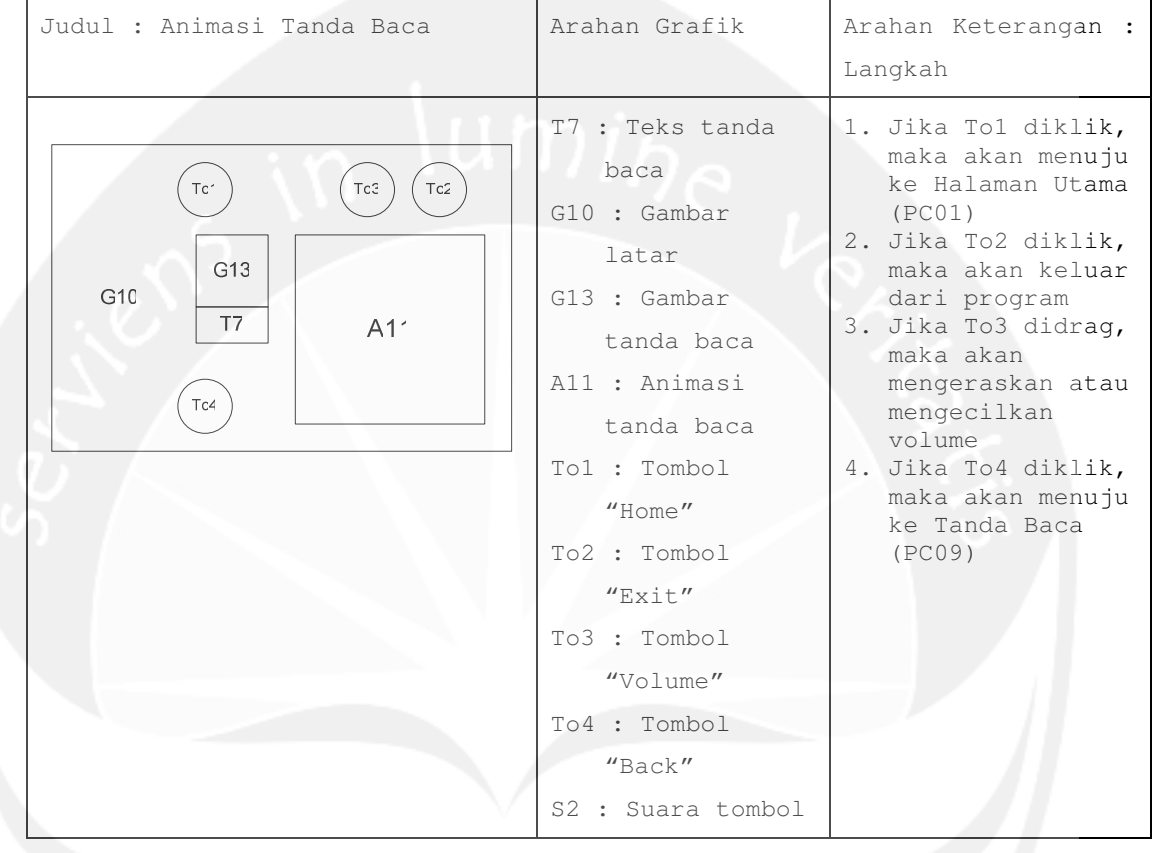

```
No papan cerita : PC(14) 
Topik : Aplikasi Pembelajaran Aksara Jawa (APAJ)
```
 $(T(Teks) )$   $G(Grafik)$   $(S(Suara) )$   $(AInimasi)$   $V(Video)$ 

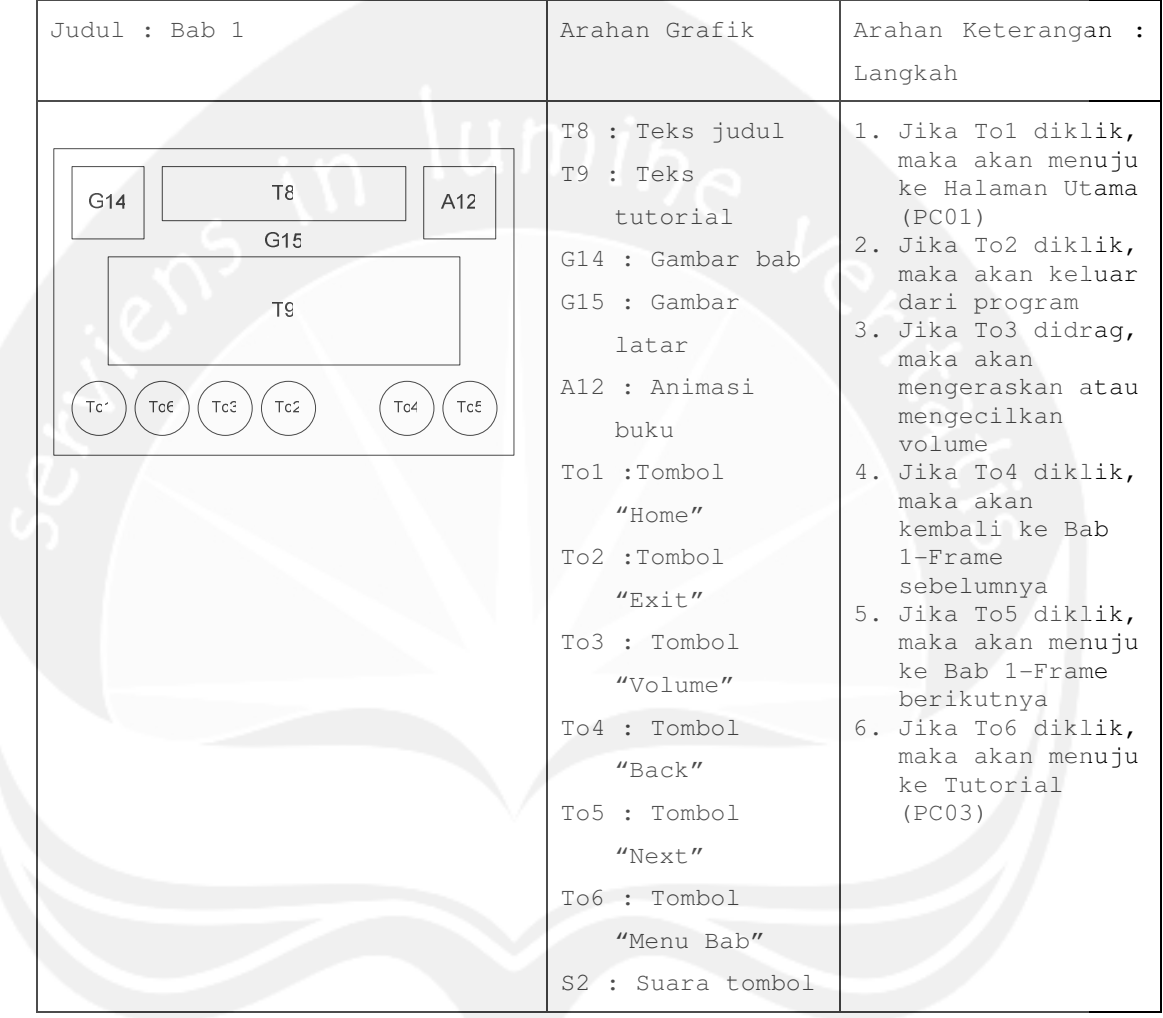

```
No papan cerita : PC(38) 
Topik : Aplikasi Pembelajaran Aksara Jawa (APAJ)
```
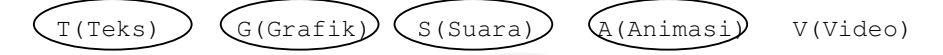

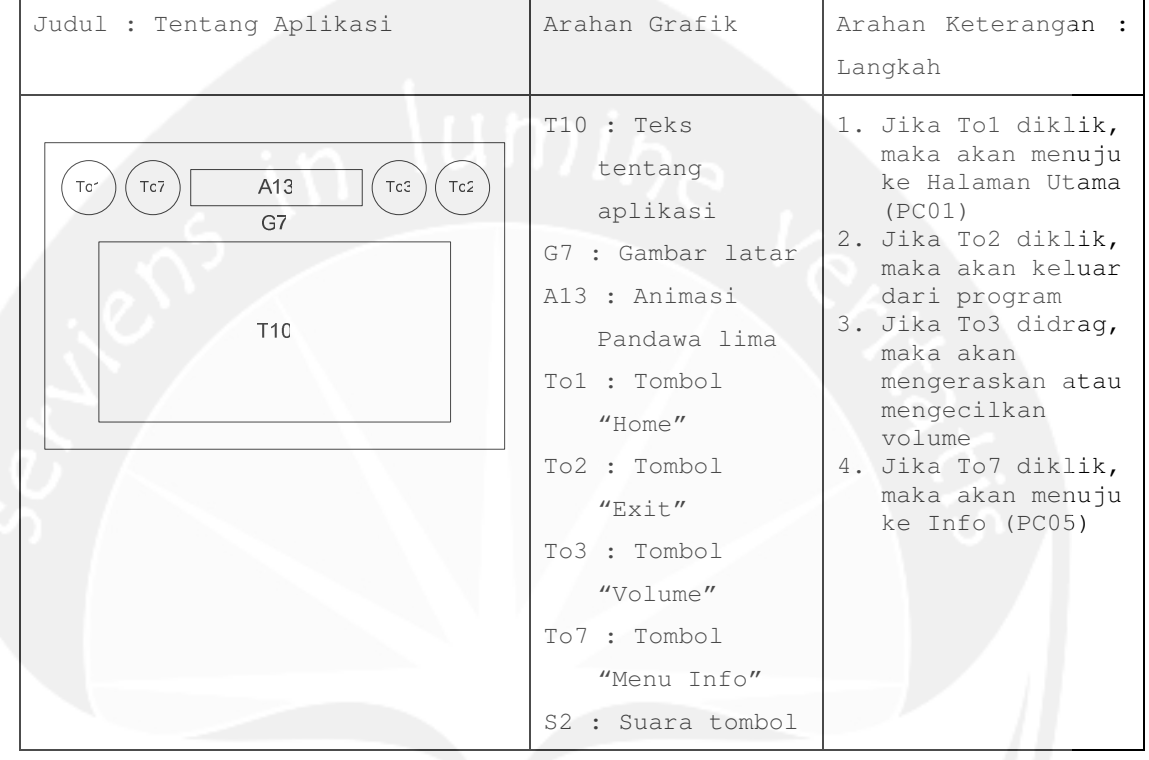
```
No papan cerita : PC(39) 
Topik : Aplikasi Pembelajaran Aksara Jawa (APAJ)
```
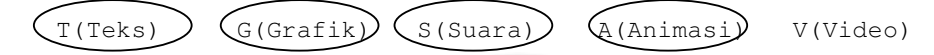

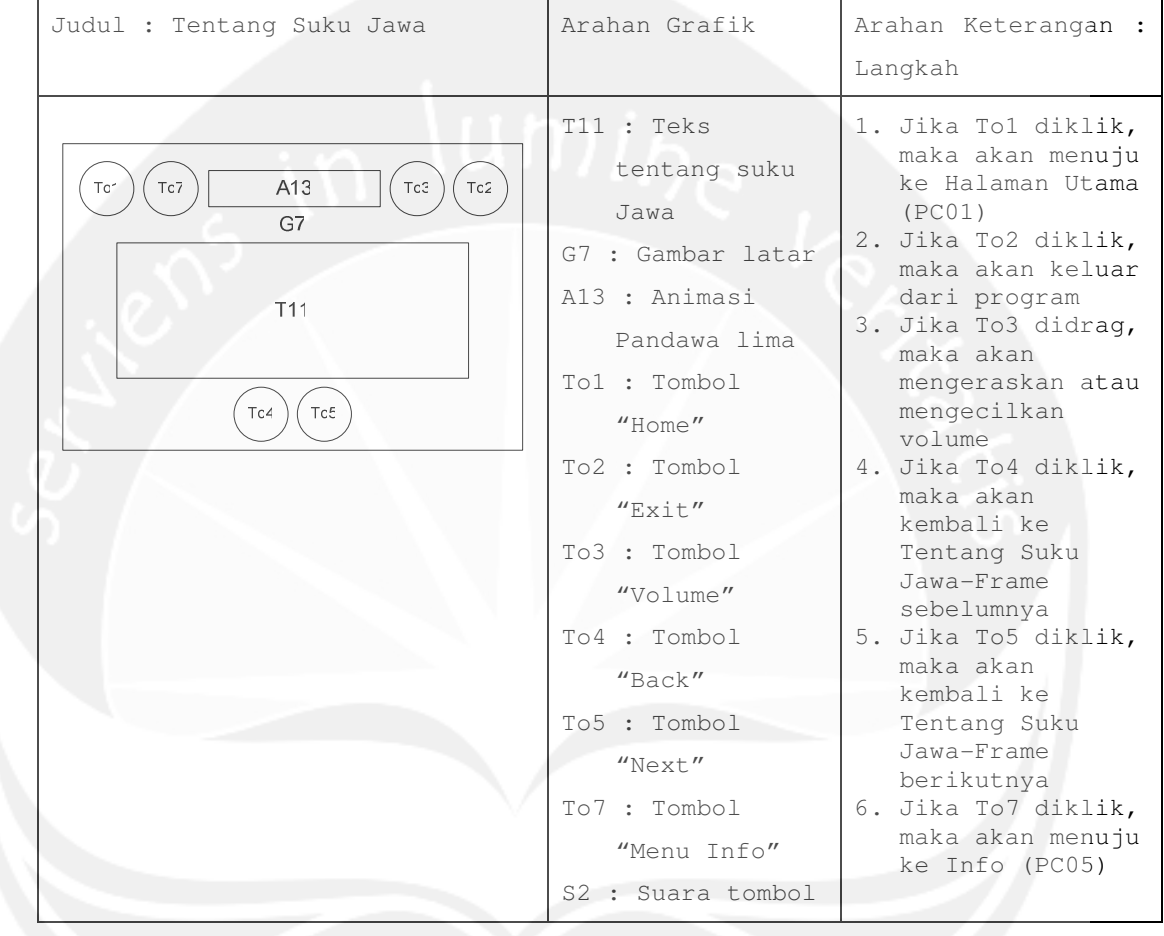

```
No papan cerita : PC(40) 
Topik : Aplikasi Pembelajaran Aksara Jawa(APAJ)
```
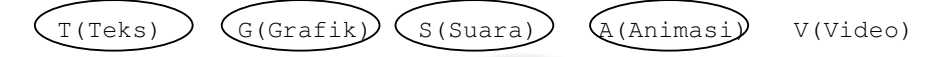

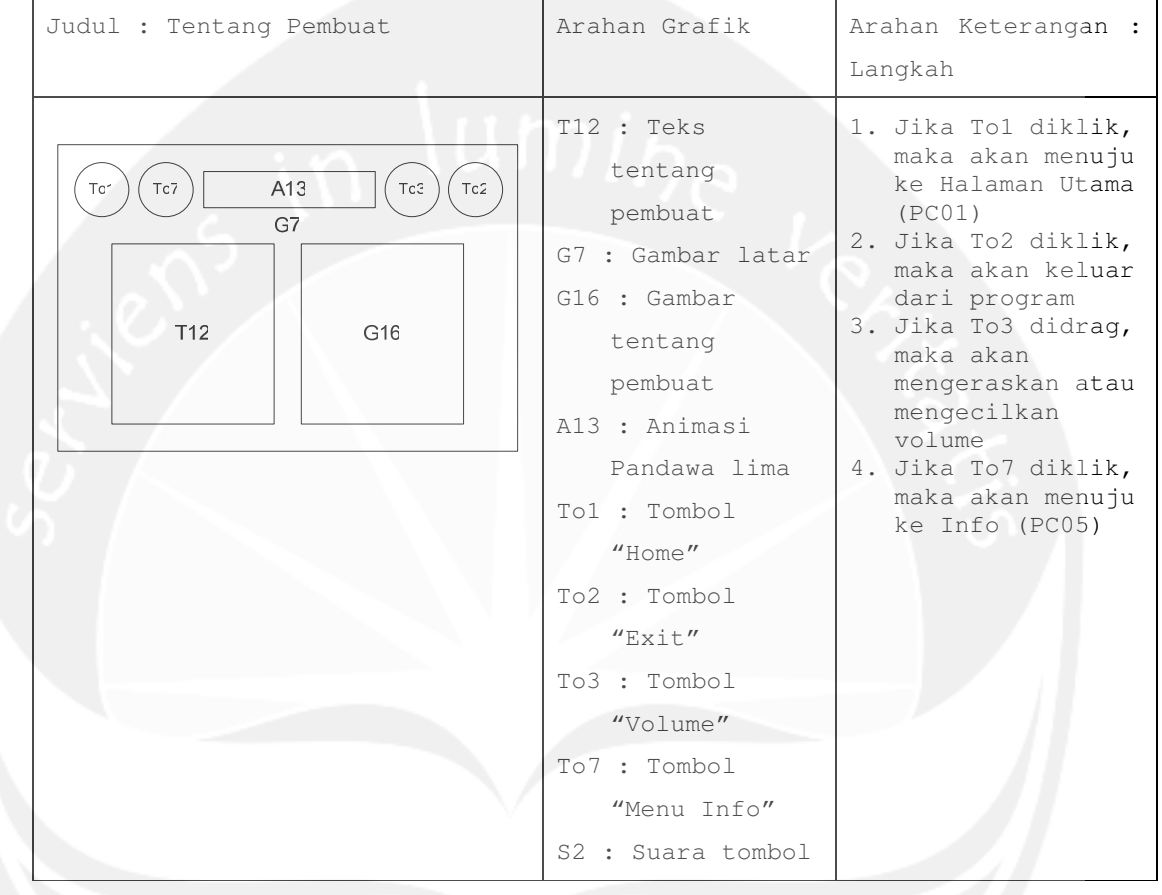

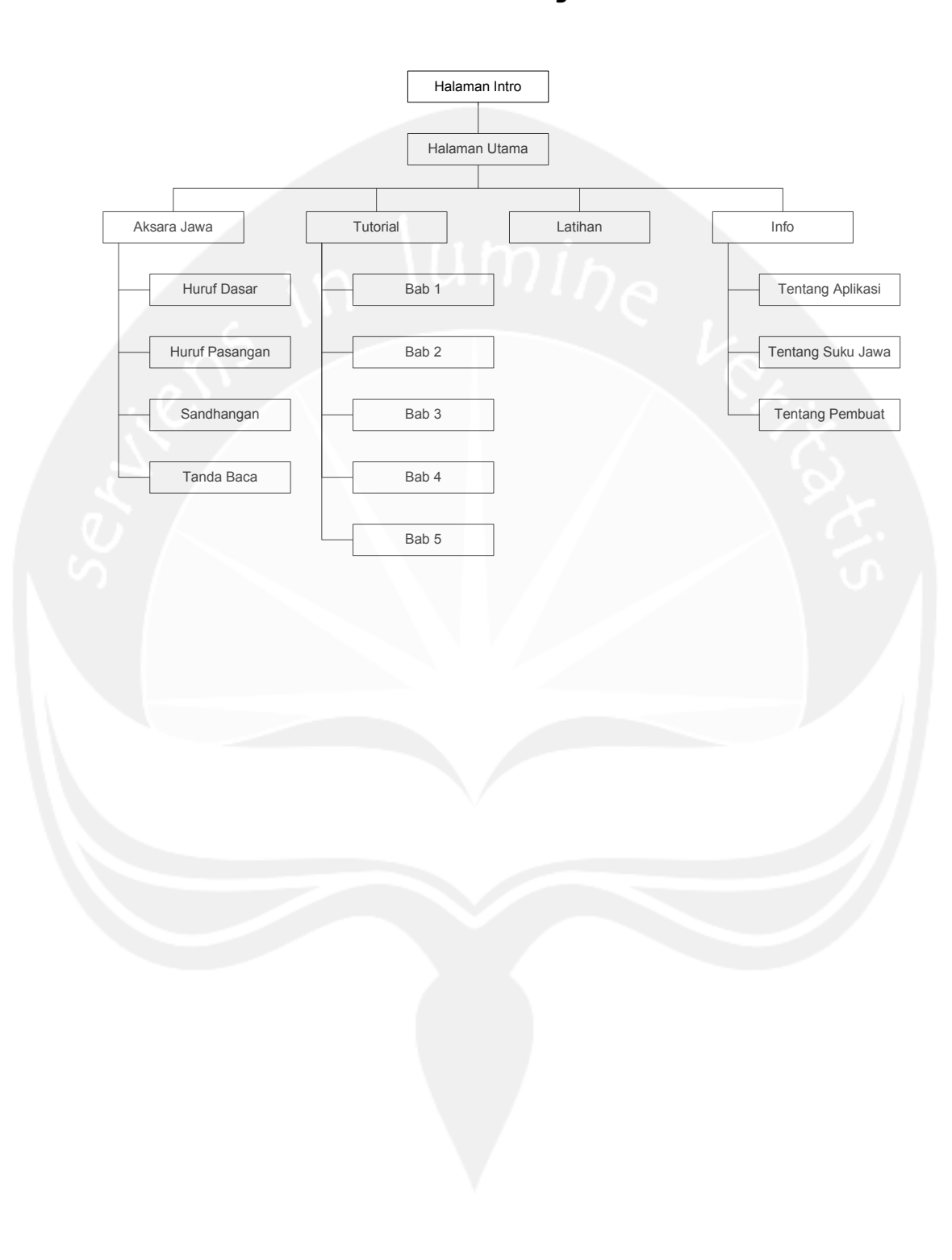

## **Arsitektur Perangkat Lunak**

**Arsitektur Papan Cerita** 

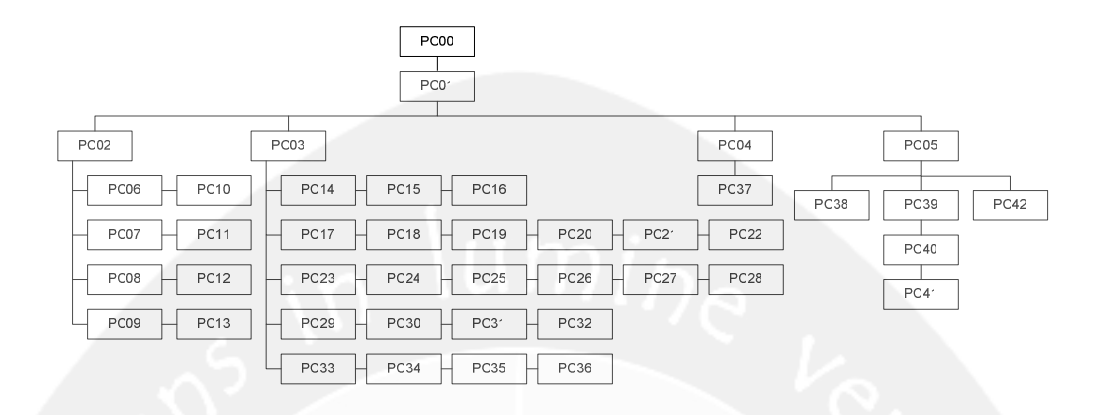

# **PDHUPL**

# **PERENCANAAN, DESKRIPSI DAN HASIL**

# **UJI PERANGKAT LUNAK**

# **Aplikasi Pembelajaran Aksara Jawa**

**(APAJ)** 

**Dipersiapkan oleh:** 

**Riyanti Teresa / 06 07 05037** 

**Program Studi Teknik Informatika – Fakultas Teknologi Industri** 

**Universitas Atma Jaya Yogyakarta**

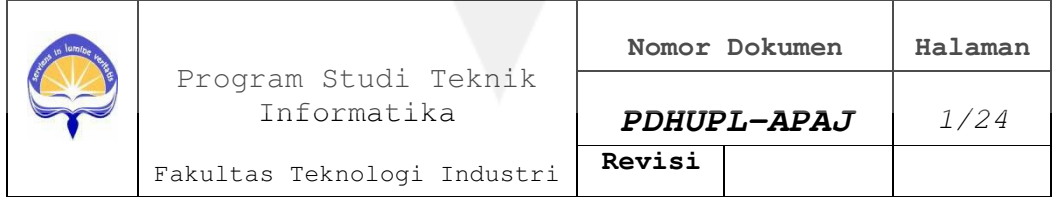

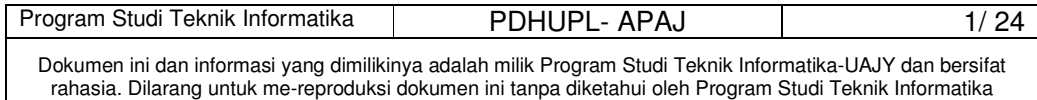

# **DAFTAR PERUBAHAN**

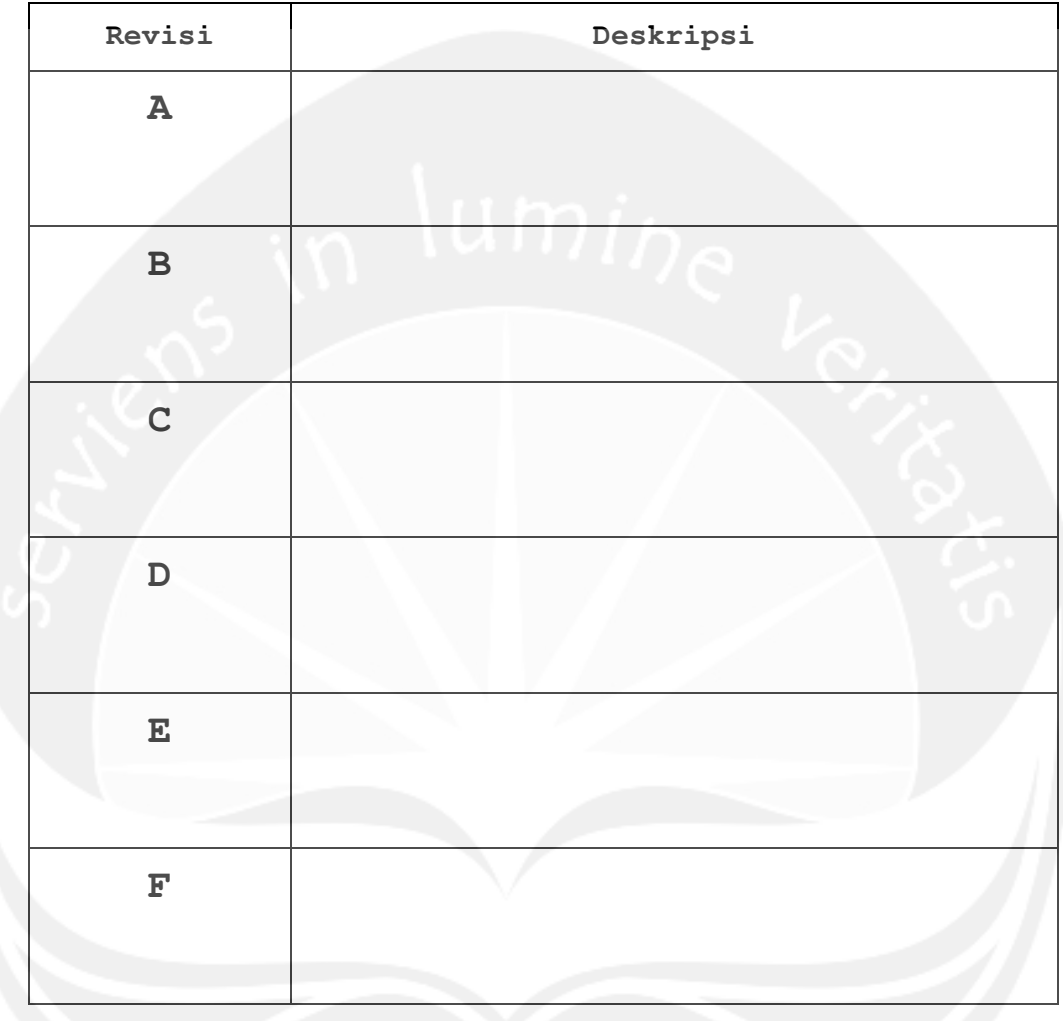

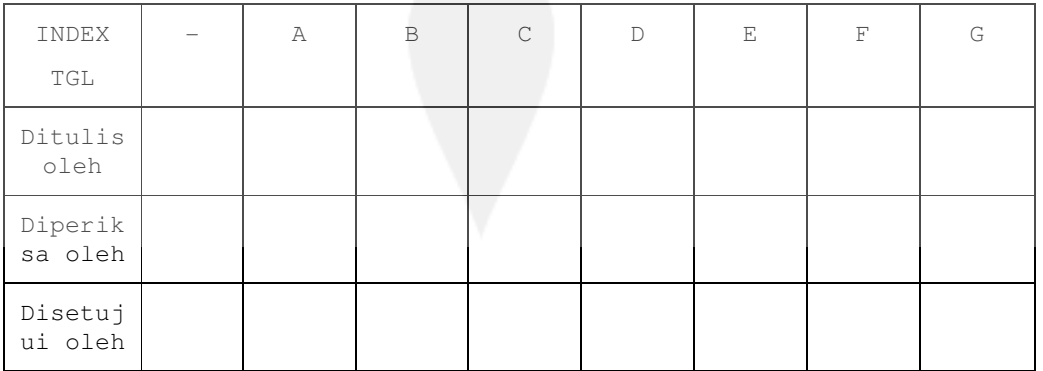

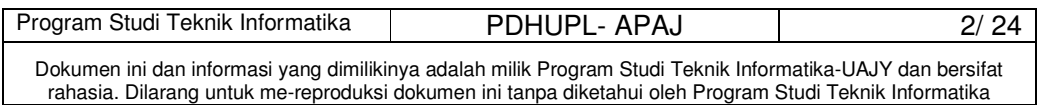

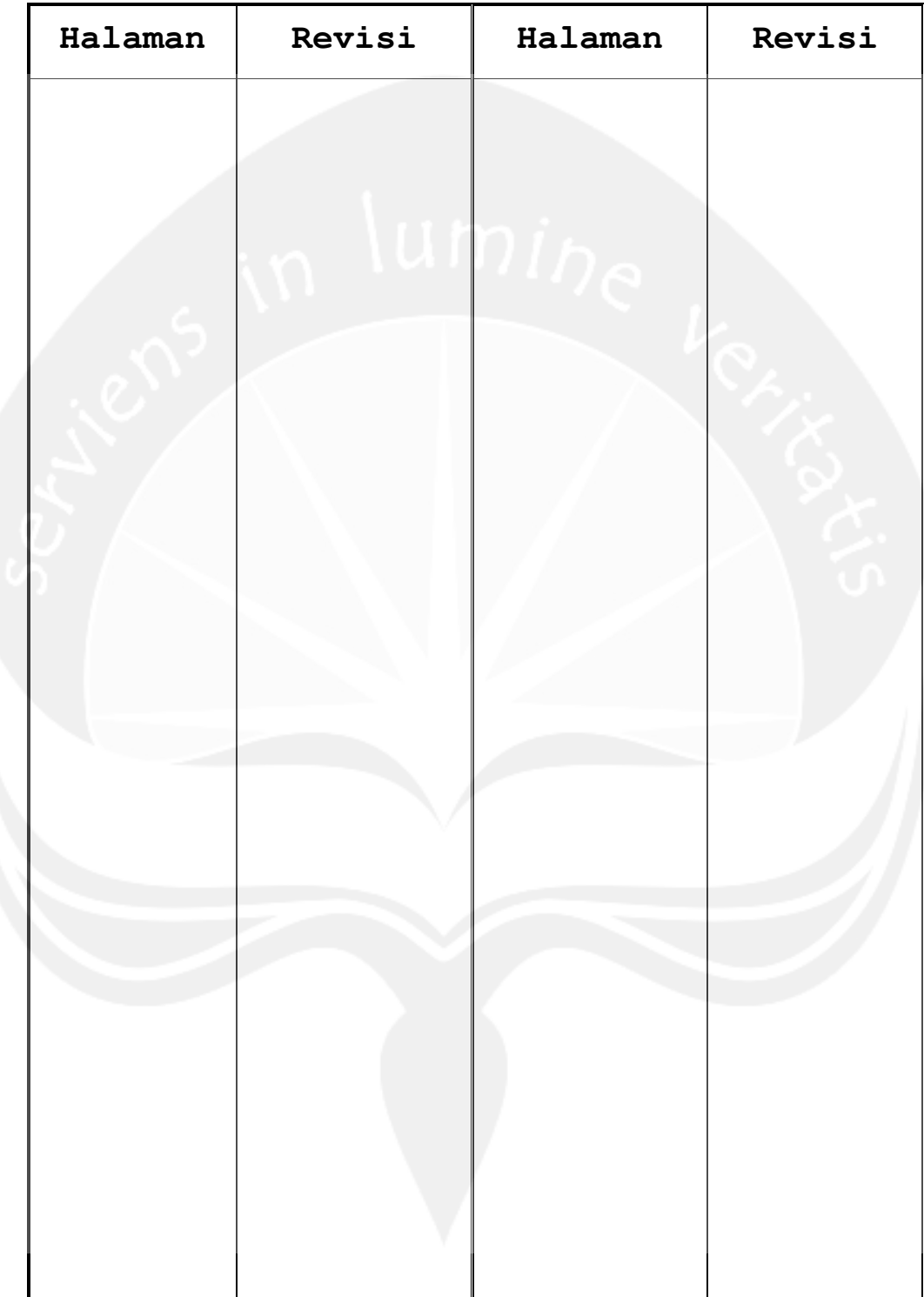

# **Daftar Halaman Perubahan**

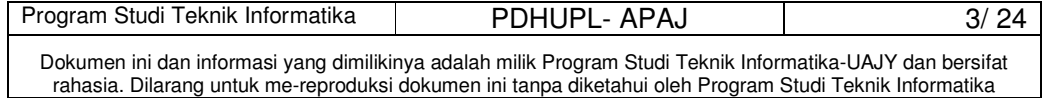

#### **Daftar Isi**

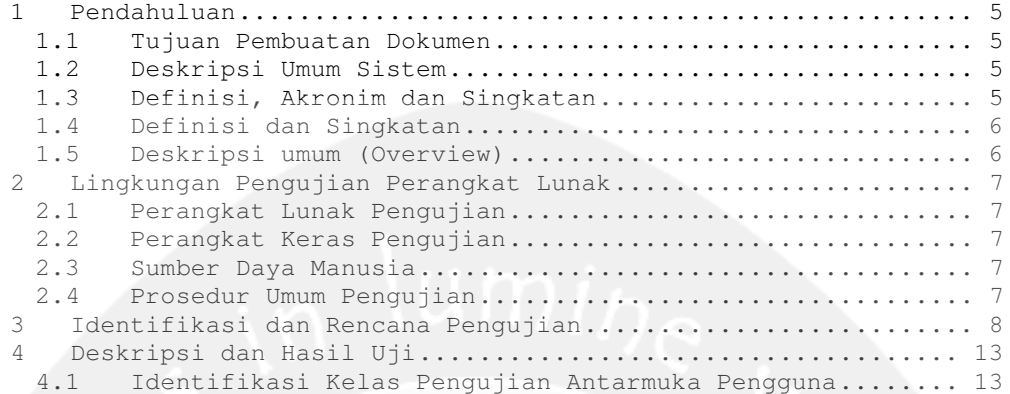

### **Daftar Tabel**

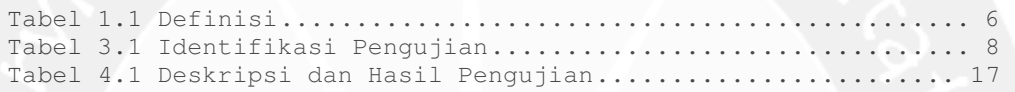

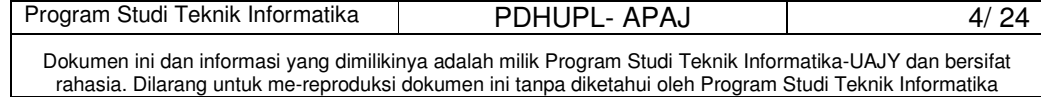

#### **1 Pendahuluan**

#### **1.1 Tujuan Pembuatan Dokumen**

Dokumen PDHUPL-APAJ ini adalah dokumen yang berisi perencanaan, deskripsi dan hasil pengujian perangkat lunak yang spesifikasi terdapat pada dokumen SKPL-APAJ. Selanjutnya dokumen PDHUPL-APAJ ini dipergunakan sebagai bahan panduan untuk melakukan pengujian terhadap APAJ. PDHUPL-APAJ ini juga akan digunakan untuk menguji keseluruhan sistem APAJ.

#### **1.2 Deskripsi Umum Sistem**

Aplikasi Pembelajaran Aksara Jawa (APAJ) merupakan Aplikasi yang menyediakan pembelajaran dan membantu penggunanya untuk memahami Aksara Jawa. APAJ sendiri menyediakan pembelajaran mengenai aksara Jawa (carakan) yaitu dasar, pasangan, sandhangan hingga pemakaian tanda baca, dan soal latihan.

Perangkat Lunak APAJ dikembangkan dengan tujuan:

- 1. Menangani pembelajaran aksara Jawa dasar.
- 2. Menangani pembelajaran aksara Jawa pasangan.
- 3. Menangani pembelajaran sandhangan aksara Jawa.
- 4. Memberikan soal-soal latihan.

#### **1.3 Definisi, Akronim dan Singkatan**

Dokumen PDHUPL-APAJ ini mempunyai sistematika penulisan sebagai berikut:

Bagian 1. Pendahuluan

- 1.1 Tujuan Pembuatan Dokumen
- 1.2 Deskripsi Umum Sistem
- 1.3 Deskripsi Dokumen atau Ikhtisar
- 1.4 Definisi dan Singkatan
- 1.5 Dokumen Referensi
- Bagian 2. Lingkungan Pengujian Perangkat Lunak

#### 2.1. Perangkat Lunak Pengujian

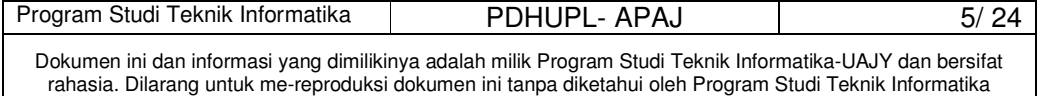

- 2.2. Perangkat Keras Pengujian
- 2.3. Material Pengujian
- 2.4. Sumber Daya Manusia
- 2.5. Prosedur Umum
- 2.5.1. Pengenalan dan Latihan
- 2.5.2. Persiapan Awal
- 2.5.2.1. Persiapan Prosedural
- 2.5.2.2. Persiapan Perangkat Keras
- 2.5.2.3. Persiapan Perangkat Lunak
- 2.5.3. Pelaksanaan
- 2.5.4. Pelaporan Hasil
- Bagian 3. Identifikasi dan Rencana Pengujian
- Bagian 4. Deskripsi dan Hasil uji
	- 4.1. Identifikasi Kelas Pengujian
	- 4.1.1. Identifikasi Butir Pengujian

### **1.4 Definisi dan Singkatan**

### **Tabel 1.1 Definisi**

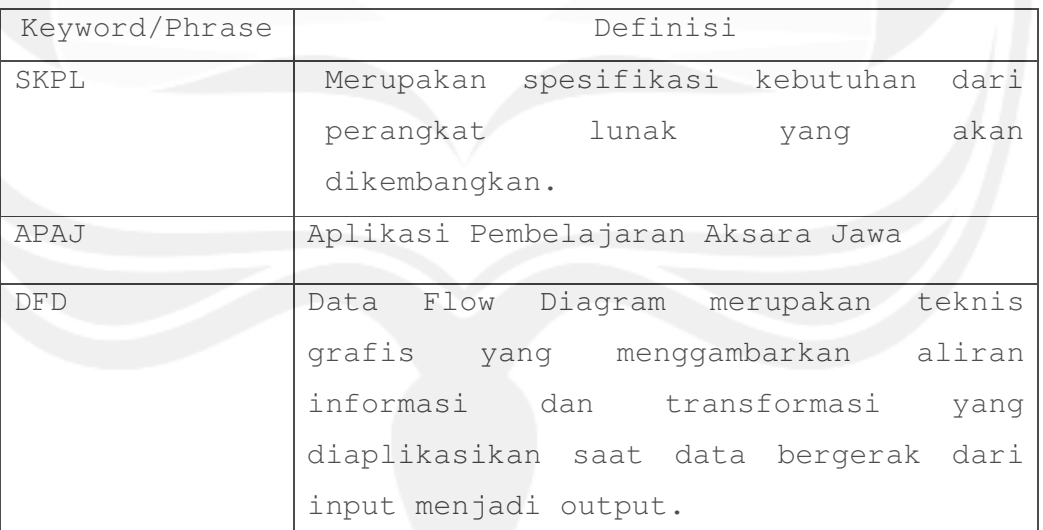

### **1.5 Deskripsi umum (Overview)**

- 1. Spesifikasi Kebutuhan Perangkat Lunak (SKPL) APAJ, Riyanti Teresa.
- 2. Deskripsi Perancangan Perangkat Lunak (DPPL) APAJ, Riyanti Teresa.

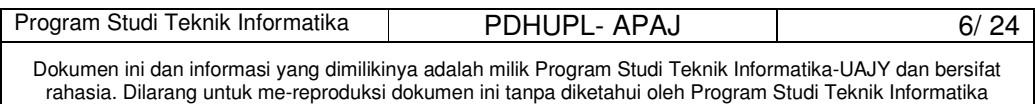

#### **2 Lingkungan Pengujian Perangkat Lunak**

### **2.1 Perangkat Lunak Pengujian**

Perangkat Lunak Pengujian tersebut berupa: Windows XP dari Microsoft sebagai sistem operasi.

#### **2.2 Perangkat Keras Pengujian**

Perangkat Lunak Pengujian tersebut berupa: Komputer spesifikasi Pentium Dual Core 1,8 Ghz, dengan 1 GB RAM.

#### **2.3 Sumber Daya Manusia**

Sumber daya pengujian ini berupa:

- 1. Tester  $\rightarrow$  terdiri dari 30 orang dengan spesifikasi siswa SD hingga Mahasiswa.
- 2. Penguji  $\rightarrow$  terdiri dari 2 orang yaitu penguji 1 orang dan mahasiswa pembuat sistem.

#### **2.4 Prosedur Umum Pengujian**

### **2.4.1 Pengenalan dan Latihan**

Pengenalan dan Pelatihan Perangkat Lunak APAJ ini dilakukan sebelum uji coba implementasi.

#### **2.4.2 Persiapan Awal**

#### **2.4.2.1 Persiapan Prosedural**

Prosedural pengujian akan diawali dengan pengajuan projek program dan laporan kepada Dosen pembimbing.

#### **2.4.2.2 Persiapan Perangkat Keras**

Persiapan perangkat keras berupa : Komputer dengan spesifikasi pentium Dual Core 1,8 Ghz, 1GB RAM.

#### **2.4.2.3 Persiapan Perangkat Lunak**

- 1. Perangkat Lunak APAJ disiapkan.
- 2. Install perangkat lunak tool penguji ke dalam komputer.
- 3. Siapkan listing modul apa saja yang akan diuji.

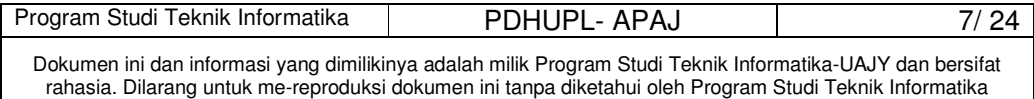

### **2.4.3 Pelaksanaan**

Pelaksanaan pengujian akan dilaksanakan dalam dua tahap, yaitu pegujian unit (modul-modul kecil) dan pengujian sistem secara keseluruhan.

### **2.4.4 Pelaksanaan**

Hasil pengujian akan diserahkan kepada Universitas Atma Jaya Yogyakarta. Laporan lengkap mengenai hasil pengujian akan diserahkan kepada dosen pembimbing secepatnya setelah pengujian selesai.

#### **3 Identifikasi dan Rencana Pengujian**

### **Tabel 3.1 Identifikasi Pengujian**

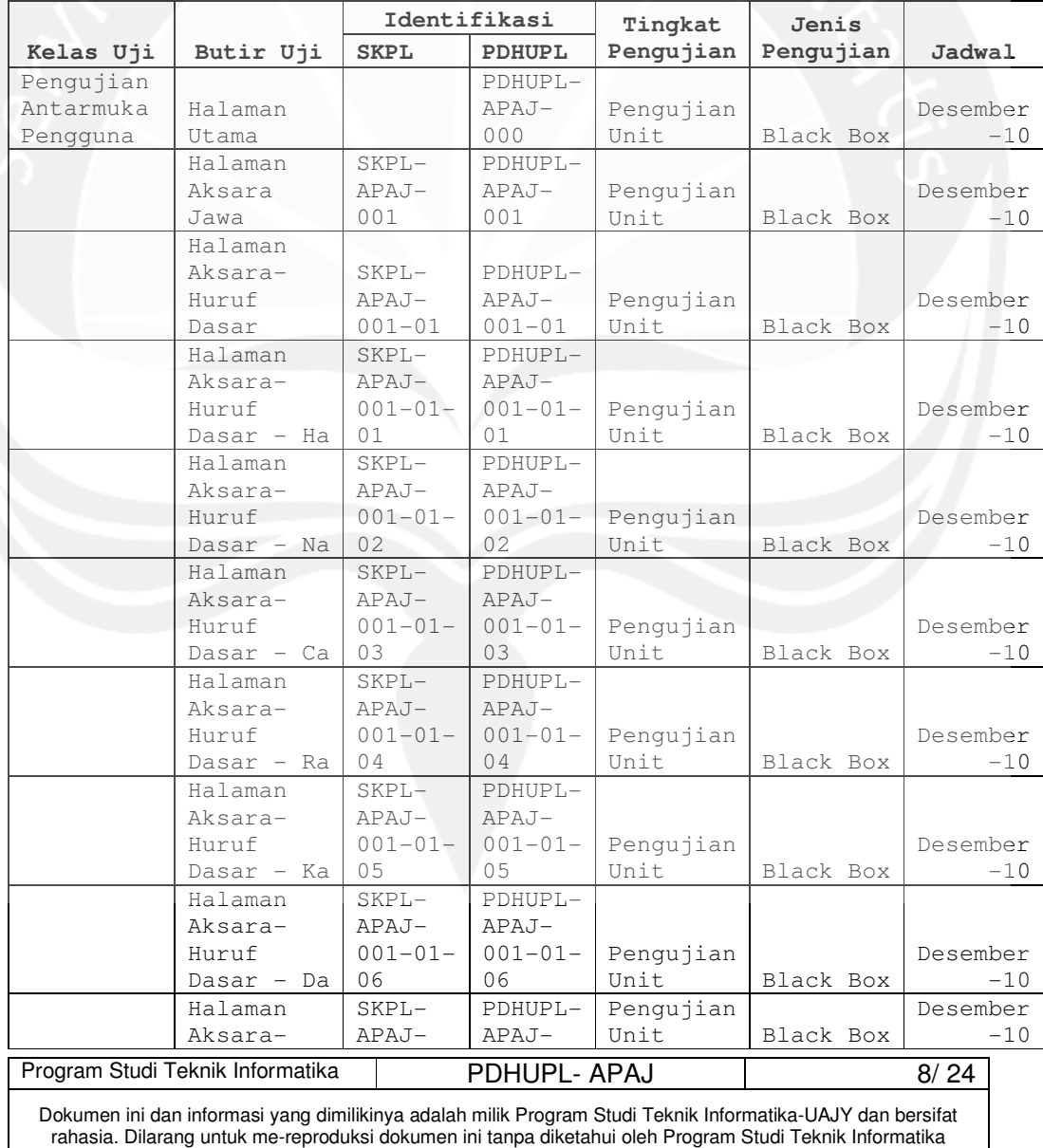

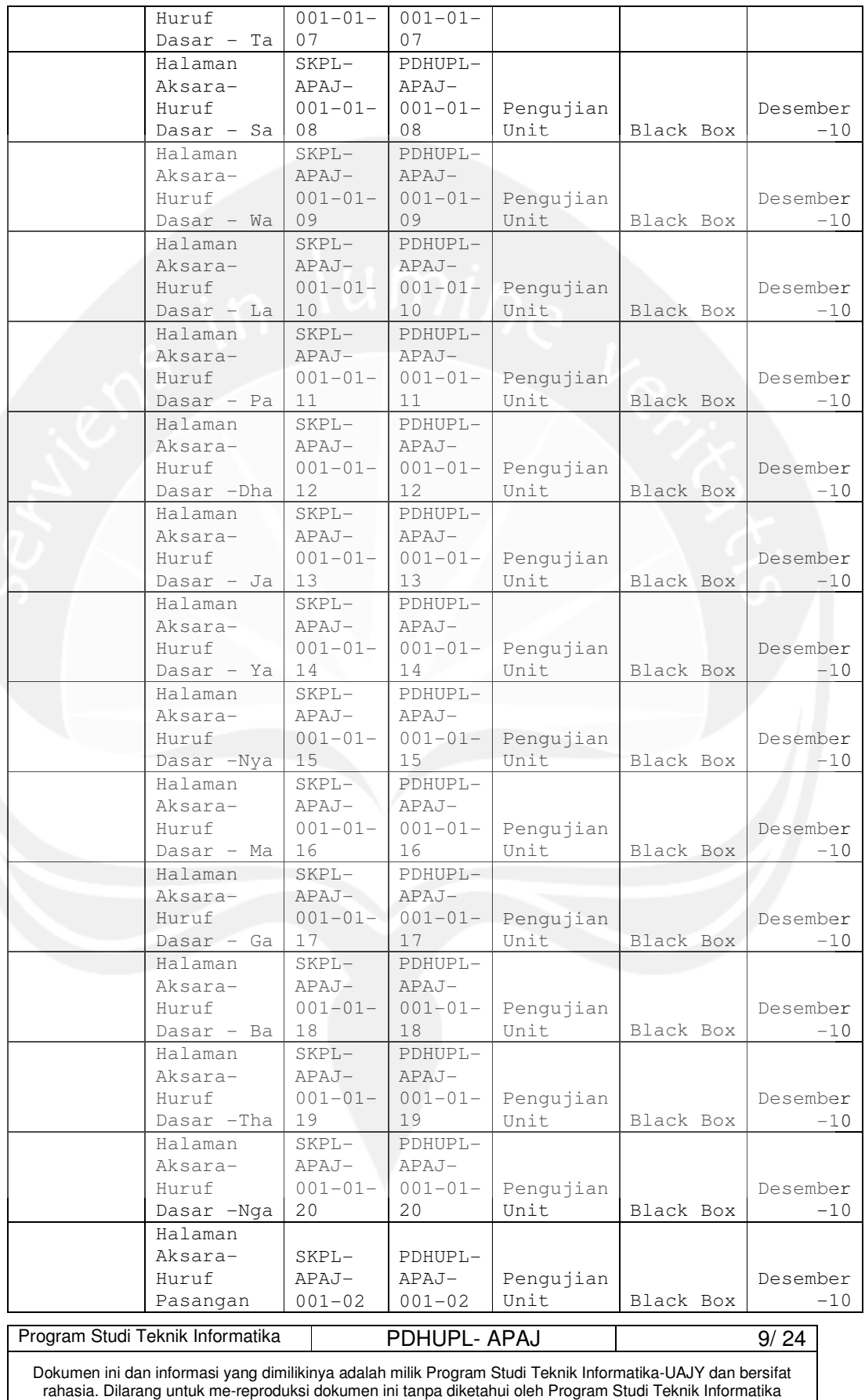

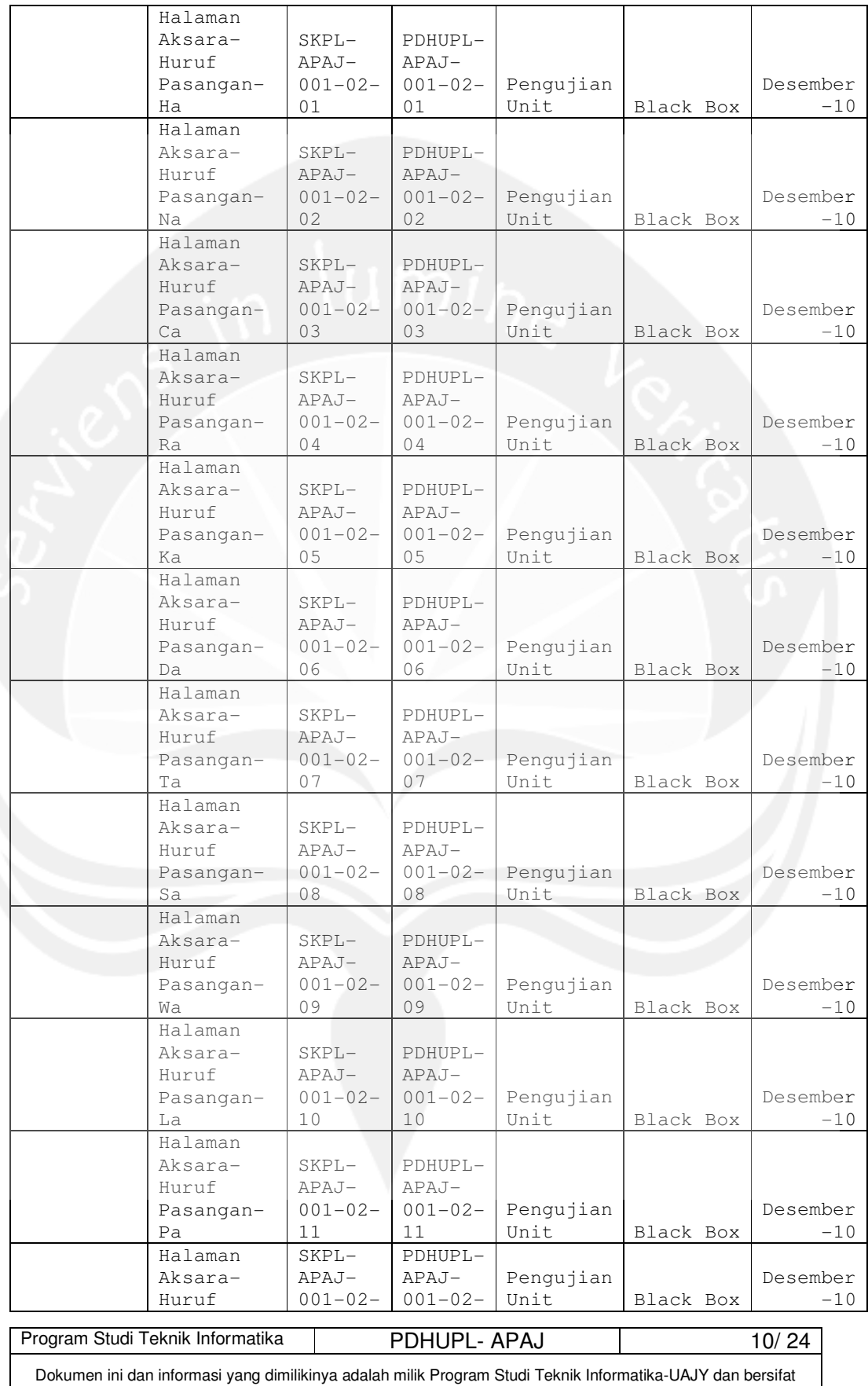

rahasia. Dilarang untuk me-reproduksi dokumen ini tanpa diketahui oleh Program Studi Teknik Informatika

 $\overline{\phantom{a}}$ 

 $\overline{\phantom{a}}$ 

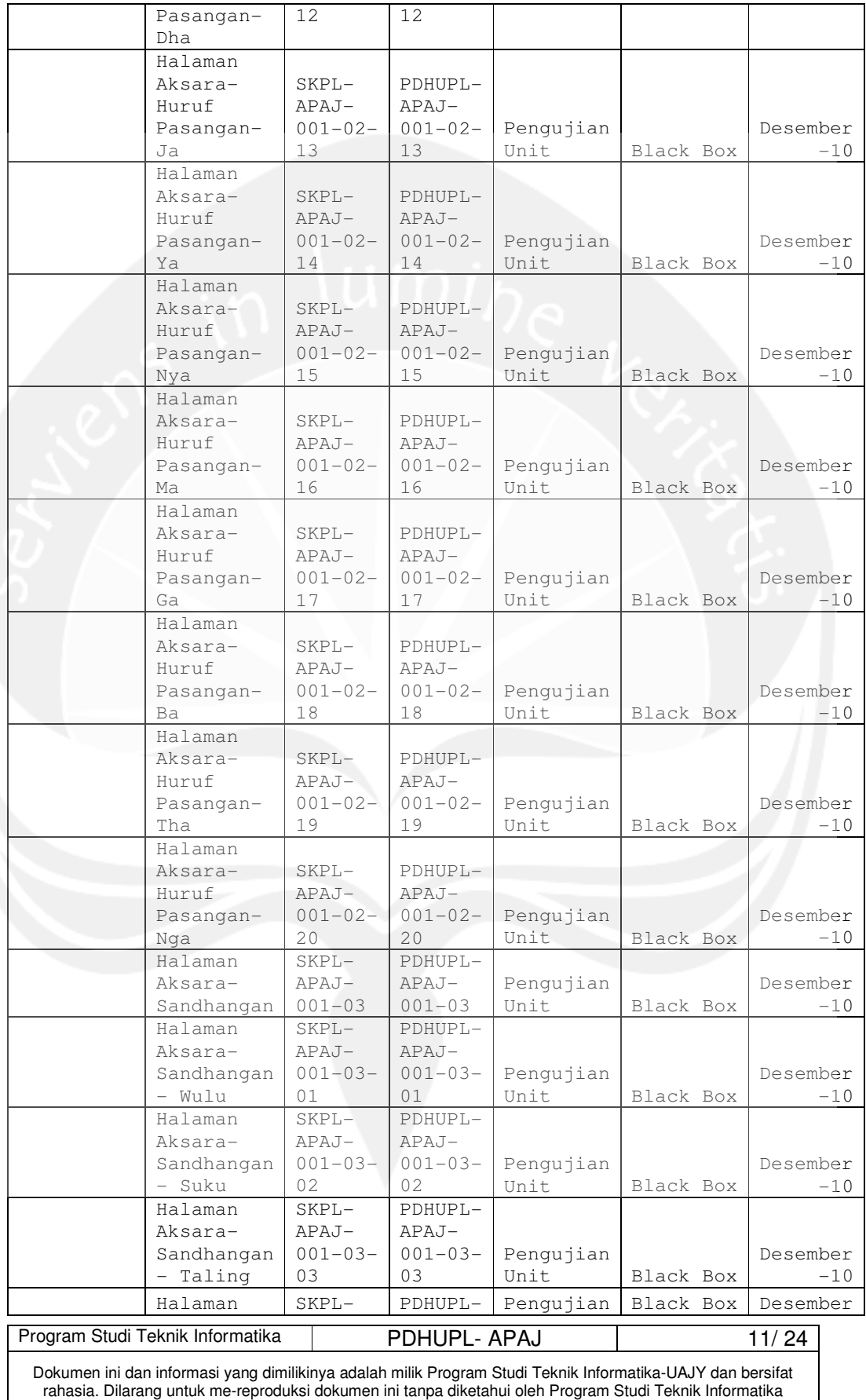

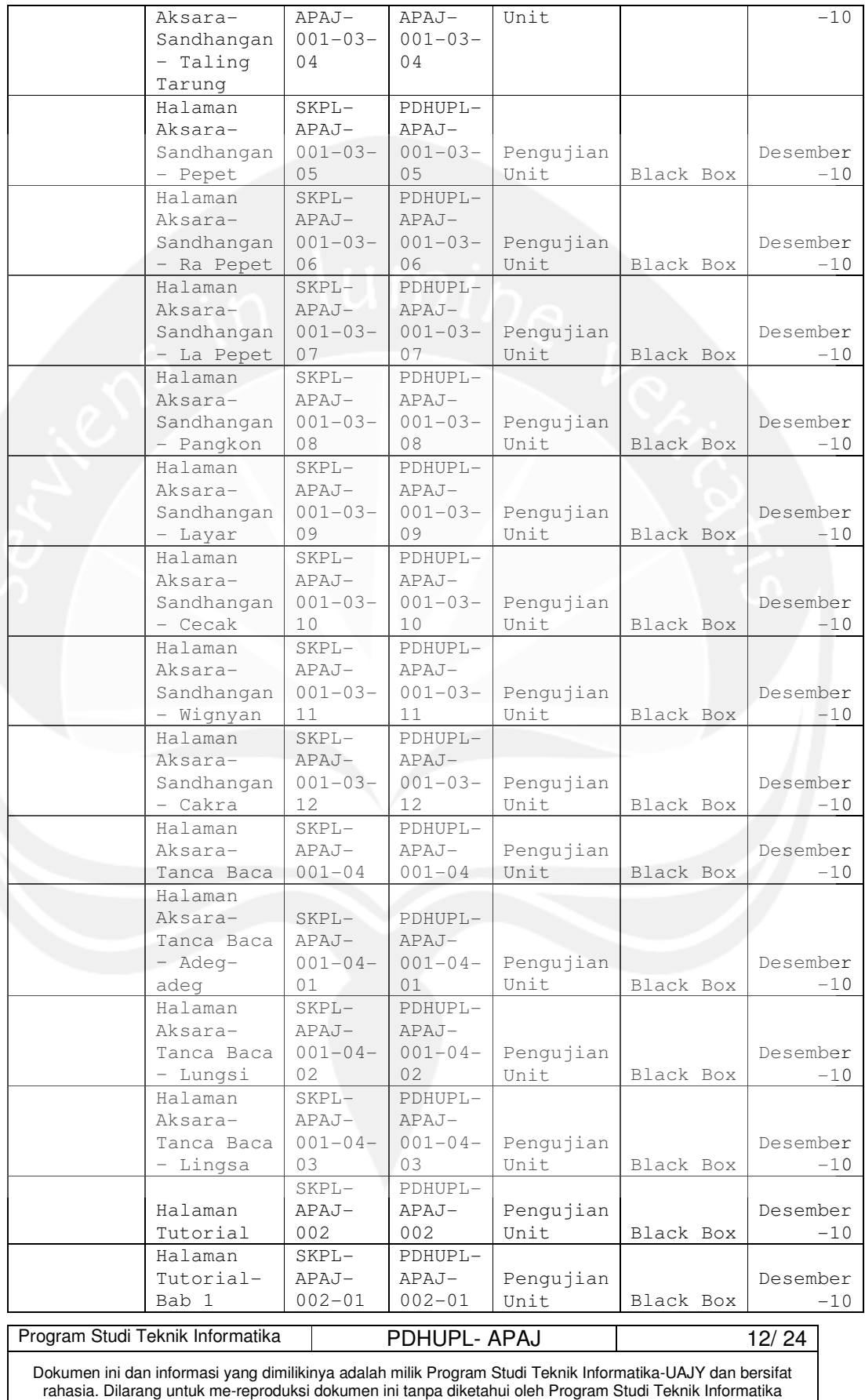

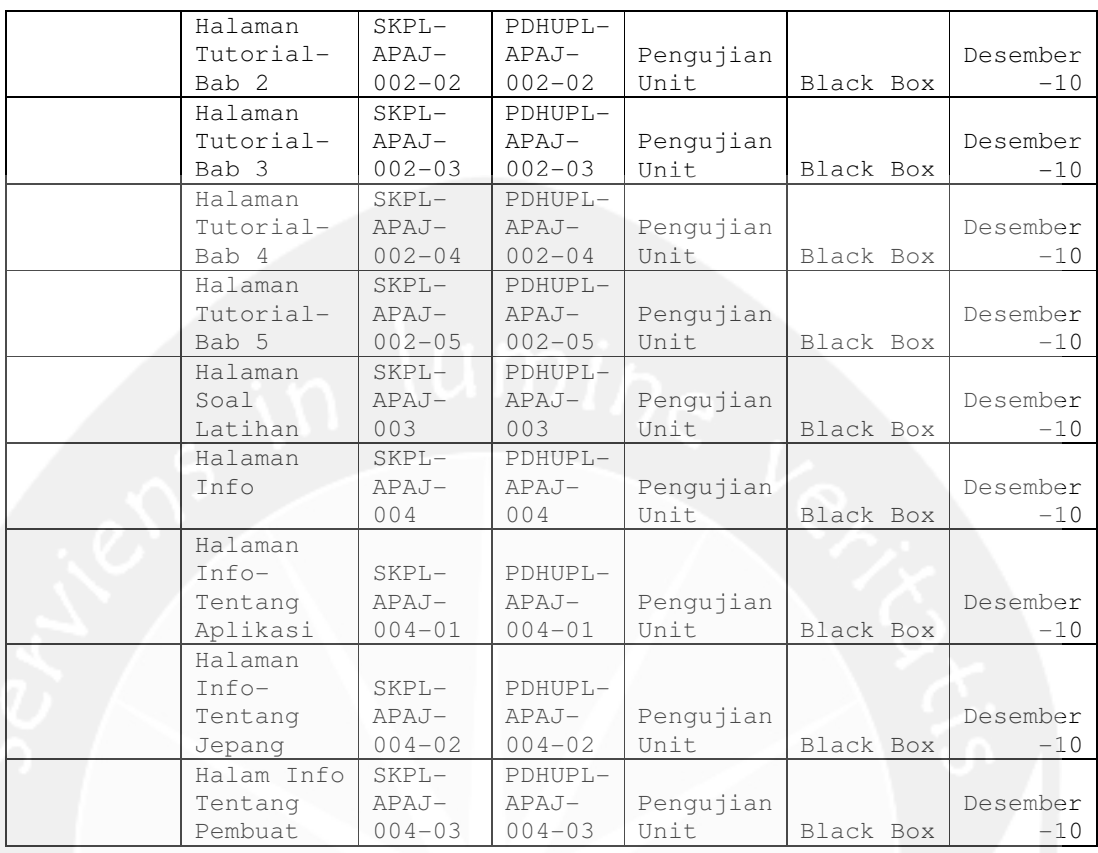

**4 Deskripsi dan Hasil Uji** 

### **4.1 Identifikasi Kelas Pengujian Antarmuka Pengguna**

Kelas Pengujian antarmuka pengguna adalah kelas pengujian yang meliputi pengujian-pengujian yang melibatkan fungsi antarmuka dengan pengguna.

# **4.1.1 Identifikasi Butir Pengujian Halaman Utama– (PDHUPL-APAJ-000)**

Butir pengujian ini untuk menampilkan halaman utama dari aplikasi APAJ. Didalam halaman ini terdapat tombol-tombol untuk navigasi ke halaman Aksara, halaman Tutorial, halaman Soal Latihan dan halaman Info.

## **4.1.2 Identifikasi Butir Pengujian Halaman Aksara– (PDHUPL-APAJ-001)**

Butir pengujian ini untuk menampilkan halaman Aksara dari aplikasi APAJ dengan menekan tombol Aksara. Didalam halaman ini terdapat tombol-tombol untuk

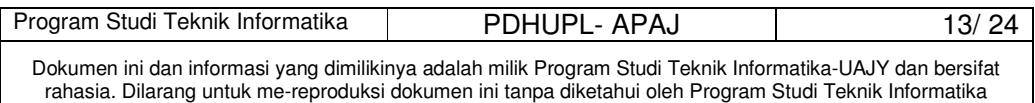

navigasi ke halaman Dasar, halaman Pasangan, Sandhangan, dan Tanda baca.

## **4.1.3 Identifikasi Butir Pengujian Halaman Aksara-Dasar– (PDHUPL-APAJ-001-01)**

Butir pengujian ini untuk menampilkan halaman Aksara - Dasar dari aplikasi APAJ dengan menekan tombol Dasar. Didalam halaman ini terdapat tombol-tombol untuk menampilkan animasi huruf dasar.

## **4.1.4 Identifikasi Butir Pengujian Halaman Aksara– Pasangan- (PDHUPL-APAJ-001-02)**

Butir pengujian ini untuk menampilkan halaman Aksara - Pasangan dari aplikasi APAJ dengan menekan tombol Pasangan. Didalam halaman ini terdapat tomboltombol untuk menampilkan animasi huruf pasangan.

# **4.1.5 Identifikasi Butir Pengujian Halaman Aksara– Sandhangan- (PDHUPL-APAJ-001-03)**

Butir pengujian ini untuk menampilkan halaman Aksara - Sandhangan dari aplikasi APAJ dengan menekan tombol Sandhangan. Didalam halaman ini terdapat tomboltombol untuk menampilkan animasi huruf sandhangan.

## **4.1.6 Identifikasi Butir Pengujian Halaman Aksara– Tanda Baca- (PDHUPL-APAJ-001-04)**

Butir pengujian ini untuk menampilkan halaman Aksara – Tanda baca dari aplikasi APAJ dengan menekan tombol Tanda baca. Didalam halaman ini terdapat tomboltombol untuk menampilkan animasi huruf tanda baca.

### **4.1.7 Identifikasi Butir Pengujian Halaman Tutorial– (PDHUPL-APAJ-002)**

Butir pengujian ini untuk menampilkan halaman Tutorial dari aplikasi APAJ dengan menekan tombol Tutorial. Didalam halaman ini terdapat tombol-tombol navigasi ke 5 halaman Tutorial Bab 1 hingga Bab 5.

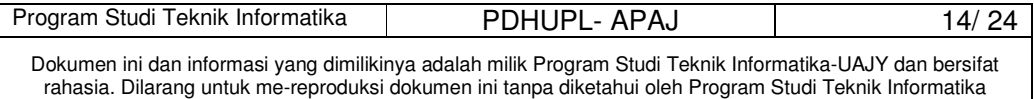

### **4.1.8 Identifikasi Butir Pengujian Halaman Tutorial – Bab 1- (PDHUPL-APAJ-002-01)**

Butir pengujian ini untuk menampilkan halaman Tutorial – Bab 1 dari aplikasi APAJ dengan menekan tombol Bab 1. Didalam halaman ini terdapat tombol next untuk menampilkan tutorial bab 1 halaman berikutnya.

## **4.1.9 Identifikasi Butir Pengujian Halaman Tutorial – Bab 2- (PDHUPL-APAJ-002-02)**

Butir pengujian ini untuk menampilkan halaman Tutorial – Bab 2 dari aplikasi APAJ dengan menekan tombol Bab 2. Didalam halaman ini terdapat tombol next untuk menampilkan tutorial bab 2 halaman berikutnya.

## **4.1.10 Identifikasi Butir Pengujian Halaman Tutorial – Bab 3- (PDHUPL-APAJ-002-03)**

Butir pengujian ini untuk menampilkan halaman Tutorial – Bab 3 dari aplikasi APAJ dengan menekan tombol Bab 3. Didalam halaman ini terdapat tombol next untuk menampilkan tutorial bab 3 halaman berikutnya.

### **4.1.11 Identifikasi Butir Pengujian Halaman Tutorial – Bab 4- (PDHUPL-APAJ-002-04)**

Butir pengujian ini untuk menampilkan halaman Tutorial – Bab 4 dari aplikasi APAJ dengan menekan tombol Bab 4. Didalam halaman ini terdapat tombol next untuk menampilkan tutorial bab 4 halaman berikutnya.

### **4.1.12 Identifikasi Butir Pengujian Halaman Tutorial – Bab 5- (PDHUPL-APAJ-002-05)**

Butir pengujian ini untuk menampilkan halaman Tutorial – Bab 5 dari aplikasi APAJ dengan menekan tombol Bab 5. Didalam halaman ini terdapat tombol next untuk menampilkan tutorial bab 5 halaman berikutnya.

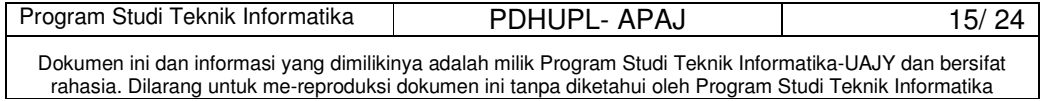

### **4.1.13 Identifikasi Butir Pengujian Halaman Soal Latihan– (PDHUPL-APAJ-003)**

Butir pengujian ini untuk menampilkan halaman Soal latihan dari aplikasi APAJ dengan menekan tombol Latihan. Didalam halaman ini terdapat latihan-latihan yang disajikan dalam bentuk pilihan berganda.

## **4.1.14 Identifikasi Butir Pengujian Halaman Info– (PDHUPL-APAJ-004)**

Butir pengujian ini untuk menampilkan halaman Info dari aplikasi APAJ dengan menekan tombol Info. Didalam halaman ini terdapat tombol-tombol navigasi untuk menampilkan halaman Tentang Aplikasi, Tentang suku Jawa dan Tentang Pembuat.

## **4.1.15 Identifikasi Butir Pengujian Halaman Info– Tentang Aplikasi - (PDHUPL-APAJ-004-01)**

Butir pengujian ini untuk menampilkan halaman Info – Tentang Aplikasi dari aplikasi APAJ dengan menekan tombol Tentang Aplikasi. Didalam halaman ini terdapat informasi mengenai penggunaan aplikasi.

# **4.1.16 Identifikasi Butir Pengujian Halaman Info–**  Tentang Suku Jawa - (PDHUPL-APAJ-004-02)

Butir pengujian ini untuk menampilkan halaman Info – Tentang Suku Jawa dari aplikasi APAJ dengan menekan tombol Tentang Suku Jawa. Didalam halaman ini terdapat informasi mengenai suku Jawa.

### **4.1.17 Identifikasi Butir Pengujian Halaman Info– Tentang Pembuat- (PDHUPL-APAJ-004-03)**

Butir pengujian ini untuk menampilkan halaman Info – Tentang Pembuat dari aplikasi APAJ dengan menekan tombol Tentang Pembuat. Didalam halaman ini terdapat informasi mengenai profil pembuat.

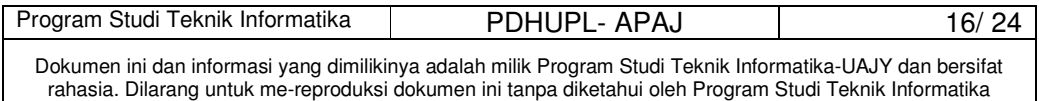

| Identi-                                                   |                        | Prosedur  |          | Keluaran            | Kriteria          | Hasil           | Kesim  |
|-----------------------------------------------------------|------------------------|-----------|----------|---------------------|-------------------|-----------------|--------|
| fikasi                                                    | Deskripsi              | Pengujian | Masukan  | yang Di<br>harapkan | Evaluasi<br>Hasil | yang<br>didapat | pulan  |
| PDHUPL-                                                   | Pengujian              | Masuk     | Buka     | Masuk ke            | Tampil            | Masuk ke        | Handal |
| $APAJ-$                                                   | Halaman                | Halaman   | Aplikasi | Halaman             | Halaman           | Halaman         |        |
| 000                                                       | Utama                  | Utama     | APAJ     | Utama               | Utama             | Utama           |        |
|                                                           | Pengujian              | Klik      |          | Masuk ke            | Tampil            | Masuk ke        | Handal |
| $PDHUPL-$                                                 | Halaman                | Tombol    | Pilihan  | Halaman             | Halaman           | Halaman         |        |
| $APAJ-$                                                   | Aksara                 | Aksara    | Aksara   | Aksara              | Aksara            | Aksara          |        |
| 001                                                       | Jawa                   | Jawa      | Jawa     | Jawa                | Jawa              | Jawa            |        |
|                                                           | Pengujian              |           | Pilihan  | Masuk ke            | Tampil            | Masuk ke        | Handal |
|                                                           | Halaman                | Klik      | Huruf    | Halaman             | Halaman           | Halaman         |        |
|                                                           | Aksara                 | Tombol    | Dasar    | Huruf               | Huruf             | Huruf           |        |
| PDHUPL-                                                   | $Jawa-$                | Huruf     |          | Dasar               | Dasar             | Dasar           |        |
| $APAJ-$                                                   | Huruf                  | Dasar     |          |                     |                   |                 |        |
| $001 - 01$                                                | Dasar                  |           |          |                     |                   |                 |        |
|                                                           | Pengujian              |           | Pilihan  | Masuk ke            | Tampil            | Masuk ke        | Handal |
|                                                           | Halaman                | Klik      | Huruf    | Halaman             | Halaman           | Halaman         |        |
| PDHUPL-                                                   | Aksara                 | Tombol    | Dasar-   | Huruf               | Huruf             | Huruf           |        |
| $APAJ-$                                                   | Jawa-                  | Huruf     | Ha       | Dasar-              | Dasar-            | Dasar-          |        |
| $001 - 01 -$                                              | Huruf                  | Dasar- Ha |          | Ha                  | Ha                | Ha              |        |
| 01                                                        | Dasar- Ha              |           |          |                     |                   |                 |        |
|                                                           | Pengujian              |           | Pilihan  | Masuk ke            | Tampil            | Masuk ke        | Handal |
|                                                           | Halaman                | Klik      | Huruf    | Halaman             | Halaman           | Halaman         |        |
| PDHUPL-                                                   | Aksara                 | Tombol    | Dasar-   | Huruf               | Huruf             | Huruf           |        |
| $APAJ-$                                                   | $Jawa-$                | Huruf     | Na       | $Dasar-$            | Dasar-            | Dasar-          |        |
| $001 - 01 -$                                              | Huruf                  | Dasar- Na |          | Na                  | Na                | Na              |        |
| 02                                                        | Dasar- Na              |           |          |                     |                   |                 |        |
|                                                           | Pengujian              |           | Pilihan  | Masuk ke            | Tampil            | Masuk ke        | Handal |
|                                                           | Halaman                | Klik      | Huruf    | Halaman             | Halaman           | Halaman         |        |
| PDHUPL-                                                   | Aksara                 | Tombol    | Dasar-   | Huruf               | Huruf             | Huruf           |        |
| $APAJ-$                                                   | $Jawa-$                | Huruf     | Ca       | Dasar-              | Dasar-            | Dasar-          |        |
| $001 - 01 -$                                              | Huruf                  | Dasar- Ca |          | Ca                  | Ca                | Ca              |        |
| 03                                                        | Dasar- Ca              |           |          |                     |                   |                 |        |
|                                                           | Pengujian              |           | Pilihan  | Masuk ke            | Tampil            | Masuk ke        | Handal |
|                                                           | Halaman                | Klik      | Huruf    | Halaman             | Halaman           | Halaman         |        |
| PDHUPL-                                                   | Aksara                 | Tombol    | Dasar-   | Huruf               | Huruf             | Huruf           |        |
| APAJ-                                                     | Jawa-                  | Huruf     | Ra       | Dasar-              | Dasar-            | Dasar-          |        |
| $001 - 01 -$                                              | Huruf                  | Dasar- Ra |          | Ra                  | Ra                | Ra              |        |
| 04                                                        | Dasar- Ra              |           |          |                     |                   |                 |        |
|                                                           | Pengujian              |           | Pilihan  | Masuk ke            | Tampil            | Masuk ke        | Handal |
|                                                           | Halaman                | Klik      | Huruf    | Halaman<br>Huruf    | Halaman           | Halaman         |        |
| PDHUPL-                                                   | Aksara                 | Tombol    | Dasar-   |                     | Huruf             | Huruf           |        |
| APAJ-                                                     | Jawa-                  | Huruf     | Ka       | Dasar-              | Dasar-            | Dasar-          |        |
| $001 - 01 -$<br>05                                        | Huruf                  | Dasar- Ka |          | Ka                  | Ka                | Ka              |        |
|                                                           | Dasar- Ka<br>Pengujian |           | Pilihan  | Masuk ke            | Tampil            | Masuk ke        | Handal |
|                                                           | Halaman                | Klik      | Huruf    | Halaman             | Halaman           | Halaman         |        |
| PDHUPL-                                                   | Aksara                 | Tombol    | Dasar-   | Huruf               | Huruf             | Huruf           |        |
| APAJ-                                                     | Jawa-                  | Huruf     | Da       | Dasar-              | Dasar-            | Dasar-          |        |
| $001 - 01 -$                                              | Huruf                  | Dasar- Da |          | Da                  | Da                | Da              |        |
| 06                                                        | Dasar- Da              |           |          |                     |                   |                 |        |
|                                                           | Pengujian              |           | Pilihan  | Masuk ke            | Tampil            | Masuk ke        | Handal |
| PDHUPL-                                                   | Halaman                | Klik      | Huruf    | Halaman             | Halaman           | Halaman         |        |
| APAJ-                                                     | Aksara                 | Tombol    | Dasar-   | Huruf               | Huruf             | Huruf           |        |
| $001 - 01 -$                                              | Jawa-                  | Huruf     | Ta       | Dasar-              | Dasar-            | Dasar-          |        |
| 07                                                        | Huruf                  | Dasar- Ta |          | Ta                  | Ta                | Ta              |        |
|                                                           |                        |           |          |                     |                   |                 |        |
| Program Studi Teknik Informatika<br>PDHUPL- APAJ<br>17/24 |                        |           |          |                     |                   |                 |        |

**Tabel 4.1 Deskripsi dan Hasil Pengujian** 

Dokumen ini dan informasi yang dimilikinya adalah milik Program Studi Teknik Informatika-UAJY dan bersifat rahasia. Dilarang untuk me-reproduksi dokumen ini tanpa diketahui oleh Program Studi Teknik Informatika

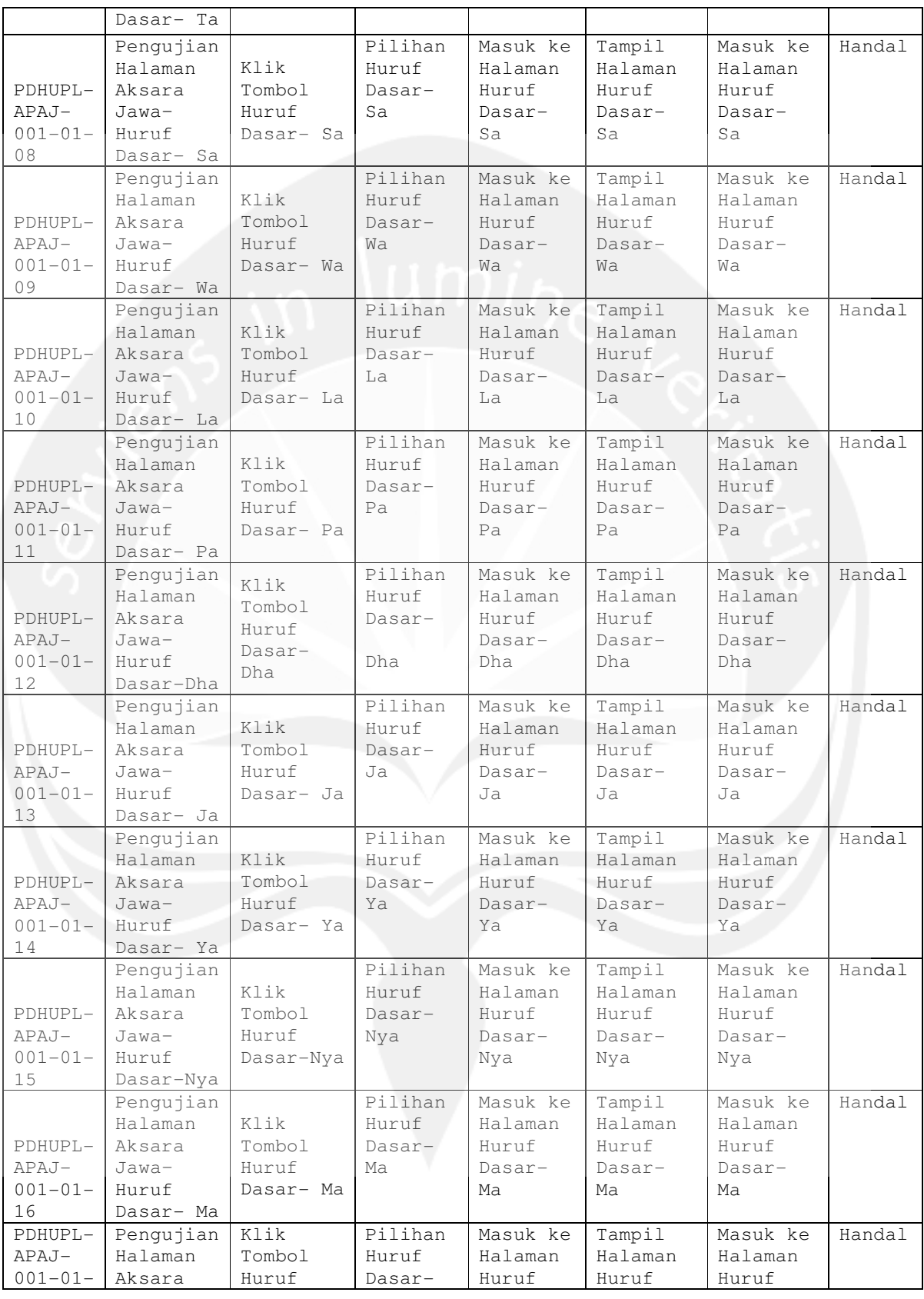

Program Studi Teknik Informatika | PDHUPL- APAJ | 18/ 24

Dokumen ini dan informasi yang dimilikinya adalah milik Program Studi Teknik Informatika-UAJY dan bersifat rahasia. Dilarang untuk me-reproduksi dokumen ini tanpa diketahui oleh Program Studi Teknik Informatika

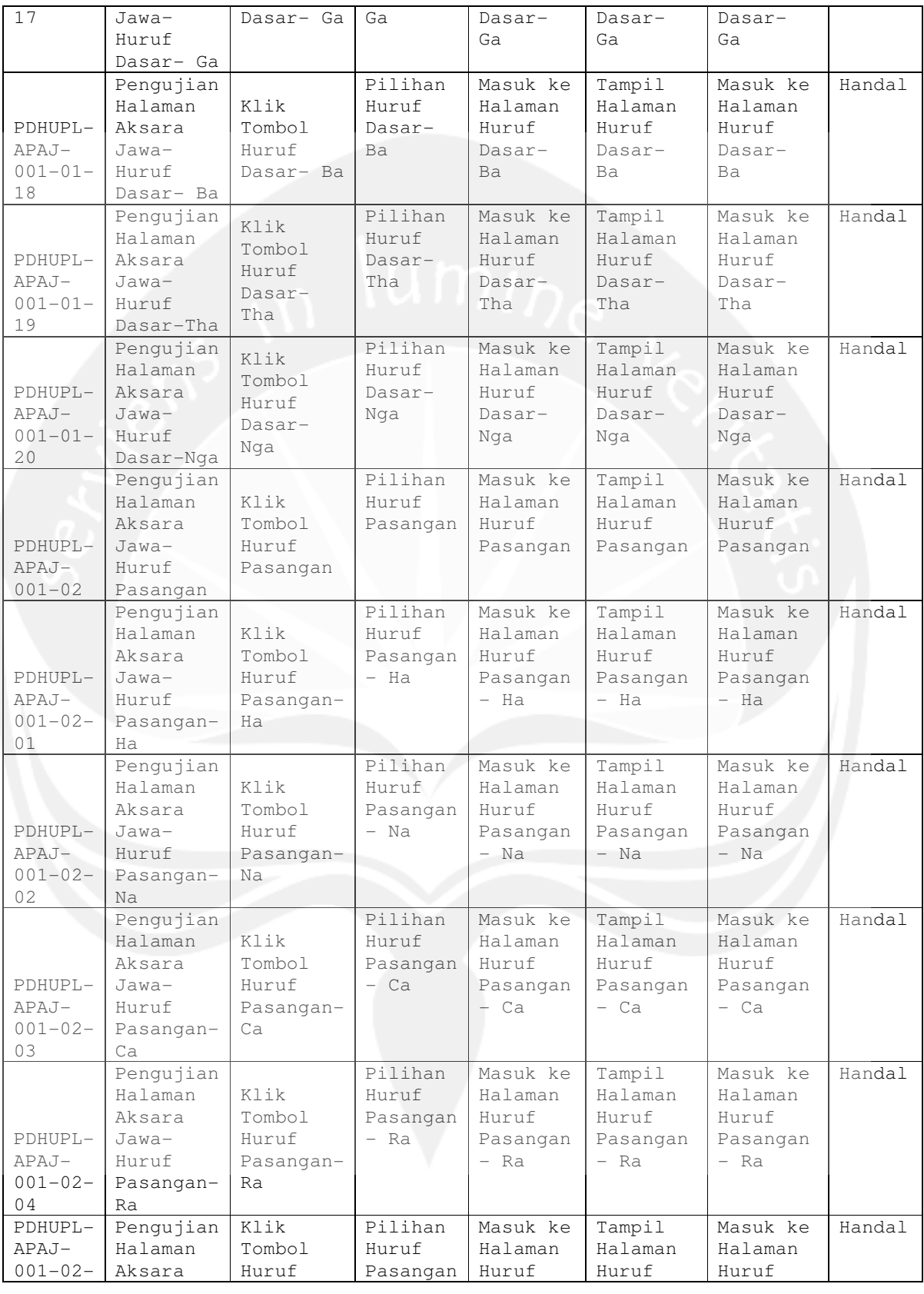

Program Studi Teknik Informatika | PDHUPL- APAJ | 19/ 24 Dokumen ini dan informasi yang dimilikinya adalah milik Program Studi Teknik Informatika-UAJY dan bersifat rahasia. Dilarang untuk me-reproduksi dokumen ini tanpa diketahui oleh Program Studi Teknik Informatika

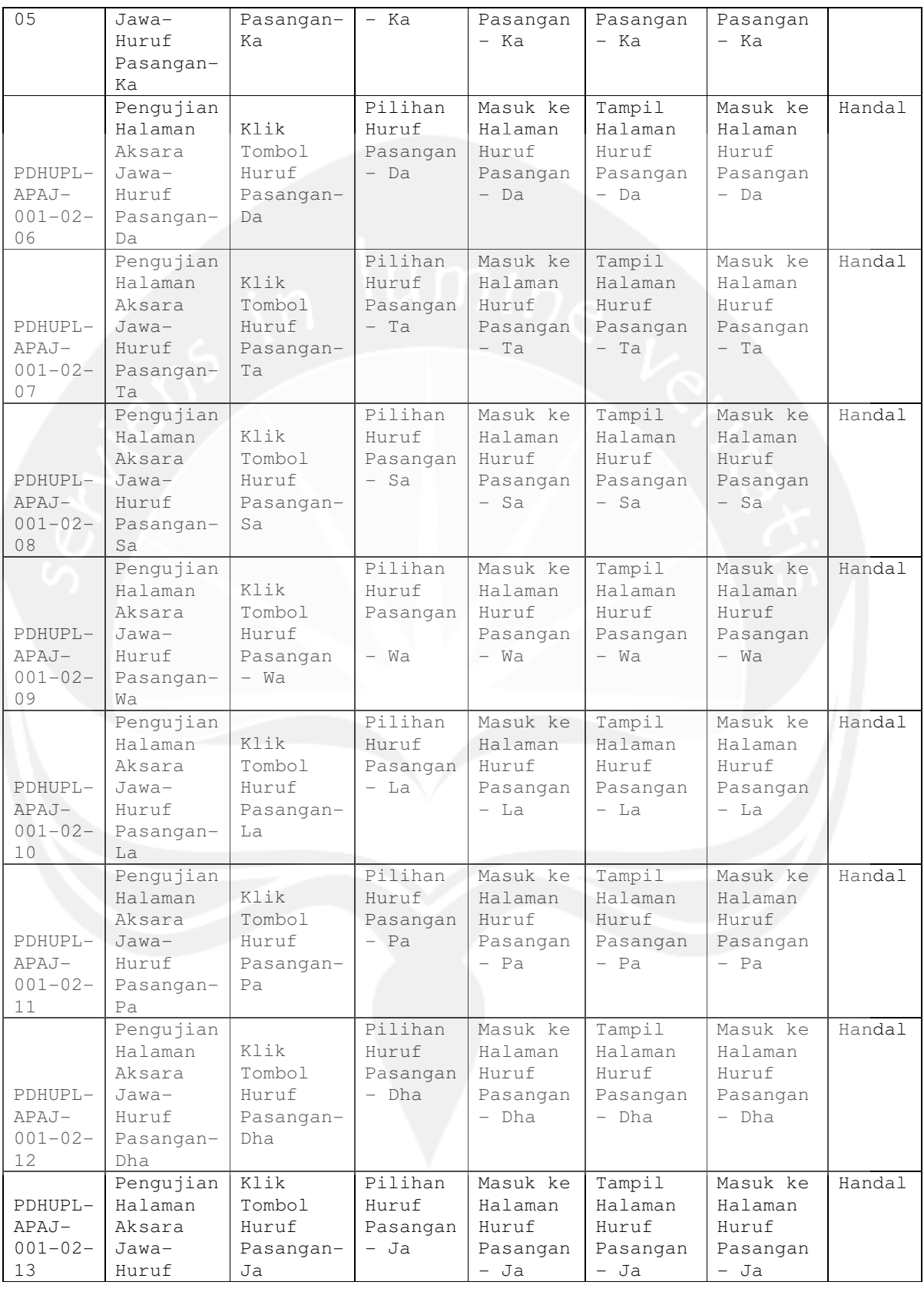

Program Studi Teknik Informatika | PDHUPL- APAJ | 20/ 24 Dokumen ini dan informasi yang dimilikinya adalah milik Program Studi Teknik Informatika-UAJY dan bersifat rahasia. Dilarang untuk me-reproduksi dokumen ini tanpa diketahui oleh Program Studi Teknik Informatika

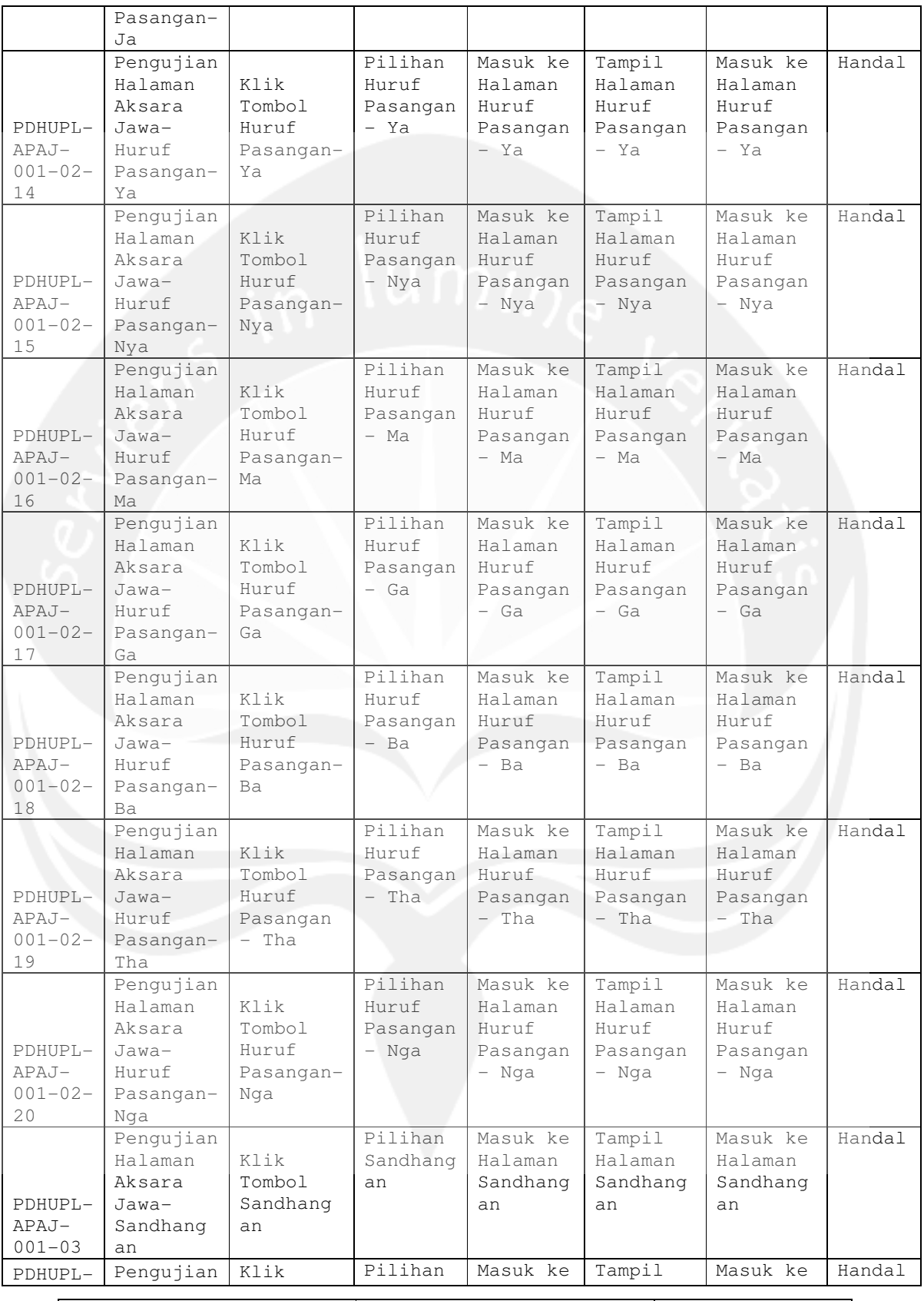

Program Studi Teknik Informatika | PDHUPL- APAJ | 21/ 24 Dokumen ini dan informasi yang dimilikinya adalah milik Program Studi Teknik Informatika-UAJY dan bersifat rahasia. Dilarang untuk me-reproduksi dokumen ini tanpa diketahui oleh Program Studi Teknik Informatika

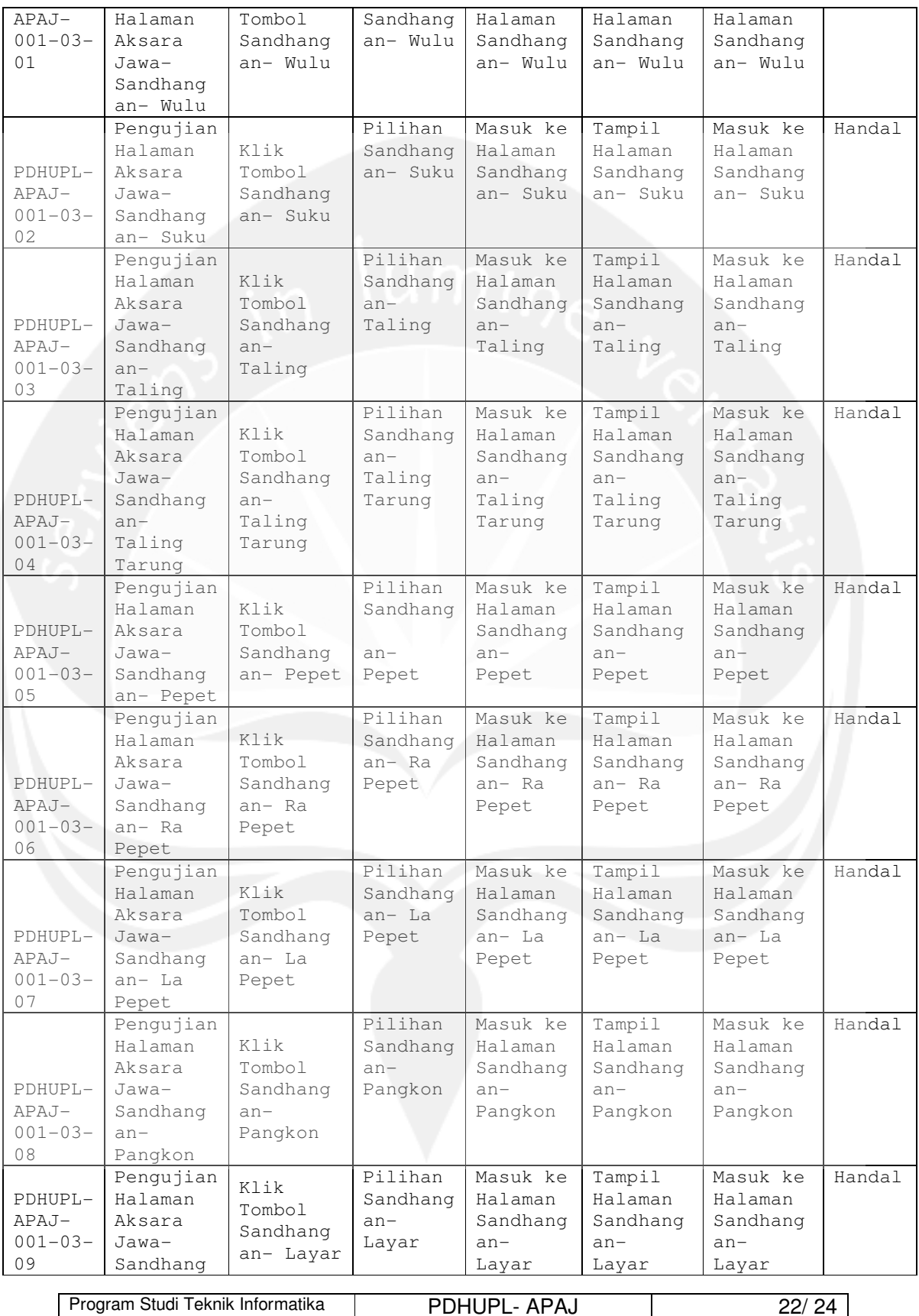

Dokumen ini dan informasi yang dimilikinya adalah milik Program Studi Teknik Informatika-UAJY dan bersifat rahasia. Dilarang untuk me-reproduksi dokumen ini tanpa diketahui oleh Program Studi Teknik Informatika

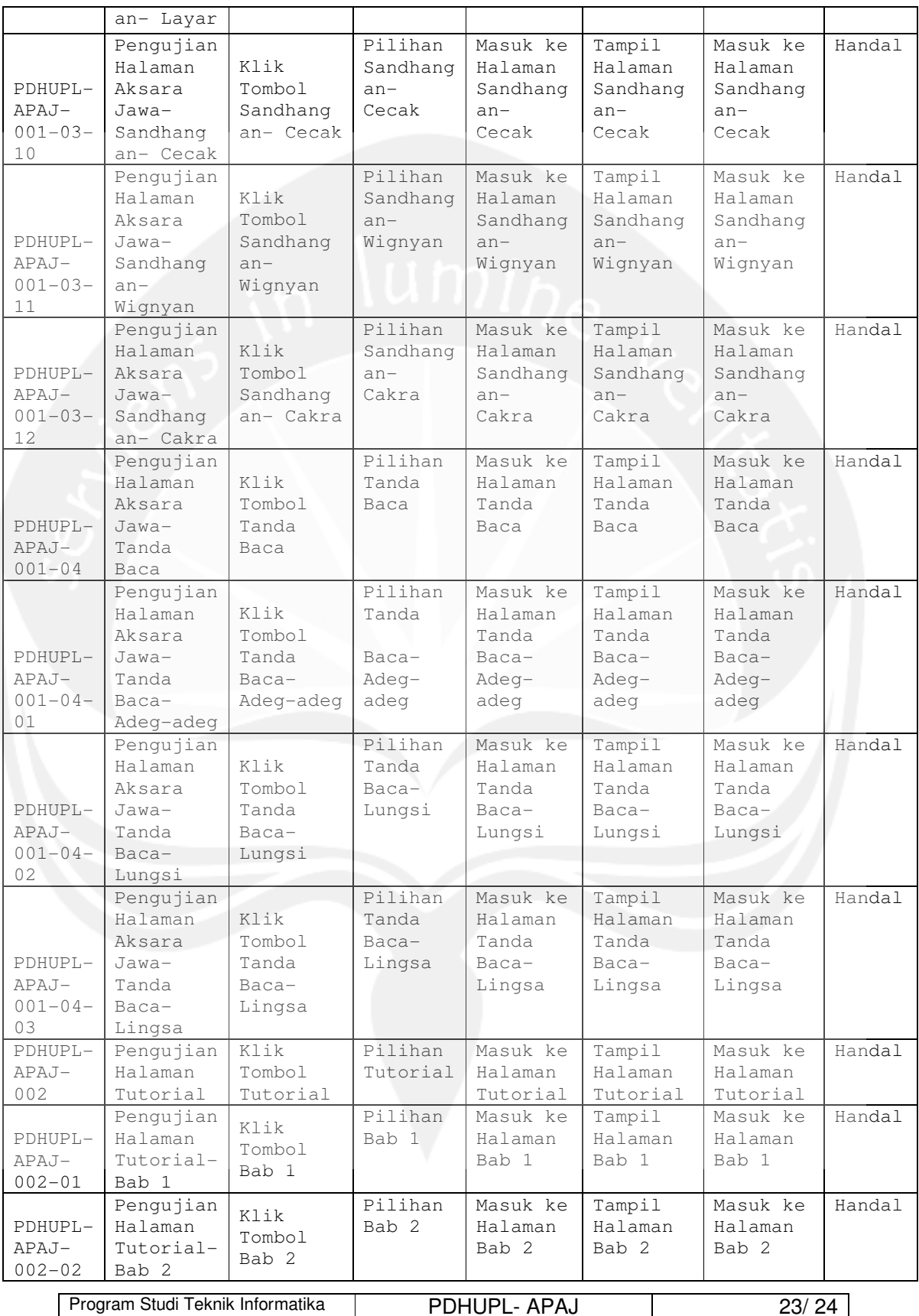

Dokumen ini dan informasi yang dimilikinya adalah milik Program Studi Teknik Informatika-UAJY dan bersifat rahasia. Dilarang untuk me-reproduksi dokumen ini tanpa diketahui oleh Program Studi Teknik Informatika

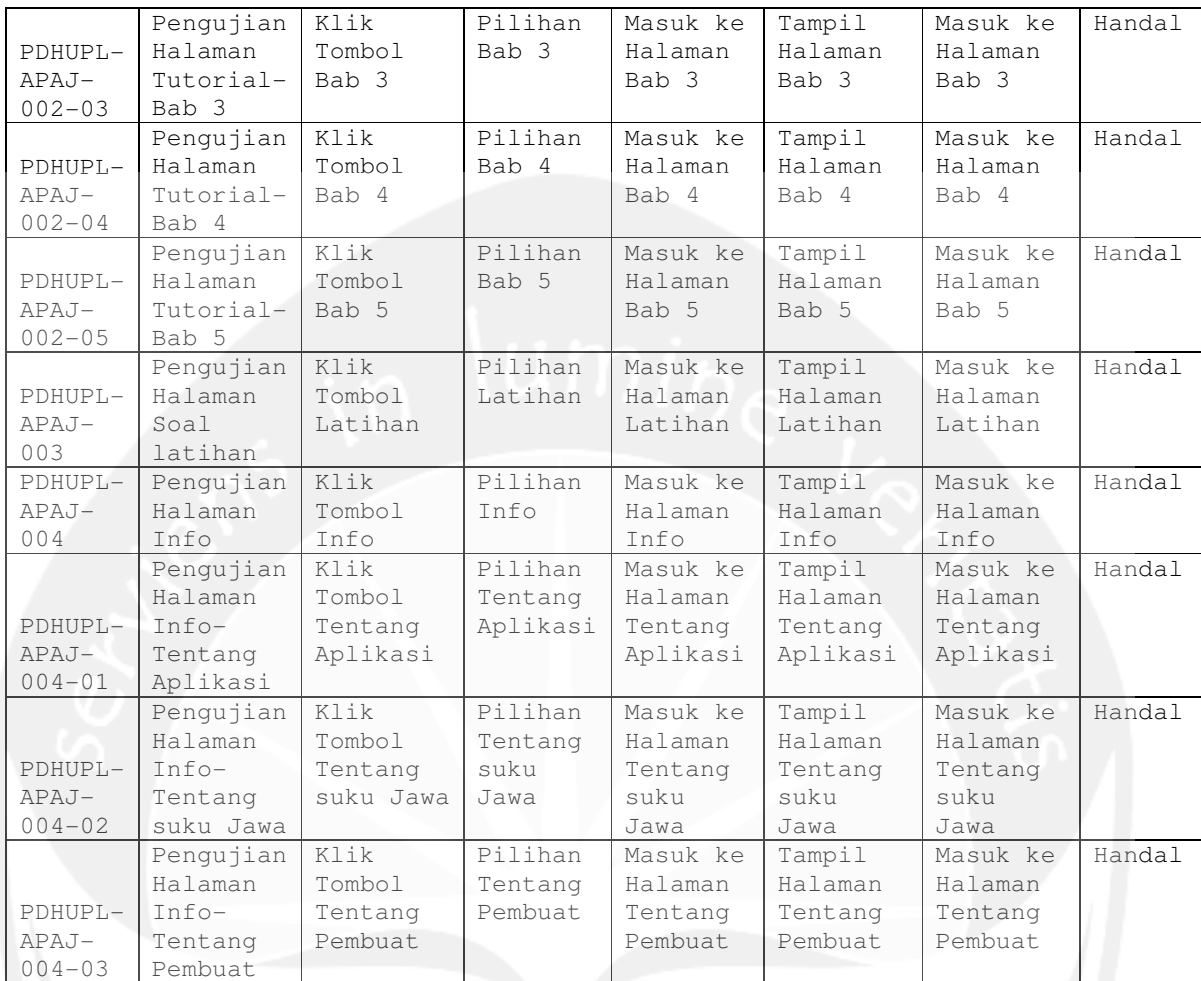

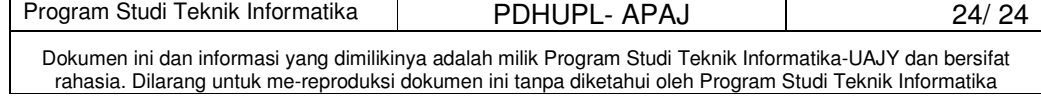

Nama : Umur :

# **Kuesioner Pengembangan Aplikasi Pembelajaran Aksara Jawa Berbasis Multimedia (APAJ)**

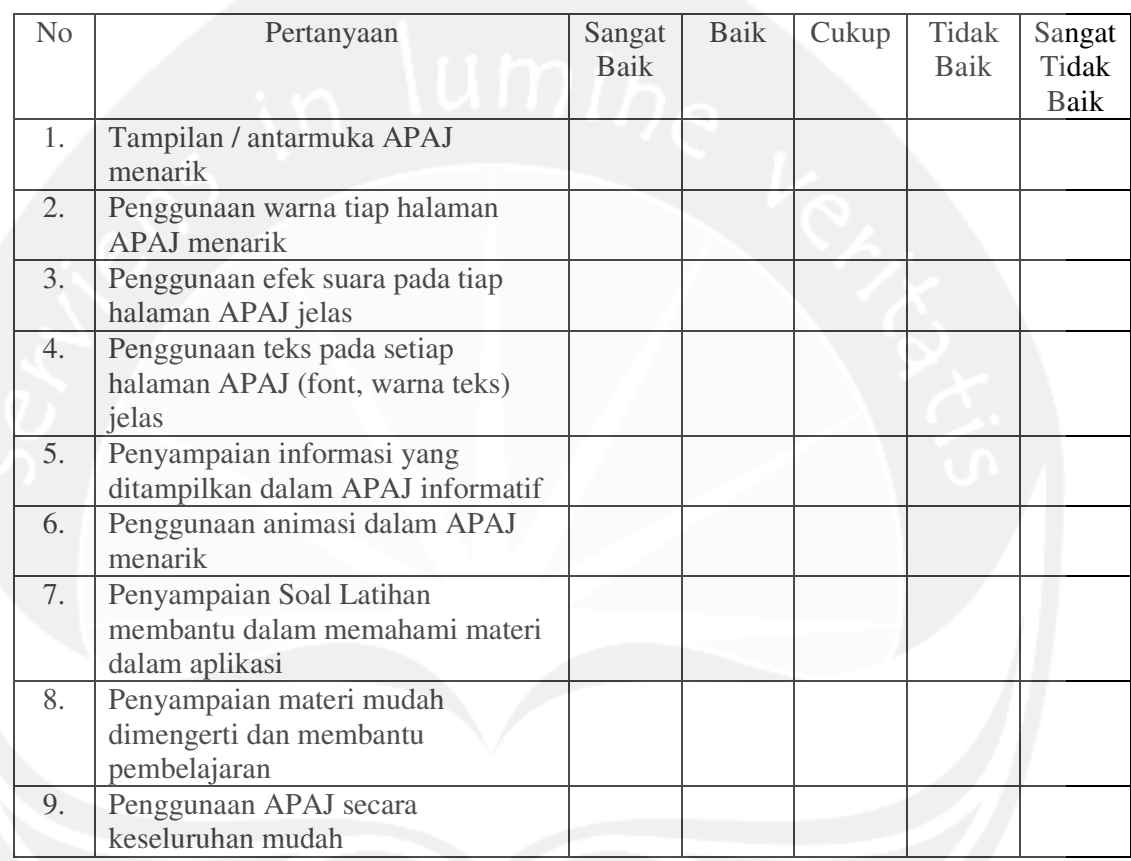